CSDL Information Technical Note No. 3

# ETSS VS. DGOM MODEL WATER LEVEL COMPARISONS: PROGRAM DOCUMENTATION AND MONTHLY ANALYSIS

## Silver Spring, Maryland February 2004

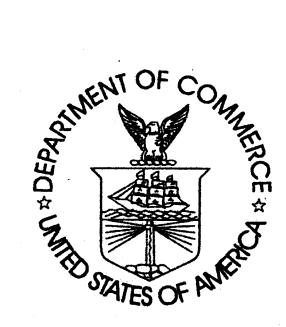

U.S. DEPARTMENT OF COMMERCE National Oceanic and Atmospheric Administration **National Ocean Service** . Coast Survey Development Laboratory

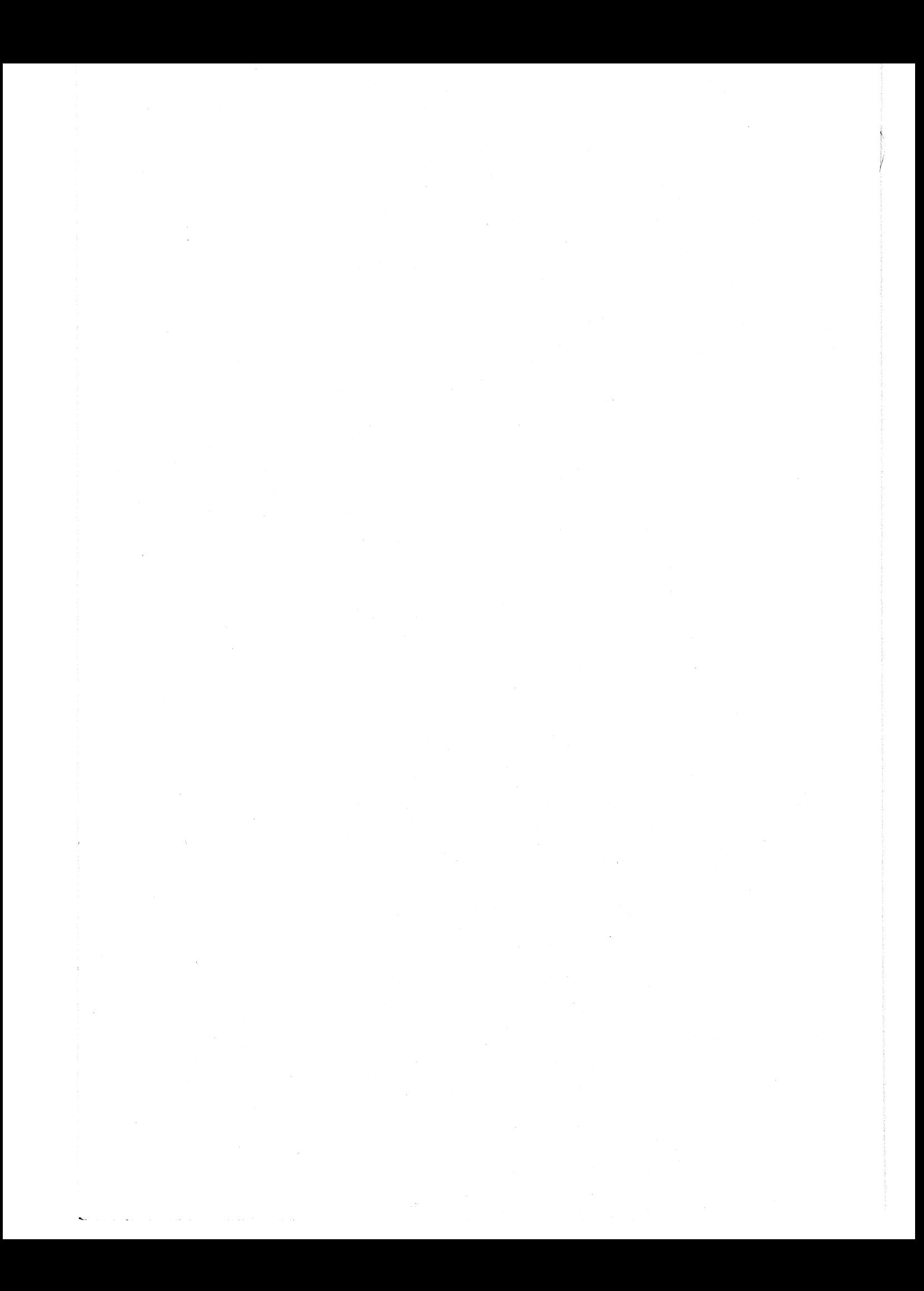

# ETSS VS. DGOM MODEL WATER LEVEL COMPARISONS: PROGRAM DOCUMENTATION AND MONTHLY ANALYSIS

Philip H. Richardson Richard A. Schmalz, Jr.

February 2004

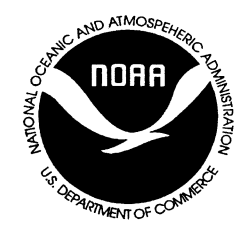

U.S. DEPARTMENT OF COMMERCE

National Oceanic and Atmospheric Administration National Ocean Service Coast Survey Development **Laboratory** 

#### **NOTICE**

CSDL Informal Technical Notes present work in progress or summaries of results that are not appropriate to be published as either formal NOAA Office of Coast Survey Technical Reports or the less formal Technical Memoranda. Results are intended primarily for use within CSDL. Scientific review of the material is minimal, and CSDL makes no warranty as to its validity or completeness.

# **TABLE OF CONTENTS**

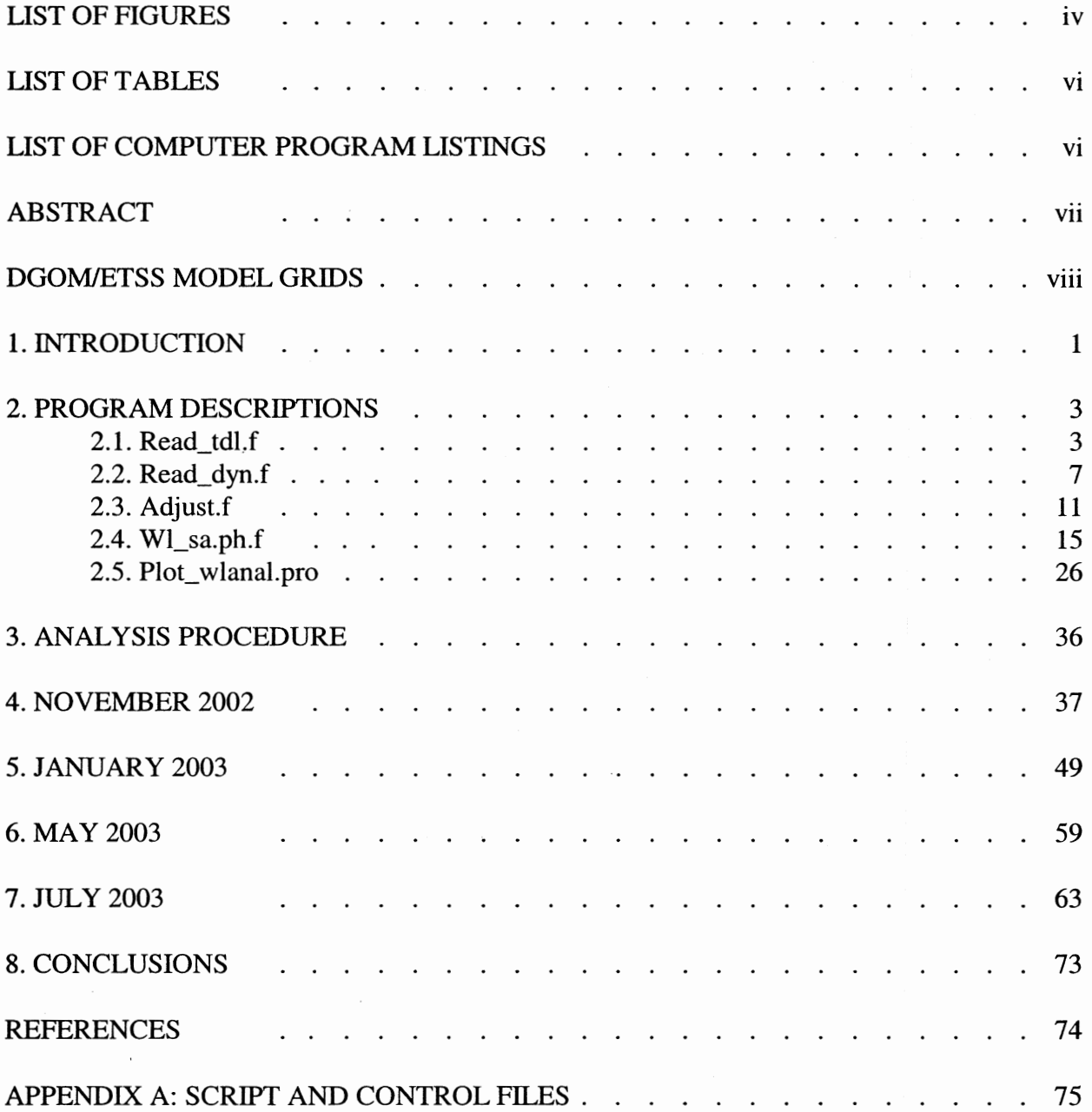

 $\bar{\beta}$ 

## **LIST OF FIGURES**

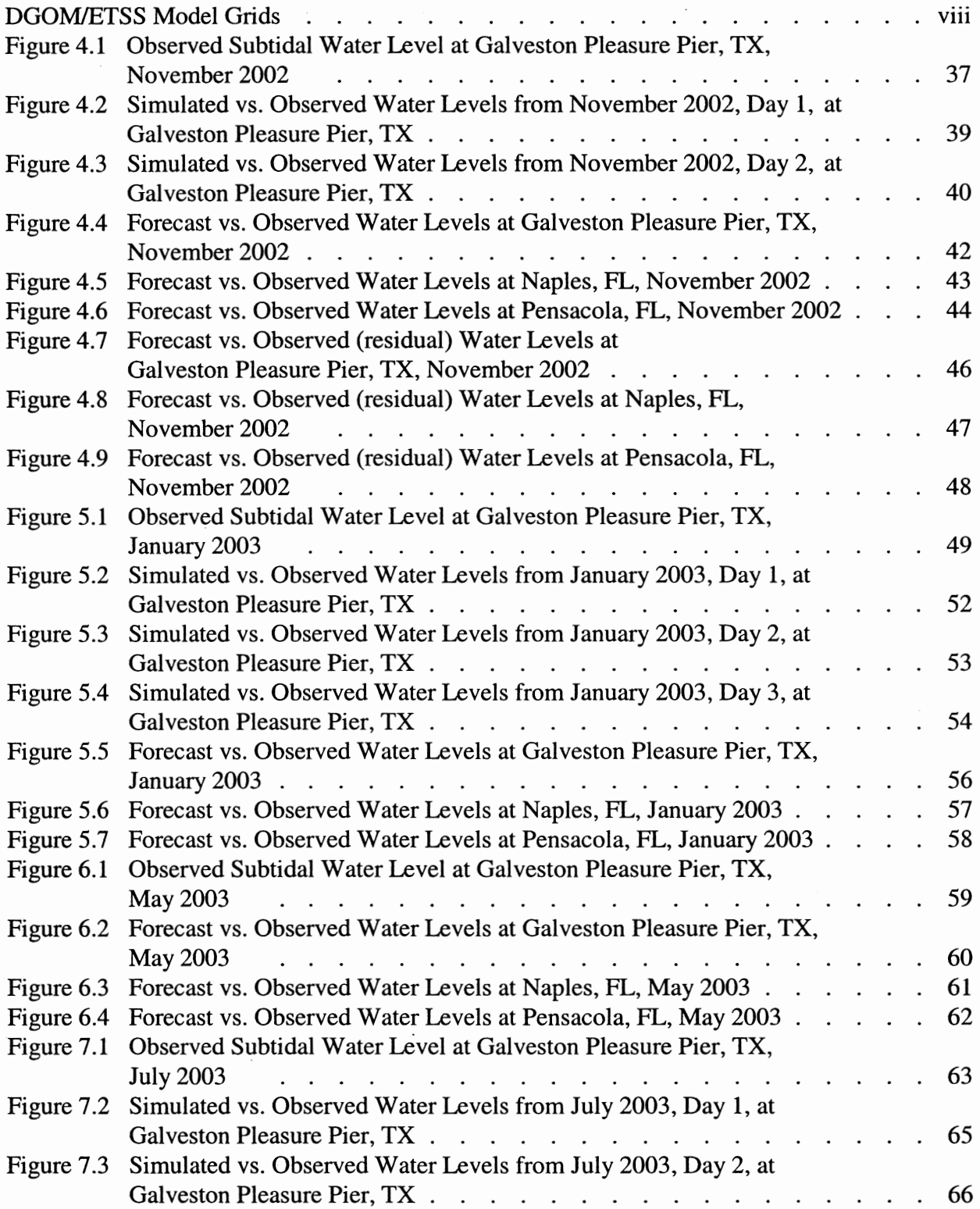

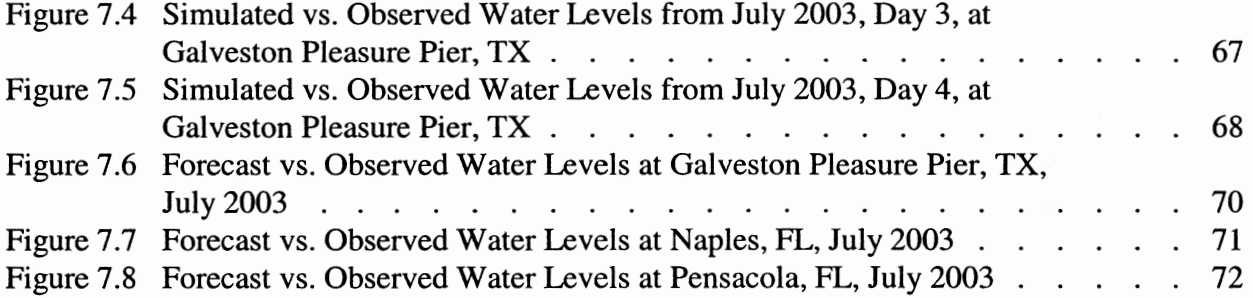

 $\label{eq:2.1} \begin{split} \mathcal{L}_{\text{max}}(\mathbf{r}) & = \mathcal{L}_{\text{max}}(\mathbf{r}) \mathcal{L}_{\text{max}}(\mathbf{r}) \mathcal{L}_{\text{max}}(\mathbf{r}) \mathcal{L}_{\text{max}}(\mathbf{r}) \mathcal{L}_{\text{max}}(\mathbf{r}) \mathcal{L}_{\text{max}}(\mathbf{r}) \mathcal{L}_{\text{max}}(\mathbf{r}) \mathcal{L}_{\text{max}}(\mathbf{r}) \mathcal{L}_{\text{max}}(\mathbf{r}) \mathcal{L}_{\text{max}}(\mathbf{r}) \mathcal{L}_{\text{max}}(\mathbf{r})$ 

 $\sim 10^{-10}$ 

# **LIST OF TABLES**

 $\ddot{\phantom{0}}$ 

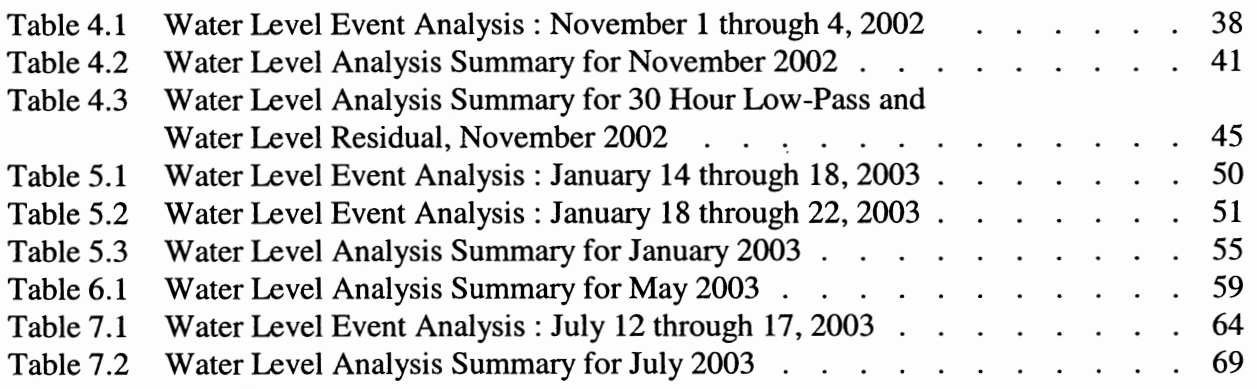

## **LIST OF COMPUTER PROGRAM LISTINGS**

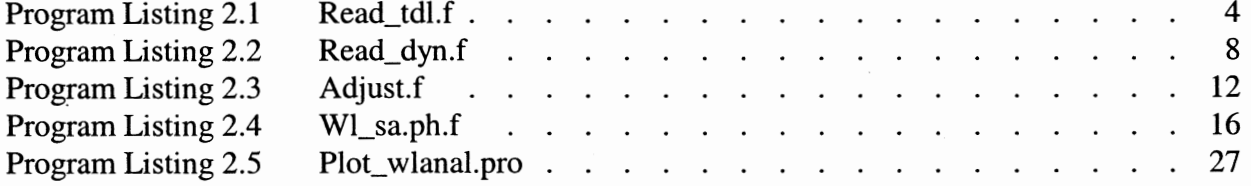

#### **ABSTRACT**

Nontidal water level comparisons of model versus observation at several locations (Galveston Pleasure Pier, TX; Pensacola, FL; Naples, FL) around the Gulf of Mexico shoreline were performed. Dynalysis Gulf of Mexico (DGOM) and NWS/MDL Extratropical Storm Surge (ETSS) model water levels were compared with the observations and the software is documented herein. Observed nontidal water levels were determined via 30 hour low pass filtering of the observed total water level. For November 2002, the observed nontidal water levels were also obtained by subtraction of the predicted astronomical tide from the observed total water level (detiding). Program descriptions and listings are provided along with a description of the processing steps. Script and program input files are given in Appendix A. Monthly comparisons are presented for November 2002, January 2003, May 2003, and July 2003. Event comparisons are performed at Galveston Pleasure Pier, TX, for a high water event in November 2002, a major low water event in January 2003 (associated with a cold frontal passage) and for Hurricane Claudette in July 2003. The DGOM and ETSS model water levels compared favorably to the observations and were of near equal quality during the energetic fall and winter months. The DGOM model water levels exhibit slightly more spread about the observations than the ETSS model water levels during the spring and summer months, which in the absence of tropical storms, tend to be quiescent. During Hurricane Claudette, nontidal water levels are under predicted by about 1.5 feet by the ETSS model and over predicted by nearly four feet by the DGOM model. The cause of the discrepancies in forecast water levels exhibited by the two models is under further investigation and a brief outline of future work is presented to conclude the report.

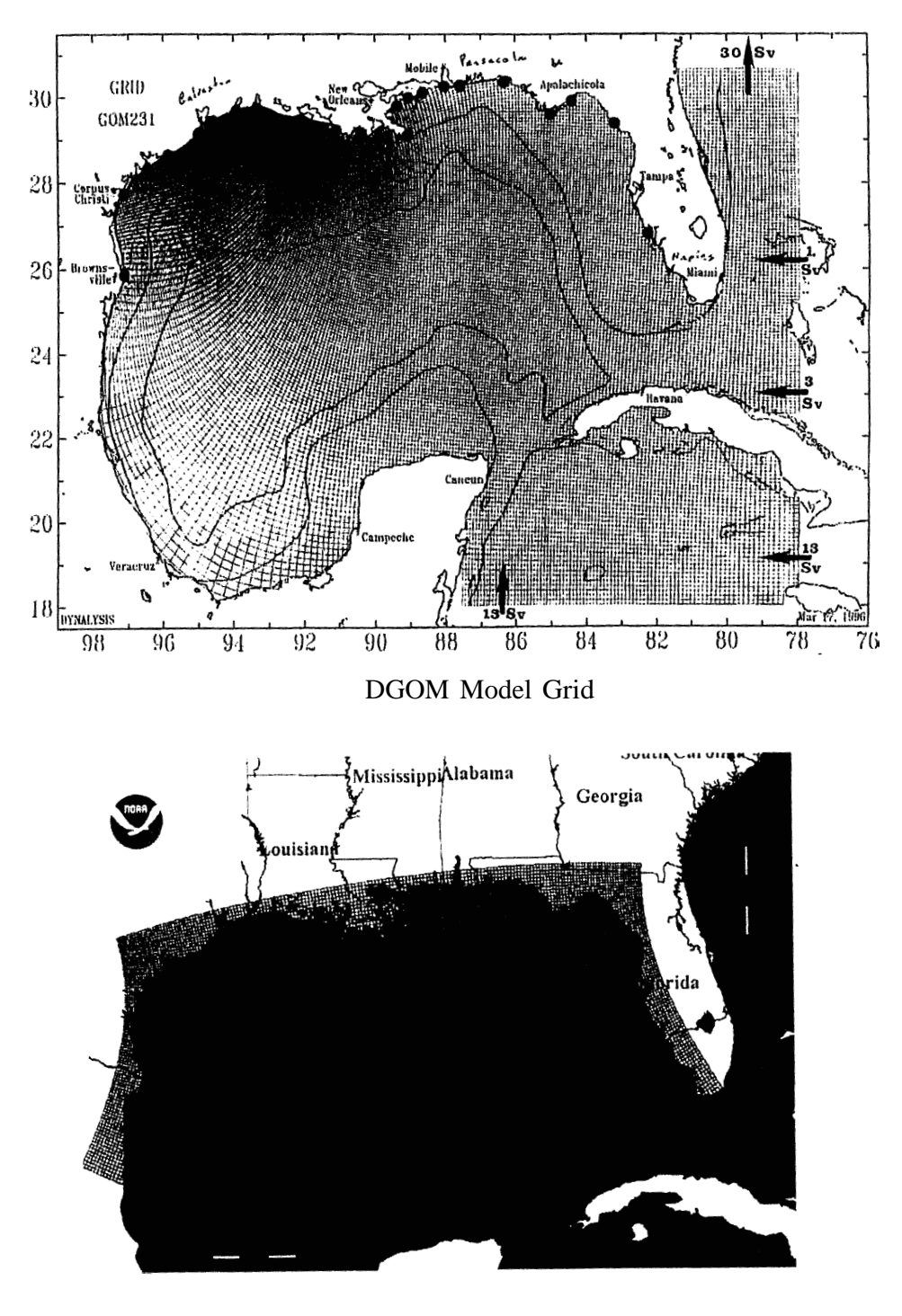

ETSS Model Grid

DGOM/ETSS Model Grids

#### **1. INTRODUCTION**

The Dynalysis Gulf of Mexico (DGOM) model employs a three dimensional split mode finite difference method and makes use of the USN CO AMPS wind and sea level atmospheric pressure forcings. The horizontal resolution of these meteorological forcings is order 20 km. Additional model details may be found in Patchen et al. (1999). The DGOM model has also been used to simulate the water level response to tropical cyclones (Patchen and Herring, 1998). The DGOM model has been set-up in a forecast mode by Patchen and Blaha (2002) at NA VOCEANO and has been run in parallel at Dynalysis. Hourly forecast results over the 48 hour forecast period have been made available from the parallel Dynalysis runs to NOS for further analysis. While model data comparisons of currents have been performed along the Louisiana and Texas coastal shelves (Patchen et al., 1998; Patchen et al., 1999; Patchen et al., 2002), no basin wide assessment of water levels has been previously conducted. This report seeks to address this issue.

NOS/CSDL has utilized the non tidal water level forecasts produced by the NWS Marine Techniques Laboratory (formerly, the Techniques Development Laboratory (TDL)) Extratropical Storm Surge (ETSS) model for offshore water level boundary conditions for the New York Harbor /Port of New Jersey, Chesapeake Bay, and Galveston Bay forecast systems. Separate domains are run for the East Coast, West Coast, Alaskan Coast, and Gulf of Mexico. The NWS Aviation Model is used to provide the meteorological forcings at order 100 km resolution. The two-dimensional depth averaged shallow water equations are solved in complex variables via finite differences on an elliptical grid. See Chen et al. (1993) for additional model details. Periodic, informal evaluations have been performed by Chen (2003) for storm events.

Here a set of new programs (read tdl.f, read dyn.f, adjust.f, wl\_sa.ph.f, and plot\_wlanal.pro) has been developed to compare the performance of the nontidal water level response throughout the Gulf of Mexico of the DGOM and TDLIETTS models. We have compared daily forecast hours 6-36 of both the DGOM and TDL/ETSS models to observed nontidal water levels at several stations along the Gulf of Mexico coast based on methods previously developed by Richardson and Schmalz (2002).

Reform\_coops was written to reformat either hourly or six minute observed water level data obtained from the Center for Operational Oceanographic Products and Services (CO-OPS) into a standard analysis format. CO-OPS water level data are acquired from their website at http://coops.nos.noaa.gov. Reform\_coops.f is a standard program which requires that the water level data be given with respect to the MLLW datum. See Richardson and Schmalz (2002) for further details and a program listing.

Read tdl.f was developed to read forecast water level results from the TDL/ETSS model. The program reads water level results from 12z files to produce forecast files for Naples, FL, Pensacola, FL, and Galveston Pleasure Pier, TX.

Read\_dyn.f was developed to read DGOM model data files, search for the desired analysis stations, and write the selected water level data in a standard format for further analysis.

Adjust.f was written to adjust the daily forecast by adding or subtracting, to each forecast point, the offset obtained from the difference of the initial observed point and the initial forecast point.

The statistical analysis is performed by wl\_sa.ph.f. RMS and standard deviation statistics of the error signal are calculated on a daily forecast basis, and combined for the entire month. The mean and standard deviation for the observed and model water levels are also calculated.

Plot\_wlanal.pro is written in the IDL programming language. The program will plot the observed water level along with points representing the high, low, start and end points for each daily forecast. Symbols used to represent these points are plus, square, triangle, and asterisk. Plot.wlanal.pro generates one plot per page.

Reform\_coops.f, read\_tdl.f, read\_dyn.f, and wl\_sa.ph.f are written in FORTRAN 77, while plot\_wlanal.pro is written in IDL. All programs are run on an SOl workstation (Unix).

In Chapter 2, a description of each program is provided as well as program listings. In Chapter 3, instruction is provided to run the analysis program set. Analysis results for November 2002, January 2003, May 2003, and July 2003 are presented separately in Chapters 4-7, respectively. In Chapter 8, some conclusions are drawn from the work already completed, as well as recommendations for future subjects of study. Complete script and control file listings are given in Appendix A.

### **2. PROGRAM DESCRIPTIONS**

#### 2.1. Program Read\_tdl.f

The listing for Read\_tdl.f is given in Program Listing 2.1. The program first reads nstn\_r, the number of stations to read. There are forecast data for 22 stations in a TDL (etss) file. Next read is nstn\_wr, the number of stations to write forecast data for. For this comparison, nstn\_wr is three. The program then reads tdl\_file, the TDL forecast file located on OCEAN2 (an SGI workstation), in the adaser directory. For each of stations 1 through nstn\_wr, a station number is read, a logical unit number, and the forecast output filename.

Read\_tdl.f is a very straight forward program. The TDL forecast data file (12z) is opened, and the output files are opened for stations 1 through nstn\_ wr. Read\_tdl will read water level values for hours 1 through 24, storing the values in the array iwl. The next line of data is read for hours 25 through 48. For each of stations 1 through nstn\_wr, the time (Julian date) and water level value are written for hours 6 through 36. The output forecast file for a given station will begin at .75 of that Julian day, and will proceed from 0.0 to 1.00 of the following day. Basically, one skips 6 hours into the 12z forecast file and then uses the next 30 hours. This condition simulates the use of the forecast within a nowcast/forecast system mode; e.g., there is a 6 hour meteorological forecast processing time.

 $\mathbf{1}$ program read\_tdl  $\overline{c}$  $\mathfrak{Z}$ c Program to read slosh model predicted water elevations. c The TDL forecast files are located on OCEAN2 -4 5 /ocean2dir1/adaser/ocean/fcsts/tdlet/archives/  $\mathbf{C}$ 6  $\mathbf c$ c Author : Phil Richardson 7 8  $\mathbf{C}$ 9 c Language : FORTRAN 10  $\mathbf C$ c Version Date : January 13, 2003 11 12 13 14 15 parameter (nstation=24, nhrs2=48) 16 character\*18 stn\_name(nstation)  $17$ character\*22 tdlfile\_out (nstation) 18 character\*69 tdl\_file 19 character\*80 line 20 21 22 dimension iwl(nhrs2), rwl(nhrs2), lunout(nstation), 23 istn(nstation) 24 25  $conv_f t = 0.10$ 26 27 28 c Read from the control file -29 30  $\mathbf c$ 31 nstn\_r - number of stations to read  $\mathbf c$ 32 nstn\_wr - number of output files to write  $\mathbf c$ 33 tdl\_file - slosh water elevation data file  $\mathbf{C}$  $istn() - TDL station number$ 34  $\mathbf C$ lunout () - logical unit number for station output files 35 .ċ c tdlfile\_out() - file names for station output files 36 37 38  $read(5, \star)$ nstn\_r 39  $read(5,*)nstn_wr$ 40  $read(5, 31)tdl_file$  $41$  $write(6, 31) tdl_file$ 42 do ns=1, nstn\_wr  $read(5, \star)$  istn(ns) 43 read  $(5, \star)$  lunout (ns) 44 45 read(5,32)tdlfile\_out(ns) 46 enddo 47 48 49 31 format  $(a69)$ 50 32 format (a22) 51 52 53 c Open daily TDL file. 54 55  $lun = 7$ 56

Program Listing 2.1 Read\_tdl.f

 $\boldsymbol{4}$ 

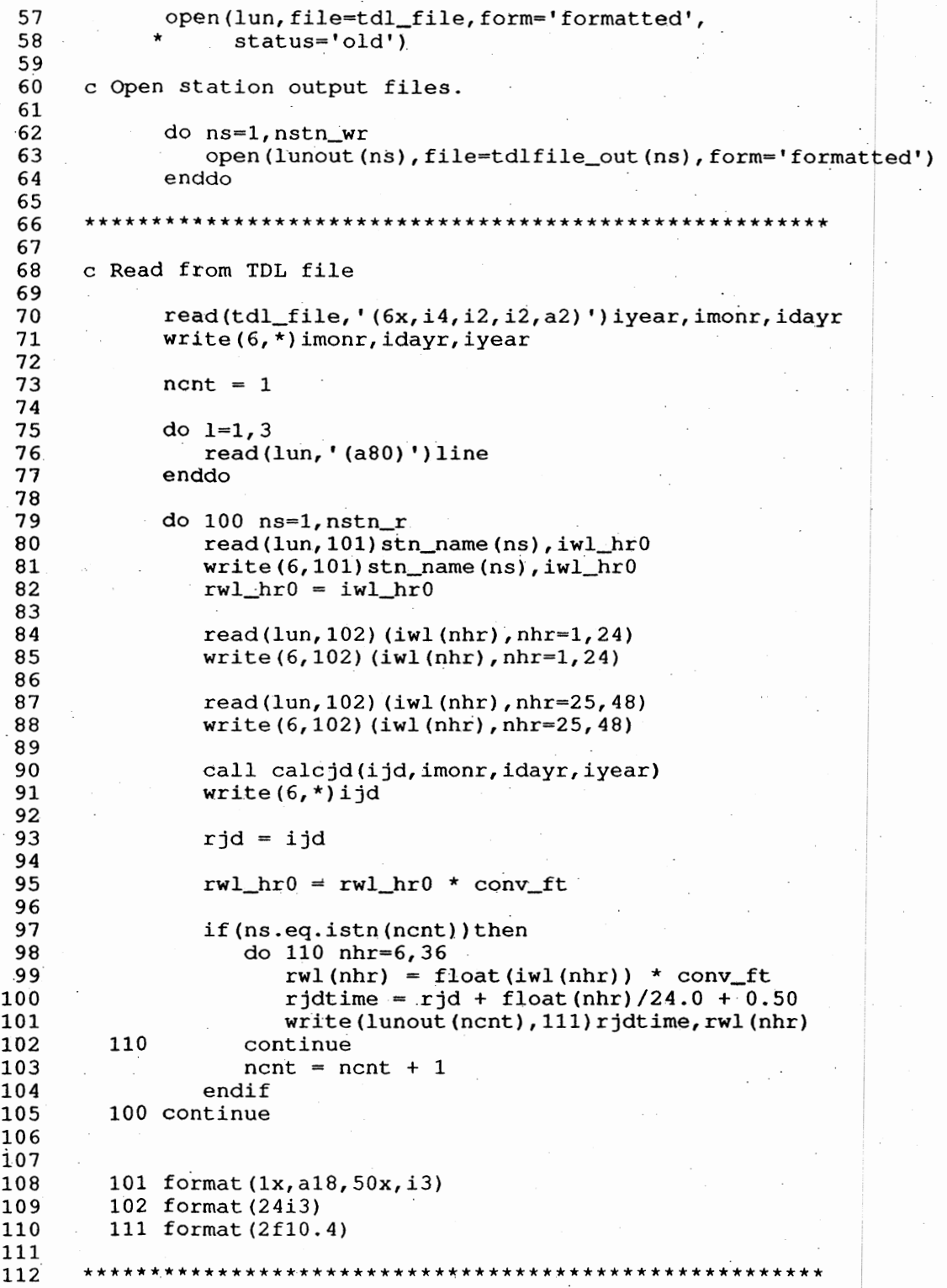

Program Listing 2.1 Read\_tdl.f (continued)

5

Ĵ,

116

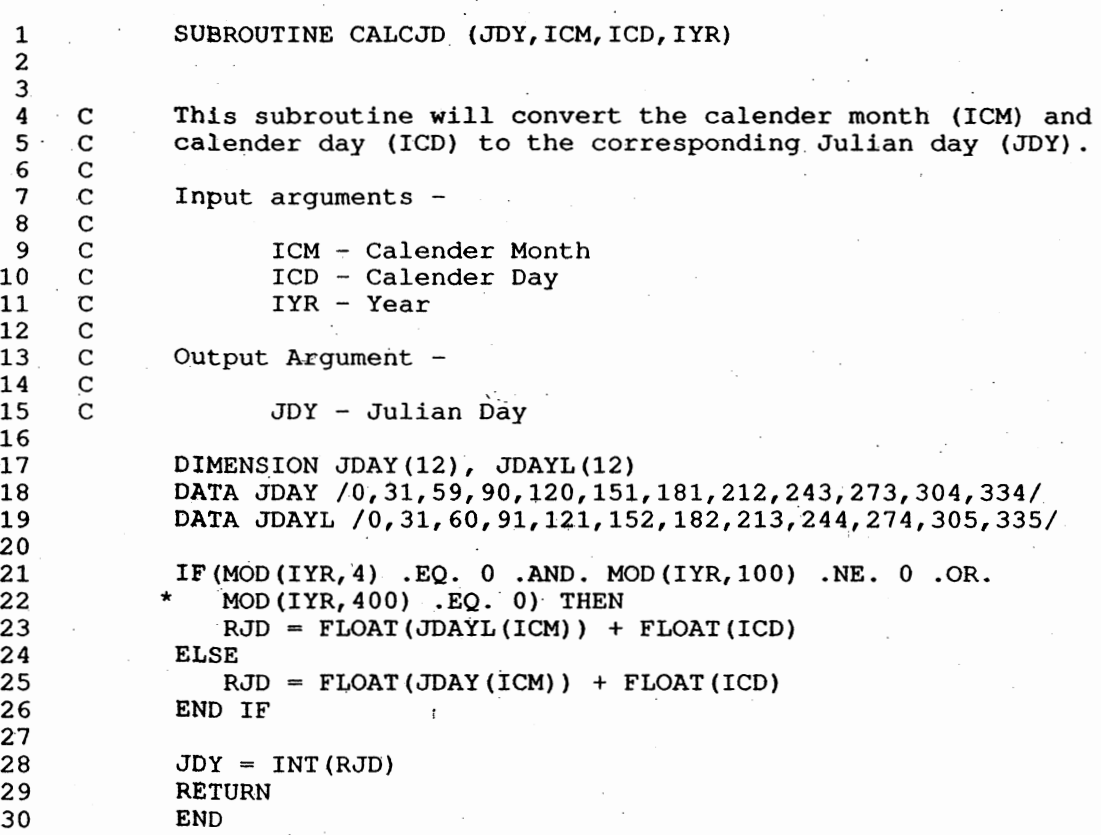

Program Listing 2.1 Read\_tdl.f (continued)

#### 2.2 Program Read\_dyn.f

Read\_dyn.f was developed to read the Dynalysis model data files, search for the desired station, and write the water level data out into a standard format  $(2f10.4)$ . The listing for read\_dyn.f is provided in Program Listing 2.2.

Variables read from the control file include idebug, filenm, ndyn, dynstat, and fileout. Idebug controls the debug option. Filenm is the filename of the Dynalysis model data file. Ndyn is the number of stations for which output files will be generated. Dynstat is the station hame and fileout is the output filename (by station).

The program searches for a character string identical to the desired station. The program will find the specific station location, out of a set of station locations, which is closest to the TDL station location. The calendar date information is read, along with the water level value. The calendar date is converted to Julian time, and the time and depth are written to the appropriate output file.

The 12z Dynalysis forecast is processed as described previously for the ETSS forecast. The 12z cycle was selected for analysis rather than the 00z forecast cycle due to the greater reliability of the 12z cycle forecasts from Dynalysis.

```
c Program : read_dyn.f
1
 \overline{2}\mathbf{C}3
     c Author : Phil Richardson
 4
     \mathbf C5
    ~c Purpose : To read Dynalysis model data (wl) from GOM
                  stations, then reformat into standard format
 6
     \mathbf c\overline{7}(2f10.4). Dynalysis data is in feet, 12z
     \mathbf c8
                  files begin on hour 13.
     \mathbf c9
     \mathbf c10
     c Language : FORTRAN 77
11
     \mathbf C12
     c Version Date : December 2, 2002
13
                              ********************************
     *********************
14
15
16
           parameter(nstats=5)
17
            character*8 stanam, dynstat(nstats)
18
            character*16 fileout(nstats)
19
20
            character*80 filenm, line
21
22
            dimension rdepth(48), lunout(nstats)
23
                           **********************************
24
25
     c Read from input :
26
27\mathbf C28
            idebug = 1, echo input data in feet
     \mathbf c2, write information to top of output file
29
     \mathbf Cfilenm - name of Dynalysis model data file
30
     \mathbf cndyn - number of Dynalysis stations to read
31
     \mathbf{C}32c dynstat() - Dynalysis station name
     c fileout() - output station filename
33
34
35
36
            read(5, *)idebug
37
            read(5, 21) filenm38
            read(5, * )ndyndo n=1, ndyn
39
40
               read(5, 22)dynstat(n)
               read(5, 23) file out(n)41
42
            enddo
43
44
45
         21 format(a80)
46
         22 format(1x, a8)47
         23 format(1x, a16)48
49
           50
51
     c Open Dynalysis model file.
52
          1un = 753
54
            open(lun, file=filenm, form='formatted', status='old')
55
56
            do 1f=1, ndyn
                         Program Listing 2.2 Read_dyn.f
```

```
8
```
57 58 59 60 61 62 63 64 65 66 67 68 69 70 71 72 73 74 75 76 77 78 79 80 81 82 83 84 85 86 87 88 89 90 91 92 93 94 95 96 97 98 99 100 101 102 103 104 105 106 107 108 109 110 111 112  $lunout(1f) = 1f + 7$  $write(6, *)1$ unout $(1f)$ open(lunout(lf),file=fileout(lf),form='formatted')<br>enddo \*\*\*\*\*\*\*\*\*\*\*\*\*\*\*\*\*\*\*\*\*\*\*\*\*\*\*\*\*\*\*\*\*\*\*\*\*\*\*\*\*\*\*\*\*\*\*\*\*\*\*\*\*\*\* c Find correct start point by searching file for 'FILE='. 40 continue read(lun,21)line  $if(line(1:6).eq.'FILE=')$ then write(6,\*)line else goto 40 endif backspace lun  $nc = 1$ 50 continue read(lun,2l)line .  $if(line(9:16).eq.dynstat(nc))then$ write(6,3l)line(9:16} backspace lun read(lun,32,err=lOO)stanam,sdepth,depth,iyr,jday, ihr, imin, samp\_int iyear =  $iyr + 2000$ write(6,33}stanam,sdepth,depth,jday,iyear,ihr,imin, samp\_int do n=l,24 read(lun,36,err=105)idepthl,iwu,iwv,iat\_press,idepth2  $rdepth1 = float(identh1) * 0.001$  $rdepth2 = float(idepth2) * 0.001$ if(idebug.eq.l)write{6,\*)rdepthl,rdepth2  $rdepth(2*n-1) = rdepth1$  $rdepth(2*n) = rdepth2$ enddo if(idebug.eq.2)write(lunout(nc),4l)stanam if(idebug.eq.2)then write(lunout(nc),\*)jday,iyear;ihr,imin endif  $r$ jday = jday if(idebug.eq.2)write(lunout(nc),42)rjday do nhr=6,36  $write(6,*)nhr,rdepth(nhr)$  $rjtime = rjday + float(nhr+12)/24.0$ Program Listing 2.2 Read dyn.f

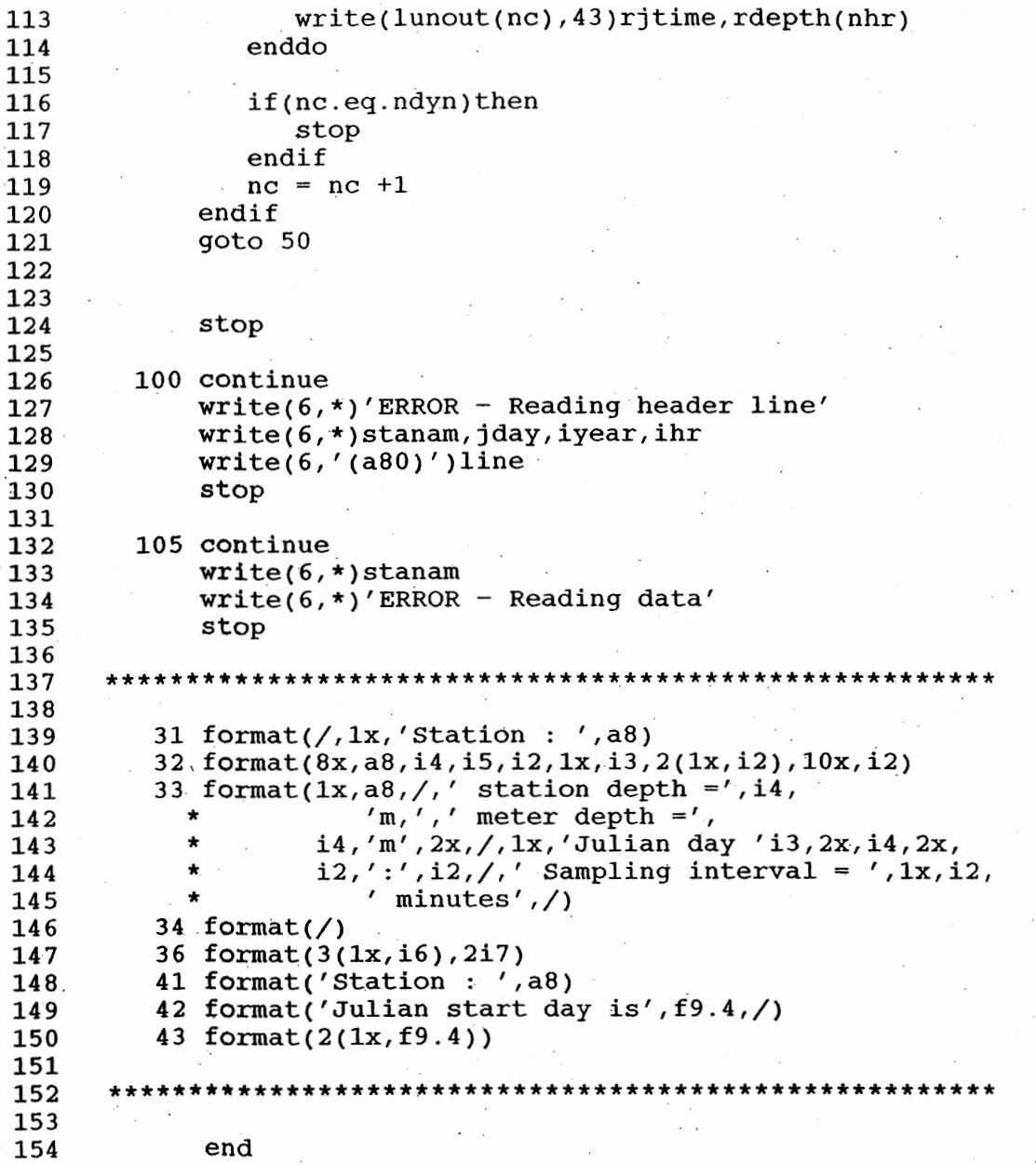

end

Program Listing 2.2 Read\_dyn.f

#### 2.3 Program Adjust.f

The listing for Adjust.f is given in Program Listing 2.3. The purpose for Adjust.f is to adjust each data point of the daily forecast by adding the offset obtained from the difference between the initial observed point and the initial forecast point. While other adjustment methods are possible (based on longer term observations and associated ramping), these more elaborate techniques have not been used here. The program is generally run for all stations at once, then run for each day of the comparison period. The adjusted forecast files are used for all analysis work. 1

c Program Name : adjust.f  $\mathbf{1}$  $\overline{2}$  $\mathbf C$ 3 c Purpose : To take some wl data and add or subtract 4 some constant value. This version of the  $\mathbf c$ 5 program is specifically revised for the  $\mathbf C$ 6 TDL, Dynalysis comparison. The first  $\mathbf C$  $\overline{7}$ model value is compared with the first  $\mathbf C$  $\cdot$  8 obs value, then ajusted accordingly.  $\mathbf C$  $\overline{9}$  $\mathbf{C}$  $10$ c Original Version Date : June 12, 1996 11  $\mathbf C$ 12 c Version Date : Jan 13, 2003 13 \*\*\*\*\*\*\*\*\*\*\*\*\*\*\*\*\*\*\*\*\*\*\*\*\*\*\* 14 15 16 parameter (nstation=10)  $17$ 18 character\*25 fileout (nstation)  $19$ character\*67 filein (nstation) 20 character\*69 fileobs (nstation) 21 22 dimension lun(nstation), lunout(nstation), 23 lunobs (nstation)  $24$ \*\*\*\*\*\*\*\*\*\*\*\*\*\*\*\*\*\*\*\*\*\*\*\* 25 26 27 Read from input :  $\mathbf C$ 28  $\mathbf{C}$ 29 lun() - logical unit number (model file)  $\mathbf c$ 30  $filein() - input model file$  $\mathbf C$ 31 lunobs () - logical unit number (obs file)  $\mathbf C$ 32 fileout  $() - adjusted model file$  $\mathbf C$ 33 34 35 read  $(5, \star)$  nstn 36  $read(5, *) start_time$ 37 38 do ns=1, nstn 39 read $(5, \star)$  lun(ns)  $read(5, 41) filein(ns)$ 40 41  $write(6, 41) filein(ns)$ 42 read  $(5, \star)$  lunobs (ns) 43  $read(5, 44) fileobs(ns)$ 44 write  $(6, 44)$  fileobs  $(ns)$ 45 read  $(5, \star)$  lunout (ns) 46  $read(5, 42) fileout(ns)$ 47 write  $(6, 42)$  fileout (ns) 48 enddo 49 50  $51$ 41 format  $(a67)$ 52 42 format  $(a25)$ 53 44 format (a69) 54 55 56

Program Listing 2.3 Adjust.f

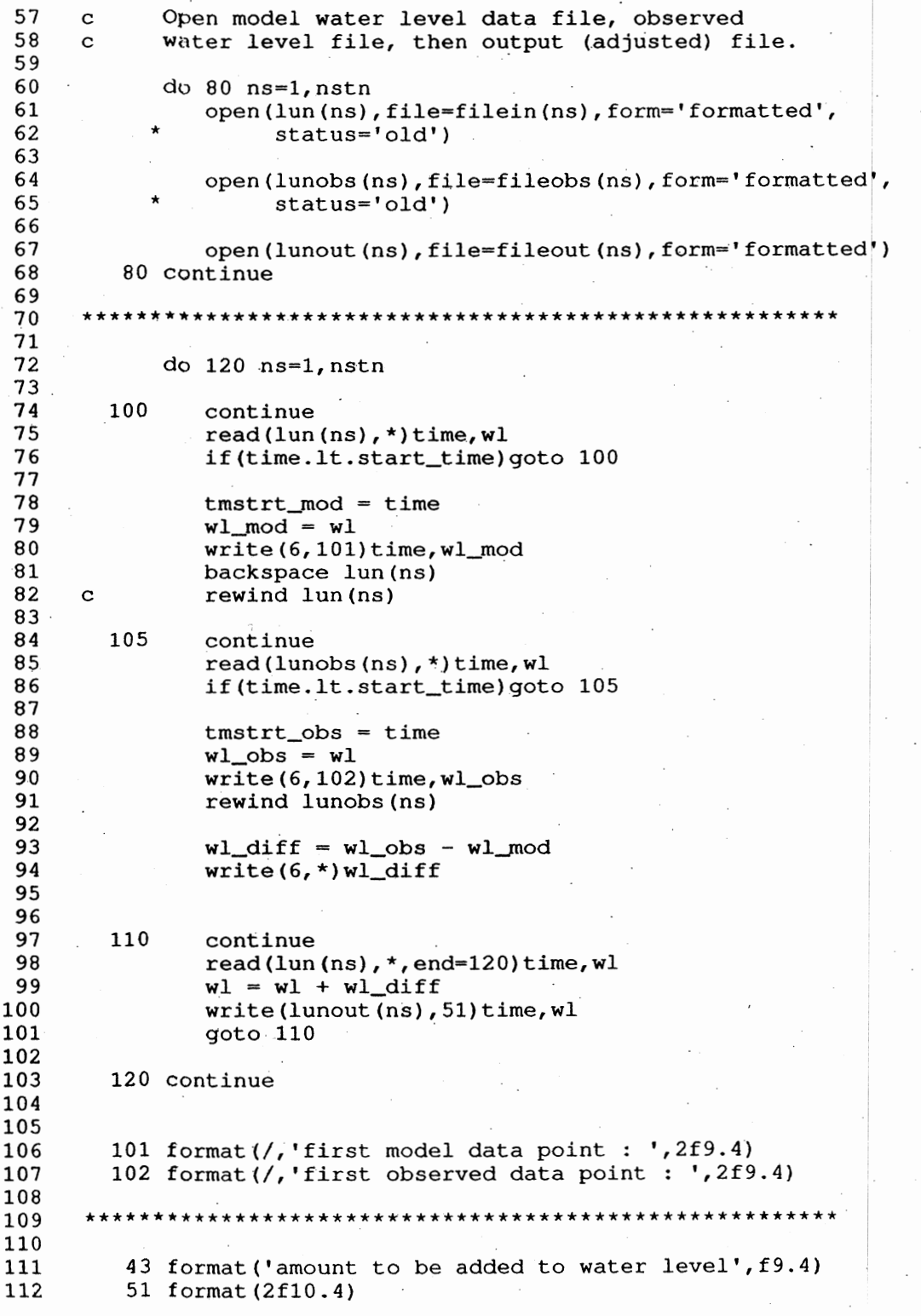

 $\ddot{\phantom{a}}$ 

Program Listing 2.3 Adjust.f

 $\mathcal{L}_{\mathcal{A}}$ 

 $\overline{\phantom{a}}$ 

 $\begin{array}{c} 113 \\ 114 \\ 115 \end{array}$ 114 stop 115 end

Program Listing 2.3 Adjust.f

#### 2.4 Program Wl\_sa.ph.f

Wl\_sa.ph.f is a revised version of the program used to assess the performance of the COFS model, originally written by Kate Bosley. The program was revised slightly in order *tq* simultaneously assess the ETSS model and the DGOM model. The listing for WI\_sa.ph.f is given in Program Listing 2.4. Following the parameter and dimension statements, and after the chara¢ter variables are declared, wl\_sa.ph.f will read necessary information from the control file. Variables read from the control file include idebug, istat, statnam, fout, rjd\_start, rjd\_stop, and tdmax. Idebug controls the debug function. Istat is the number of stations. Statnam is the station name. Fout is the output file name. Rid\_start is the start time, and rid\_stop is the stop time. Tdmax is the maximum allowable time difference between two data points.

The 600 loop is the day loop, beginning with  $nd = 1$ , and finishing with  $nd = ndays$ . Both model files, TDL and Dynalysis, are opened, along with the observed data file. Wl\_sa.ph.f calculates the variance and mean for each of the models, and for the observed data. Subroutine compare is called to calculate the rms difference between both models and the observed.

The daily statistics are written to output in the 850 loop, which begins with  $nd = 1$  and ends with nd  $=$  ndays. The statistics for the entire month are calculated in the 1000 loop, and the results are written to the monthly summary table.

1 2 3 4 5 6 i 8 9 10 11 12 13 14 15 16 17 18 19 20 21 22 23 24 25 *i6*  27 28 29 30 31 32 33 34 35 36 37 3.8 39 40 41 42 43 44 45 46 47. "48 49 50 51 52 53 54 55 56 c program Name *=* wl\_sa.ph2  $\mathbf{C}$ c (water level skill assessment revised version) c· c Philip Richardson c  $(301)$  713-2809x115 c c National Ocean Service .c c 27 April 1993, revised March 24, 1995. c Latest revision : Aril 9, 2003 - c c Purpose: · c To qompare water level time series data taken from c the TDL forecast with observed data, and water level c  $-$  data from the Dynalysis model with observed data. This c version of the program was specifically written for c this purpose (TDL vs Dynalysis comparison). c c c Revision June-20,  $1996$ c Double loop in subroutine compare is eliminated c c Execution : Run on opsea, wl\_sa < control file \*\*\*\*\*\*\*\*\*\*\*\*\*\*\*~\*\*\*\*\*\*\*\*\*\*.\*\*\*\*\*\*\*\*\*\*\*\*\*~\*\*\*\*\*\*\*\*\*\*\*\*\*\* parameter (nsta=20, ndat=20000, nday=30) character\*! formfd character\*4 stanam(nsta) character\*lO filestat ·Character\*l3 statnam(nsta),monyr character\*50 fout, title, title2 character\*75 obsdat(nsta) character\*78 moddat\_tdl(nday,nsta),moddat\_dyn(nday,nsta) dimension avgwlo(nday,nsta),sdwlo(nday,nsta), \* \*· \* \* \* dimension rmslsq\_day(nday,nsta),rms2sq\_d~y(nday,nsta) dimension rjd\_start(nday),rjd\_stop(nday),jpts(nday) dimension lunobs (nsta), rmslday\_tot(nsta), rms2day\_tot(nsta), \* avgwlml(nday,nsta),sdwlml(nday,nsta), avgwlm2(nday,nsta),sdwlm2(nday,nsta), rmswl1(nday,nsta),rmswl2(nday,nsta), varim1(nday,nsta), varim2(nday,nsta), numc (nday, nsta) numc\_tot(nsta),rmsl\_month(nsta),rms2\_month(nsta) real timeml(ndat),wlml(ndat),timeo(ndat),wlo(ndat), timem2(ndat),wlm2(ndat),wloadj(ndat) common/time/tdmax formfd =  $char(12)$ Program Listing 2.4 Wl\_sa.ph.f.

```
57
58
59
          Read from Input :
      \mathbf C60
      \mathbf C61
          From the control file read the number of stations, the
      \mathbf Cname of the output file, the start and stop times.
62
      \overline{c}63
      \mathbf C64
                 idebug - debug switch
      \mathbf C65
      \mathbf C= 1 - statistical output to file 10
66
                  istat - number of stations
      \mathbf C67
                   fout - name of output file.
      \mathbf C68
      \mathbf Cndays - number of days
           rjd_start() - start time
69
      \mathbf C70
            rid\_stop() - stop time
      \mathbf C71tdmax - maximum allowable time difference
      \mathbf C72
73
             read(5, \star)idebug
74
             read(5, '(i4)')istat
75
             do ns=1, istat
76
                 read(5, 46) statnam(ns)77
             enddo
78
79
             read(5, 47) fout
80
             read(5, 47)title
             read(5, 47)title2
81
             read(5, '(a13)')monyr
82
83
84
             read(5, *)ndays85
             do nd=1, ndays
86
                 read(5,*)rjd_start(nd)87
                 read(5, * )rid\_stop(nd)88
             enddo
89
90
             read(5, * )tdmax91
92
             write(6, 47) titlewrite(6, 47) title293
 94
             write(6, 48)istat
 95
              small = .00001296
 97
 98
          46 format(a13)99
100
          47 format(a50)
          48 format (1x, i4, 1x, 'stations')
101
102
                   *****************
103
104
105
          open output file and write header
       {\bf c}{unit 9}106
       \mathbf C107
108
              open(9,file=fout,form='formatted')
109
              filestat='stat.out'
110
              open(10,file=filestat,form='formatted')
111
112
```
Program Listing 2.4 Wl\_sa.ph.f (continued)

113 114 115 116 117 118 119 120 121 122 123 124 125 126 127 128 129 130 131 132 133 134 135 136 137 138 139 140 141 142 1"43 144 145 146 147 148 l49 150 151 152 153 . 154 155 156 157 158 159 160 161 162 163 164 165 1.66 167 168 \*\*\*\*\*\*\*\*\*\*\*\*\*\*\*\*\*\*\*\*\*\*\*\*\*\*\*\*\*\*\*\*\*\*\*\*\*\*\*\*\*\*\*\*\*\*\*\*\*\*\*\*\*\*\* c Variables c c Read from control file -<br>c lunobs() - logical c lunobs() - logical unit number for observed data file  $obsdat() - observed data file$ c c nobs - number of data points (obs) file do 300 ns=1,istat open observed data file  $read(5, *)$ lunobs(ns)  $read(5,349)$ obsdat(ns) open(lunobs(ns),file=obsdat(ns),form='formatted',  $status=' old')$  $nobs = 0$ 350 continue read(lunobs(ns), \*, end=355)time, wl  $nobs = nobs + 1$ if(nobs.eq.1)write(6,311)time goto 350 355 continue rewind lunobs(ns)  $write(6,312)$ nobs 300 continue 311 format(1x,'Observed file begins',f10.4) 312 format(1x,i6,' data pts in observed file') .349 forinat(a75) \*\*\*\*\*\*\*\*\*\*\*\*\*\*\*\*\*\*\*\*\*\*\*\*\*\*\*\*\*\*\*\*\*\*\*\*\*\*\*\*\*\*\*\*\*\*\*\*\*\*\*\*\*\*\* do 600 nd=l,ndays write(6,10)rjd\_start(nd),rjd\_stop(nd) do 900 i=l,istat read( $5,'$ (a4)')stanam(i) c open TDL model data file  $read(5, 949) \text{mod} \text{dat\_tdl} (\text{nd}, i)$  $write(6,949)$ moddat\_tdl(nd,i) open(unit=18,file=moddat\_tdl(nd,i),form='formatted',  $status='old')$ Program Listing 2.4 Wl\_sa.ph.f (continued)

```
169 
170 
171 
172 
173 
174 
175 
176 
177 
178 
179 
180 
181 
182 
183 
164 
185 
186 
187 
.188 
189 
190 
191 
192 
193 
194 
195 
196 
197. 
198 
199 
200 
201 
202 
203 
204 
205 
206 
207 
208 
209 
210 
211 
212 
213 
214 
215 
216 
217 
218 
219 
220 
221 
.222 
223 
224 
       c open Dynalysis model data file 
                 read(5, 949) \text{moddat\_dyn} (nd, i)open(unit=19,file=moddat_dyn(nd,i),form='formatted',
                       status='old')
         949 format(a78) 
       * initialize before each station 
                 sumw1m1 = 0.0sumwlm2 = 0.0sgsumw1m1 = 0.0\texttt{sqsumwlm2} = 0.0\texttt{sumsymsym1} = 0.0sumsqwlm2 = 0.0sumwlo = 0.0sgsumwlo = 0.0sumsqwlo = 0.0******************************************************* 
       c Count data points in TDL, and Dynalysis files. 
              Count number of points is observed data file.
              nmod\_td1 = 0140 continue 
              read(18,*,end=145)time,w1 
              nmod\_td1 = nmod\_td1 + 1if(nmod_tdl.eq.1)write(6,141)time 
              goto 140. 
         145 continue· 
              rewind 18 
              write(6,51)nmod_tdl 
              nmod\_dyn = 0160 continue 
              read(19, *, end=165)time,wl
              nmod\_dyn = nmod\_dyn + 1if(nmod_dyn.eq.1)write(6,161)time 
              goto 160. 
         165 continue 
              rewind 19 
              write(6,52)nmod_dyn
         141 format(1x,'Model file begins' ,fl0.4) 
         161 format(1x,'Dynalysis file begins' ,f10.4)
```
Program Listing 2.4 Wl\_sa.ph.f (continued)

225 226 227 228 229. 230 231 232 233 234 235 236 237 238 239 . 240 241 242 243 244 245 246 247 248 249 250 251 252 253 254 255 256 257 258 259 260 261 262 263 264<br>265 266 267 268 269 270 271 272 273 274 275 276 277 278 279 .280 . 51 format(lx,i6,' data pts in TDL model file') 52 format( $lx, i6, '$  data pts in Dynalysis file') \*\*\*\*\*\*\*\*\*\*\*\*\*\*\*\*\*\*\*\*\*\*\*\*\*\*\*\*\*\*\*\*\*\*\*\*\*~\*\*\*\*\*\*\*\*\*\*\*\*\*\*\*\*\* c Find data within the time, frame selected, begin statistical calculations. c  $c \text{ im1 - TDL}$  $c$  jm2 - Dynalysis  $\mathbf{1m1} = 0$ 180 continue read(18,\*,end=185)ctimeml,cwlml if(ctimeml.ge.rjd\_start(nd).and.ctimeml.le.rjd\_stop(nd))<br>then  $jm1 = jm1 + 1$ timeml(jml) = ctimeml  $wlml(jm1) = cwlm1$  $sumwlm1 = sumwlm1 + wlm1(jm1)$  $sumsym1 = sumsqwlm1 + wlm1(jm1) * *2$ end if goto 180 185 continue  $jm2 = 0$ 190 continue  $read(19, *, end=195)ctimen2, cwlm2$  $if ( \text{ctimem2.get.} \, \text{right} ( \text{nd}) \, . \, \text{and} \, . \, \text{ctimem2.} \, \text{le} \, . \, \text{right} ( \text{nd}) )$  . then  $jm2 = jm2 + 1$  $timem2(jm2) = ctimen2$  $wlm2(jm2) = cwlm2$  $sumwlm2 = sumwlm2 + wlm2(jm2)$  $sumsym2w1m2 = sumsqw1m2 + w1m2(jm2) * *2$ endif goto 190 195 continue  $jo = 0$ 200 continue  $read(lunobs(i), *, end=205)ctimeo, cwlo$  $if(ctimeo.get.rjd\_start(nd).and.ctimeo.left\_stop(nd))$  then jo = jo + 1 timeo(jo) = ctimeo  $wlo(jo) = cwlo$  $sumwlo = sumwlo + wlo(jo)$  $sumsqwlo = sumsqwlo + wlo(jo)**2$ end if goto 200 205 continue  $jets(nd) = jo$ Program Listing 2.4 Wl\_sa.ph.f (continued)

$$
\boldsymbol{20}
$$

281 282 283 c  $\begin{array}{cc} 284 & \cdot \text{ c} \\ 285 & \text{ c} \end{array}$ 285 c 286 c<br>287 c 287 288 c 289 c 290 c 291 c 292 c 293 c 294 c 295 296 297 298 299 300 301 302 303 304 305 306 307 308 309 310 311 312 313 314 315 316 317 318 319 320 321 322 323 324 325 326 327 328 329 330 331 332 333 334 335 336 calculate mean and variance variables  $avgwlo()$  - mean observed wl  $avgwlm1()$  - mean TDL wl  $avgwlm2()$  - mean Dynalysis wl  $sumw1m1 - sum of m1 (TDL) terms$ sumwlm2 - sum of m2 (Dynalysis) terms sumsqwlm1 - sum of m1 (TDL) terms squared sumsqwlm2 - sum of m2 (Dynalysis) terms squared  $sgsumw1m1 - sumw1m1$  squared sqsumwlm2 - sumw1m2 squared  $avgwlo(nd, i) = sumwlo/float(jo)$ sqsumw1o = sumwlo\*sumw1o term1wlo = jo \* sumsqwlo tnumwlo = term1wlo ~ sqsumwlo  $tdenomwlo = i_0**2$ varwlo = tnumwlo/tdenomwlo  $sdwlo(nd,i) = sqrt(varwlo)$  $write(10,211)nd,statnam(i)$  $avgwlm1(nd,i) = sumwlm1/float(jml)$  $avqwlm2(nd,i) = sumwlm2/float(im2)$  $write(10, *) 'sumw1m1 = ' , sumw1m1$  $sgsumw1m1 = sumw1m1 * sumw1m1$  $sgsumwlm2 = sumwlm2 * sumwlm2$  $term1w1m1 = jm1 * sumsqw1m1$  $term1w1m2 = jm2 * sumsqrtm2$  $write(10, *) term1w1m1,sqsumw1m1$  $tnumw1m1 = term1w1m1 - sqsumw1m1$  $write(10, *) 'tnum = ',tnumw1m1$  $if(abs(tnumwlm1).It.small$ thumwlm $1 = 0.0$  $tnumw1m2 = term1w1m2 - sqsumw1m2$  $tdenomw1m1 = jm1**2$  $tdenomwlm2 = jm2**2$ varwlm1 = tnumwlml/tdenomw1m1. varwlm2 = tnumwlm2/tdenomwlm2  $sdwlm1(nd,i) = sqrt(varwlml)$  $sdwlm2(nd,i) = sqrt(varwlm2)$  $write(10,213)sdwlm1(nd,i)$  $variant(nd, i) = sdwlml(nd, i)/sdwlo(nd, i)$  $varim(nd,i) = sdwlm2(nd,i)/sdwlo(nd,i)$  $write(6, 212)$ jo, jm $1, j$ m $2$  $nmin = min0(jm1,jo)$ 211 format(/,1x,'day ',i2,',',1x,al3) 212 format( $lx$ , i5,' observed points in period', lx, i5, 'TDL model points in period' 1x, i5,' Dynalysis points in period')  $\lceil$  3 format ( lx, 'standard deviation = ', f9.4) Program Listing 2.4 Wl\_sa.ph.f (continued)

337 338 339 340 341 342 343 344 345 346 .347 348 349 350 351 352 353 354 355 356 357 358 359. 360 361 362 363 364 365 366 367 368 369 ·370 371 372 373 374 375 376 377 378 :379 380 381 382 383 384 385 386 387 388 389 390 391 392 !--------------------~-------------------~------------ c Call subroutine compare to calculate rms difference. c Variables c c wlml - TDL model wl's  $wlm2$  - Dynalysis model wl's c c  $rmsw11 - rms(TDL)$  by day c rmswl2 - rms (Dynalysis) by day  $write(6, *)$ stanam(i) call compare(nmin,timeml,wlml,timeo,wlo,avgwlo(nd,i), \* avgwlml(nd,i),numc(nd,i),rmslsq\_day(nd,i),rmswll(nd,i)) call compare(nmin,timem2,wlm2,timeo,wlo,avgwlo(nd,i),  $avgwlm2(nd, i)$ , numc(nd,i),  $rms2sq_dday(nd,i)$ ,  $rmsw12(nd,i))$ !-----------------------~-----------------------------~ close (18) close (19) rewind (lunobs(i)) 900 continue 600 continue \*\*\*\*\*\*\*\*\*\*\*\*\*\*\*\*\*\*\*\*\*\*\*\*\*\*\*\*\*\*\*\*\*\*\*\*\*\*\*\*\*\*\*\*\*\*\*\*\*\*\*\*\*\*\* c Write output for TDL (model 1) vs. observed, Dynalysis c (model 2) vs. observed. write(9,849)monyr \* \* do 850 nd=l,ndays  $ndpage = mod(nd, 3)$ if(nd.gt.1.and.ndpage.eq.1)write(9,12)formfd write(9,10)rjd\_start(nd),rjd\_stop(nd) write(9,80l)title write(9,11) do 700 ns=l~istat  $write(9, 701)stanam(ns)$ ,  $jets(nd)$ ,  $avgwlo(nd, ns)$ , sdwlo(nd, ns),  $jm1$ , avgwlml(nd, ns), sdwlml(nd, ns), numc(nd,ns),rmswll(nd,ns),variml(nd,ns) 700 continue c Write output for Dynalysis (model 2) vs. observed write(9,80l)title2  $write(9, 11)$ 

Program Listing 2.4 Wl\_sa.ph.f (continued)

```
393 
394 
395 
396 
397 
398 
399 
400 
401 
402 
403 
404 
405 
406 
407 
408 
409 
410 
411 
. 412 
413 
414 
415 
416 
417 
418 
419 
420 
421 
422 
423 
424 
425 
426 
427 
428 
429 
430 
431 
432 
433 
434 
435 
436 
437 
438 
439 
440 
441 
442 
443 
444 
445 
446 
447 
448 
                 do 800 ns=1,istat 
                     write( 9, 701) stanam(ns), jets(nd), avgwlo(nd, ns),
             * sdwlo(nd,ns),jm2,avgwlm2(nd,ns),sdwlm2(nd/ns), 
         * numc(nd,ns),rmswl2(nd,ns),varim2(nd,ns)<br>800 continue
                 continue
         850 continue 
         701 format(1x,a4,2x,i5,2x,2f7.3,4x,i5,2x,2f7.3,3x,i5, 
                      3x,f7.3,f9.3)
         801 format(a50) 
         849 format(/,13x, 'TDL vs DYNALYSIS Comparison, ',al3) 
       ******************************************************* 
       c Calculate total number of points over comparison period, 
       c summation of dwl's for each model, by station. Then 
       c calculate the rms value for both models over the entire 
       c month . 
      c 
      c Variables 
      c 
       c numc_tot() - total number points of comparison for station<br>c rms1day tot - summation of dwl's for TDL model
          rms1day tot - summation of dwl's for TDL model
       c rms2day_tot- summation of dwl's for Dynalysis model 
           rms1 month - rms difference (TDL vs OBS)
       c rms2_month - rms difference (DYNALYSIS vs OBS) 
        1050 
             write(9, 12) formatwrite(9,1003)monyr 
             do 1000 ns=1,istat 
                 numc\_tot(ns) = 0rms1day\_tot(ns) = 0.0rms2day\_tot(ns) = 0.0nrmsl\_win = 0nrms2 win = 0
                 write(10,1011)statnam(ns) 
                 do 1050 nd=1,ndays 
                    if(idebug.eq.1)write(10,*)numc(nd,ns) 
                    numc\_tot(ns) = numc\_tot(ns) + numc(nd,ns)if(idebug.eq.1)then
                        write(10,*)rms1sq_day(nd,ns) 
                        write(10,*)rms2sq_day(nd,ns) 
                    endif 
                     if(rmswl1(nd,ns).lt.rmswl2(nd,ns))then 
                        nrms1 win = nrms1 win + 1
                    else 
                        nrms2_win 
nrms2_win + 1 
                    endif 
                     \texttt{rmslday\_tot}(\texttt{ns}) = \texttt{rmslday\_tot}(\texttt{ns}) + \texttt{rmslsg\_day}(\texttt{nd} , \texttt{ns})rms2day\_tot(ns) = rms2day\_tot(ns) + rms2sq\_day(nd,ns)continue 
                       Program Listing 2.4 Wl_sa.ph.f (continued)
```

```
449 
450 
451 
452 
453 
454 
455 
456 
457 
458 
459 
460 
461 
462 
463 
464 
465 
466 
467 
468 
469 
470 
471 
472 
473 
-474 
475 
476 
477 
478 
479 
480 
481 
482 
483 
484 
485 
486 
487 
488 
489 
490 
491 
492 
493 
494 
495 
496 
 497 
 498 
 499 
 500 
 501 
 502 
 503 
 504 
                 write(10,1012)numc_tot(ns) 
                 write(10,1013)rms1day_tot(ns),rms2day_tot(ns) 
                 rms1_month(ns) = sqrt(rms1day_tot(ns)/numc_tot(ns))
                 rms2</u>month(ns) = <math>sqrt(rms2day_{tot}(ns)/numc_{tot}(ns))write(l0,1014)rms1_month(ns),rms2_month(ns) 
                 write(9,1004)statnam(ns),rmsl_month(ns),nrms1_win, 
                                rms2_month(ns),nrms2_win
        1000 continue 
        1003 format(/,13x,'TDL vs DYNALYSIS Comparison, ',a13,//,
                        18x,'TDL',17x,'DYNALYSIS',/,18x,'rms',17x,'rms')
        1004 format(1x, a13, f8.4, i6, 6x, f8.4, i6)
        1011 format(/,' Station ',a13',')
        1011 IOIMat(/, Station , 413 , )<br>1012 format(' A total of ', 13,' points',
                      ' of comparison')
        1013 format(2(2x,fl0.4}) 
        1014 format(2(2x,f10.4)) 
                                  ******************************************************* 
       c Format Statements 
           10 format(///,x,'start time =',f9.4,2x,'stop time =',f9.4,/)
           11 format(x, 'stat num obs mean sd num mod mean',· 
           11 format(x, stat num obs mean sd num mod mean',<br>
\star 'sd num rms diff variability')
          .12 format(a1) 
              stop 
              end 
       ******************************************************* 
       ******************************************************* 
              subroutine compare.( jmin, timem, wlm, timeo, wlo, avgwlo, 
                           avgwlm,num,rms_sqr,rms)
              parameter(nd=20000) 
              dimension timem(nd), wlm(nd)
              dimension timeo(nd),wlo(nd) 
              common/time/tdmax
           initialize
              rms = 0.0num = 0dw1 = 0.0find how many points to compare
               do 1500 i=l,jmin 
                        Program Listing 2.4 Wl_sa.ph.f (continued)
```

```
24
```

```
505 
506 
507 
508 
509 
510 
511 
512 
513 
514 
515 
516 
517 
.518 
519 
520 
521 
522 
523 
5·24 
525 
526 
527 
528 
529 
530. 
531 
532 
533 
534 
535 
536 
537 
538 
539 
540 
541 
542 
543 
544 
545 
546 
547 
548 
549 
550 
               td = abs(timeo(i)-timem(i))
                 if(td,lt.tdmax)then 
                    num = num + 1if(num.eq.1) write(6, 21) timeo(i), time(i)dw1 = wlo(i) - wlm(i)rms = rms + dwl**2else 
                    write(6,22)timeo(i),timem(i),tdmax
      c write(9,22)timeo(i),timem(i),tdmax
                    stop 
                 end if 
      1500 continue 
             rms\_sqrt = rmsrms = sqrt(rms/float(max0(1,num)))write(6,301)num 
          21 format(1x,'first observed data point ',f10.4,/, 
                     1x, 'first model data point ',f10.4)
          22 format(1x, 'Time difference exceeds tdmax', /,
                     1x,'observed time = ',f8.3,2x,'model time =',
                      1x,f8.3,f10.3,/,6x,'program terminaled')301 format(1x, i6, 'Pts of Comparison', /)
             return 
             .end 
                      ************************************************** 
              subroutine ncrght (line,nc) 
       "* 
           Returns the last non blank character position in a string
              character*(*) line
              ilim = len (line) 
              do 100 i = 1,ilim 
                if(line(i:i) .ne. ' ') then
                  nc = iend if 
         100 continue 
              return. 
              END
```
Program Listing 2.4 Wl\_sa.ph.f (continued)

#### 2.5 Program Plot\_wlanal.pro

The listing for plot\_wlanal.pro is given in Program Listing 2.5. This is an IDL program used to plot a month of observed water level data, along with points from each of the daily forecasts. From each daily forecast, four points are plotted : the start, the end, the max, and the min. The symbols used to represent forecast values include pluses, triangles, squares, and asterisks.

From the control file is read ptype, idebug, stat\_name, titlnam, strttime, and endtime. Ptype is for plot type, in this case postscript. Idebug controls the debug function. Stat\_name is the station name, titlnam is the plot title. Strttime and endtime specify start and end times.

Plot wlanal.pro is a conventional IDL program. The "plot" command is used to plot the observed curve, while oplot is used to plot the forecast points. The plots are annotated with a title, station name, and a legend.
```
\mathbf 1; Program : plot_wlanal.pro
 \overline{a}\mathbf{3}; Purpose : This program makes use of IDL graphics
 4
     ; and is written in the IDL language. The program
 5
     ; plots observed time series water levels on one
 6
     ; plot (per page). The program plots points from
7
     ; the forecast model on the same plot.
          The program contains an option to print a legend.
8
    \cdot :
\overline{9}; For postscript ('ps') plots, there is an option for
10<sub>1</sub>; either landscape or portrait.
     ; The program also contains an option for the use of
11
     ; Julian dates or calendar days to define the time axis.
12
1314
15
     ; Language : IDL
16
17
     ; Version date : March 3, 2003
18
19
     ; Location : On OPSEA, /usr/people/philr/dynalysis/plot
20
     ; Author : Phil Richardson
21
22
     ; ****************************
23
                                              ************
24
25
       im = 200026
       numdays = 312728
      filemod = ' '29.
30
      filedata = ' '
      legend = ' '
31
      cntrl_file = '32
      time\_axis = '33
      y_{axis} = ''
34
      stat_name = '35
      ptype=''
36
      plottype=''
37
      rmspr = ' '38
      titlnam = ' '
39
      time\_opt = '40
41
     ; Initialize Integer Variables
42
43
       idebug = 0nticks = 044
45iyear = 0ndays = 046
47
48
     ; Dimension arrays
       lunmod=intarr(numdays)
49
50
       t = fltarr(im)51
52<sub>1</sub>53
        legnd = strarr(2)54
        filename1 = strarr(numdays)55
56
        wlplt = fltarr(im)Program Listing 2.5 Plot_wlanal.pro
```

```
58
         xpos=filter(2)59
         y1 = fltar(2)60'
         x1 = f1 \arctan(2, 2)6.1
62
         time\_strt = fltarr(2)63
64
         xst = fltarr(numdays)65
         xf = fltarr(numdays)66
         yst=fltarr(numdays)
67
         yf=fltarr(numdays)68
69
         xhigh=fltarr(numdays)
-70xlow=fltarr(numdays)
71
         yhigh=fltarr(numdays)
72ylow=fltarr(numdays)
73
       74
 75
 76
       ; Open control file, read from control file
 77
 78
                ptype - x, ps, or tek
       ÷
 79
           idebug = 1, times (Julian dates)
       \ddot{\cdot}80
                    = 2, EOF result
       \ddot{\phantom{0}}= 3, plotting of Legend
 81
82
           stat_name - station name
       \cdotstrttime - start time (Julian date)
 83
       -2
              endtime - end time (Julian date)
 84
                ndays - number of daily forecast files to read
 85
               nticks - number of tick marks (time axis)
 86
               iyear - year of plot<br>ilegnd - option to print legend
 87
       \ddot{\phantom{0}}88
       \cdot89
                legnd - character string, for legend
       \ddot{\phantom{0}}90
              filedat - obs data filename
       \ddot{\phantom{0}}91
              filemod - model data filename
       \ddot{\phantom{0}}92
            time_opt - calendar day or Julian day
       \ddot{\phantom{0}}93
           time_axis - time axis name
       \ddot{ }94
               y_axis - Y axis name
       \ddot{ }95
 96
         print, 'Enter name of control file '
 97
         read, cntrl_file
 98
         openr, 1, cntrl_file
 99.
100
         readf, 1, ptype
101
         if(ptype eq 'ps')then begin
102<sub>1</sub>readf, 1, plottype
103endif
104
         readf, 1, idebug
105
         readf, 1, stat_name
106
         readf, 1, titlnam
         readf, 1, strttime
107
108
         readf, 1, endtime
109
         readf, 1, ndays
110
         ndym1 = ndays - 1111
         readf, 1, nticks
112
         readf, 1, ilegnd
                      Program Listing 2.5 Plot_wlanal.pro (continued)
```

```
114
        readf, 1, ymin, ymax, ytcks
115
        readf, 1, time_opt
116
        readf, 1, time_axis
117
        readf, 1, y axis118
119
        if(ilegnd gt 0)then readf, 1, legend
120
        leqnd = leqend121
        readf, 1, filedata
122
        filedat = filedata123
124for nd=0, ndyml do begin
125
            readf, 1, filemod
126
            filename(nd) = filenameprint, filemodl(nd)
127
128
        endfor
129
130
        close, 1131
132
133
134
      ; set plot type : x, ps, or tek
135
        set_plot, ptype
136
137
      ; set the plot scaling
138
        aspect=1.5
139
        isize = 1024140
        jsize = 1200141
142
143
        xs=8.0144
        ys=8.0*aspect
145
146
       if(ptype eq 'ps')then begin
147
          if(plottype eq 'portrait') then begin
148
             device, xsize=xs, $
                     ysize=ys,/inch,xoffs=0.25,yoffs=0.
149
150
          endif
151
          if(plottype eq 'landscape') then begin
152
             device, ysize=10.0, /landscape, $
153
                    /inches, x \text{ of } f s = -2.0.
154
          endif
155
       endif
156
      157
158
159
      ; Open observed wl data file.
160
      ;
      ; Read data from OBS file
161
162
163
      ; variables :
164
          ndatpts - number of data points
165
166
        print, time_opt, format='("time_option is ", a4)'
167
168
```
29

169 if(idebug eq 1)then openw, 4, 'time.out' 170 171 172 get\_lun, lun 173 openr, lun, filedat, error=err 174 175 if(err ne 0) then begin 176 print, lerr\_string 177 qoto, ENDPROG 178 endif 179 180 print, filedat, - \$ format= $'(1x, "file", a66)'$ 181 182 183 184 185 if(ptype eq 'x')then begin 186  $window, 0, xsize = isize, ysize = jsize$ 187 endif 188 wlevel\_tot =  $0.0$ 189  $ncount = 0$ 190 if(idebug eq 1) then begin printf, 4, filedat, format='(1x, a64)' 191 192 endif 193 194 195 196 ; Open daily forecast files. Loop thru days from nd=0 to ndyml, 197 ; read from daily forecast files. 198 199 200 for nd=0, ndym1 do begin  $201$ get\_lun, lunm 202  $lummod(nd) = lunn$ 203 openr, lunmod(nd), filemodl(nd), error=err 204 if(err ne 0) then begin 205 print, lerr\_string 206 goto, ENDPROG 207 endif 208 print, filemodl(nd), \$ format= $'(1x, "file", a71)'$ 209 210 211  $wlmin = ymax$ 212  $wlmax = ymin$ 213  $nptm = 0$ 214 215 READMOD: readf, lunmod(nd), timem, wlm 216  $resultm = EOF(lunmod(nd))$ 217 if(idebug eq 2)then print, timem, wlm, resultm 218 if(resultm lt 1) then begin 219 220 if(nptm eq 0)then begin 221  $timem1 = timem$ 222  $xst(nd) = timem1$ 223  $yst(nd) = wlm$ print, timem1, format='("model file begins at ", f8.3)' 224 Program Listing 2.5 Plot\_wlanal.pro (continued)

```
225 
226 
227 
228 
229 
230 
231 
232 
233 
234 
235 
236 
237 
238 
239 
240 
241 
242 
243 
. 244 
245 
246 
247 
248 
.249 
250 
251 
252 
253 
254 
255 
256 
257 
258 
259 
260 
261 
262 
263 
264 
265 
266 
267 
268 
269 
270 
271 
272 
273 
274 
275
276 
277 
278 
279 
280 
                    print, wlm, format='("water level = ,", f8.3)'
                endif
                if(wlm gt wlmax)then begin
                    xhigh(nd) = timewlmax = wlmendif
                if(wlm lt wlmin)then begin 
                    xlow(nd) = timewlmin = wlmendif 
                nptm = nptm + 1goto, READMOD 
             endif
             if (resultm gt 0) then beginxf(nd) = timeyf(nd) = wlmif{wlm gt wlmax)then begin 
                    xhigh(nd) = timewlmax = wlmendif
                if(wlm.lt wlmin)then begin 
                    xlow(nd) = timemwlmin = wlmendif 
                print, timem, format='("End of model file reached at time", f8.3)'
             endif 
             print, nptm, wlmin, wlmax
             yhigh(nd) = wlmaxylow(nd) = wlminfree_lun, lunm 
         endtor 
      ; *** * * ** * * ** *** * * **·*** *·* ** * ** **** *·**** ** *'**** * ****** *** 
      ; Read·from observed.data file 
            readf,lun,time 
            print, time, $ 
            format='(/,1x,"file (",i1,") starts at time =",f8.3)'
            point_lun,lun,O 
            READDATA: readf, lun, time, wlevel
            result = EOF(lun)if(idebug eq 2)then print,result 
            if(time lt strttime)then goto, READDATA 
            if(time gt endtime)then begin 
               ncount = ncount - 1ndatpts = ncount + 1goto, ENDLOOP
```

```
281 
              end if 
282 
              if(ncount eq O}then begin 
283 
                  print,lun,time, $ 
                   format='(1x,"start time (obs) file (",i1,") = ",f8.3)'
284 
285 
                  time strt = time286 
              endif 
287 
288 
              wlevel\_tot = wlevel\_tot + wlevel289 
290 
. 291 
              times (Julian dates} from year 1995, relative 
        \cdot292 
              to 1993. 
        \cdot293 
              if(time lt 1096.0) and (time gt 731.0)then begin 
294 
                  jd_{of}fset = 730.0
295 
              end if 
296 
.297 
              times (Julian dates} not referenced to 1993 
        \ddot{\phantom{0}}if(time lt 366.0)then begin 
298 
299 
                   jd_offset = 0.0300 
              endif 
301 
302 
              times (Julian dates} from year 1998 
        \ddot{\phantom{0}}303 
              if(time gt 1826.9)then begin 
304 
                   jd_{offset} = 1826.0305 
              endif
306 
307 
               time = time - jd_offset308 
               if(result lt 1)then begin 
309 
                   if(idebug eq 1)then printf,4,ncount,time 
310 
                   t(ncount) = time. 311 
                  wlplt(ncount) = wlevel312 
                   ncount = ncount + 1313 
                   goto, READDATA 
314 
              endif
315 
               if(result gt O}then begin 
                   if(idebug eq 1)then printf,4,ncount,time 
316 
                   \frac{1}{2} \frac{1}{2}, \frac{1}{2}, \frac{1}{2}, \frac{1}{2}, \frac{1}{2}, \frac{1}{2}, \frac{1}{2}, \frac{1}{2}, \frac{1}{2}, \frac{1}{2}, \frac{1}{2}, \frac{1}{2}, \frac{1}{2}, \frac{1}{2}, \frac{1}{2}, \frac{1}{2}, \frac{1}{2}, \frac{1}{2}, \frac{1}{2}, \317 
                   print,lun,<br>format='(" End of file (",il,") reached")'
318 
319 
                   t(ncount) = time320 
                   wlplt(ncount) = wlevel321 
               endif
322 
           close,lun 
323 
           free_lun, lun 
324 
325 
           ndatpts = ncount + 1326 
           ENDLOOP: print, ndatpts,
327 
                     format='(i4," data points, End of loop")' 
328 
           numb_pts = ndatpts 
329 
330 
        Calculate mean 
331 
           rmean = wlevel_tot/ndatpts 
332
333 
334 
           ncount = ndatpts - 1335 
           print, ncount, format='\left(\frac{1}{x}, i4\right)'336 
                         Program Listing2.5 Plot_wlanal.pro (continued)
```
32

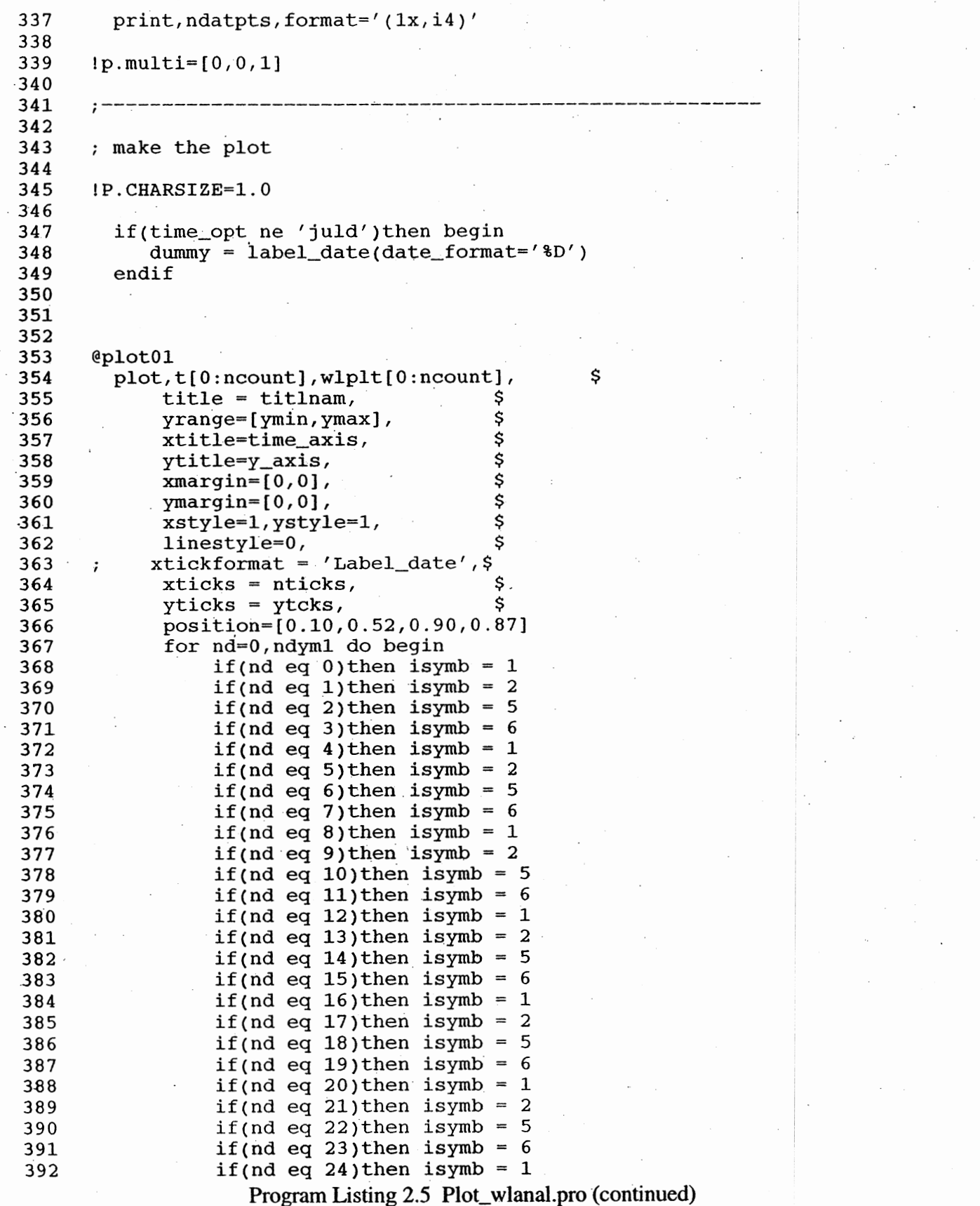

```
393 
394 
395 
396 
397 
398 
399 
400 
401 
402 
403 
404 
405 
406 
407 
408 
409 
410 
411 
412 
413 
414 
415 
416 
417 
418 
419 
420 
421 
422 
423 
424 
425 
426 
427 
428 
429 
430 
431 
432 
433 
434 
435 
436 
437 
438 
139
'·40 
441 
442 
443 
444 
445 
446 
447 
448 
                  if(nd eq 25)then isymb = 2if(nd eq 26)then isymb = 5if(nd eq 27)then isymb = 6if(nd eq 28)then isymb = 1if(nd eq 29)then isymb = 2oplot, xhigh[nd:nd], yhigh[nd:nd], psym=isymb, symsize=1.0
                  oplot, xlow[nd:nd], ylow[nd:nd], psym=isymb, symsize=1.0
                  oplot, xst[nd:nd], yst[nd:nd], psym=isymb, symsize=1.0
                  oplot, xf[nd:nd], yf[nd:nd], psym=isymb, symsize=1.0
             endfor
        xyouts, 0.50, 0.55, stat_name, size=1.5, /normal, alignment=0.5I·*~**************************************************** . 
      ; Draw Legend 
        if(idebug eq 3)then begin 
           print, strttime, endtime, jd_offset
       endif
      ; Establish x,y coordinates for legend 
        x1(0,0) = 0.38y1(0) = 0.825x1(0,1) = 0.46y1(1) = 0.825x1(1,0) = 0.61x1(1,1) = 0.69if(idebug eq 3)then begin 
            print, format='\left\langle \frac{\ }{\ } ,3x, "For plotting of Legend -")'
            print,x1(0,0),x1(0,1),format='(3x,"x1 points :",2f7.1)'<br>print.v1(0). $
            print, y1(0),
            format='(3x~"Y position (data coordinate) is",f7.3)' 
         endifxpos(0) = 0.25xpos(1) = 0.50ypos = 0.83if(ilegnd gt O)then begin 
            xyouts, xpos(0), ypos, legnd(0), size=1.4, /NORMAL
               linesty=O 
               plots, [x1(0,0),x1(0,1)], y1, linestyle=linesty, $
                      /normal 
         endif
       ;~-----~-------------------------------------~---------
         if(ptype eq 'ps') then device, /close
         if(ptype eq 'ps')then begin 
            spawn,' lp -dqms2 idl.ps'
         endif
```
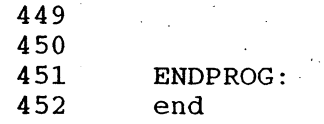

## **3. ANALYSIS PROCEDURE**

To perform the comparison analysis, each program is executed in the order shown in Table 3.1. For each program, a separate directory is recommended as shown.  $\sim$  designates the users home area, and dynalysis is the project directory.

- -/dynalysis/observed/reform\_coops.f
- -/dynalysis/dynal/read\_dyn.f
- -/dynalysis/tdl/read\_tdl.f
- -/dynalysis/compar/adjust.f
- -/dynalysis/compar/wl\_sa.ph.f
- -/dynalysis/w level/plot/plot\_ w lanai. pro

| Script     | Source File     | Example Control file |  |
|------------|-----------------|----------------------|--|
| reform.sh  | reform_coops.f  | reform.n             |  |
| readtdl.sh | read_tdl.f      | read_nov02.n         |  |
| readdyn.sh | read_dyn.f      | readdyn.n            |  |
| adjust.sh  | adjust.f        | adj_tdl.nov02.n      |  |
| wl_sa.sh   | wl_sa.ph.f      | wl.nov02.n           |  |
|            | plot_wlanal.pro | cnt.pleas_dyn.nov02  |  |

Table 3.1. Script, Source File, and Control File Inventory

Listings for script and control files are provided in Appendix A. The IDL plot program does not have a script file. To run the IDL program, type idl <return>, then type .r plot\_wlanal.pro <return>.

#### **4. NOVEMBER 2002**

The observed subtidal water level plot at Galveston Pleasure Pier for November 2002 depicts numerous events. We chose the high water event of November 2 through November 4, Julian dates 306.0 through 309.0, for further examination. The observed water level plot is presented in Figure 4.1. The daily statistical tables, for Julian days 305.75 through 309.0, are presented in Table 4.1.

The observed mean values from Table 4.1 indicate that the event reaches its peak during the day beginning on Julian date 306.75. The observed mean is 1.454 feet at Pleasure Pier. The rms difference between the ETSS model forecast and the observed values is 0.200 feet. The rms difference between the DGOM model forecast and the observed values is 0.231 feet. Clearly, on this occasion, the DGOM forecast and the ETSS forecast are comparable. More evidence of this can be seen by looking at the event plots in Figures 4.2 and 4.3. In this instance, the DGOM model slightly under predicts the observed peak.

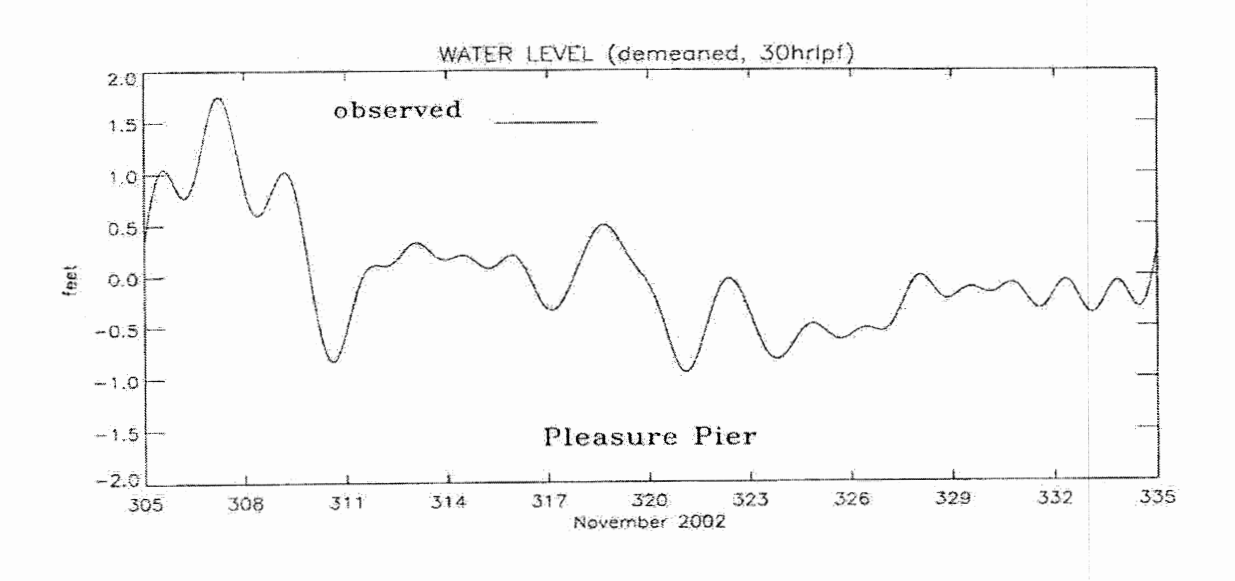

Figure 4.1 Observed Subtidal Water Level at Galveston Pleasure Pier, TX, November 2002

The water level analysis summary table (Table 4.2) indicates that the DGOM model forecasts and the ETSS model forecasts are comparable for the month of November. At all three stations, the difference in rms values (ETSS model rms - DGOM model rms) is less than 5/100 of a foot. At Pleasure Pier, the two forecast models perform almost equally well. Npf is defined to be the number of times that the given model produces the better forecast in terms of rms error. At Naples, the ETSS model forecast is better thirteen times to three for the DGOM model. This comparison is somewhat misleading because the differences in rms error are quite small.

# Table 4.1 Water Level Event Analysis : November 1 through 4, 2002

# Note : all dimensioned quantities are in feet.

TDL vs DYNALYSIS Comparison, November 2002

start time =  $305.7500$  stop time =  $307.0000$ 

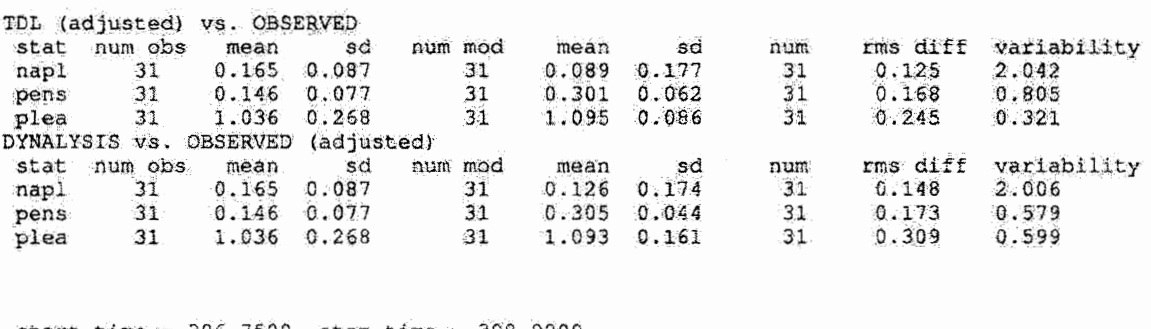

start time =  $306.7500$  stop time =  $308.0000$ 

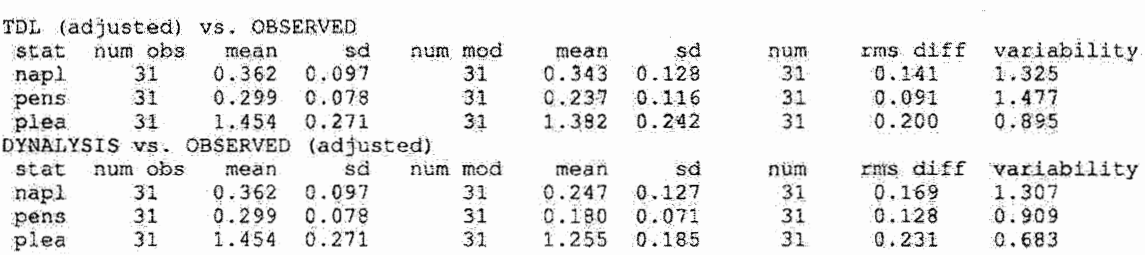

start time =  $307.7500$  stop time =  $309.0000$ 

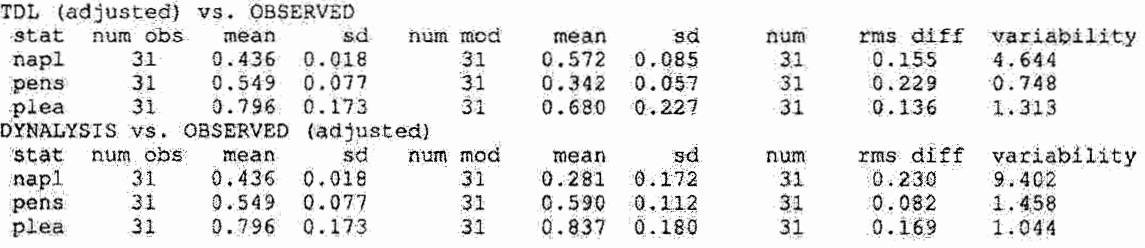

Note : napl = Naples, Fl, pens = Pensacola, Fl, and plea = Galveston Pleasure Pier, TX.

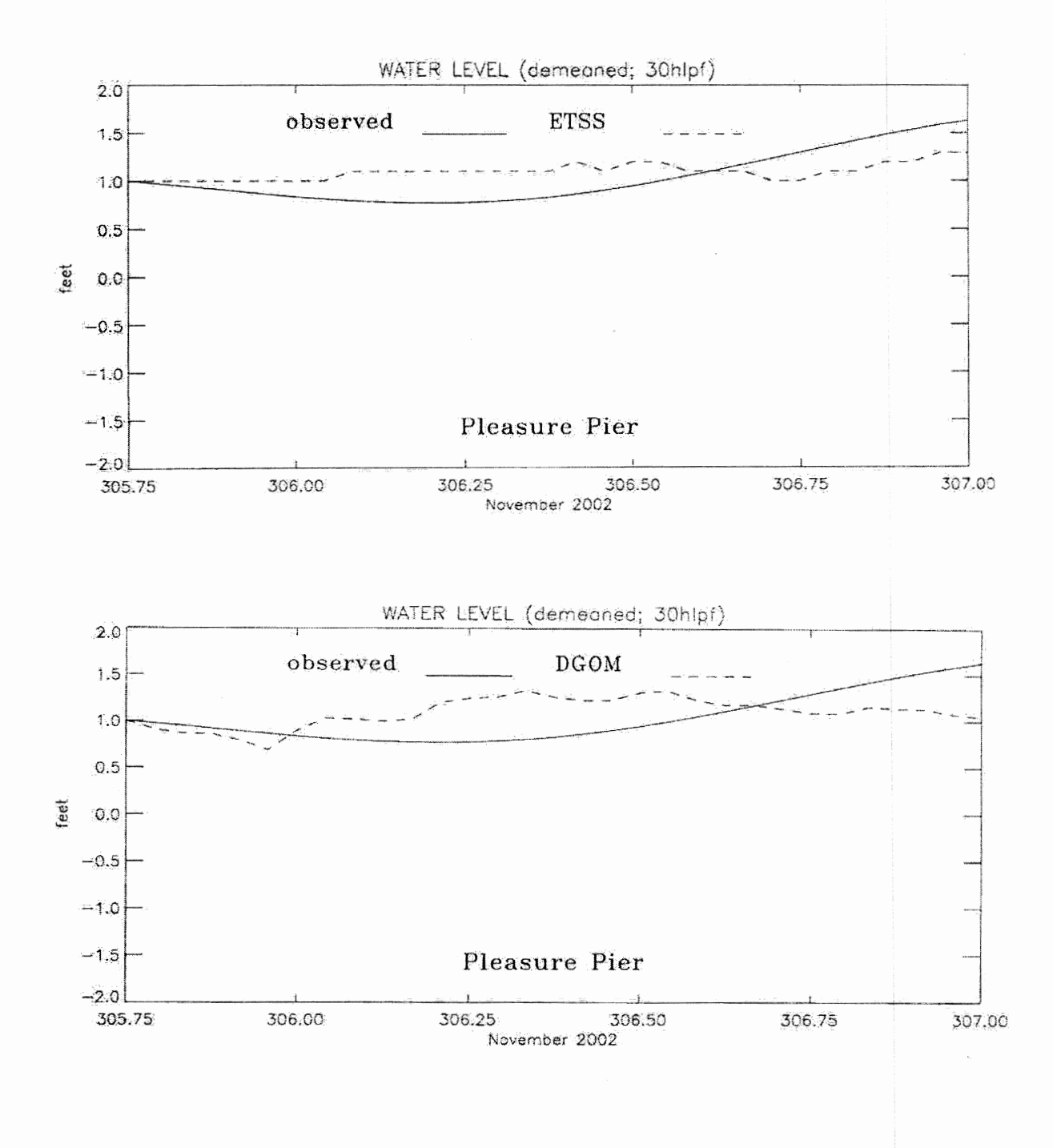

Figure 4.2 Simulated vs. Observed Water Levels from November 2002, Day 1, at Galveston Pleasure Pier, TX

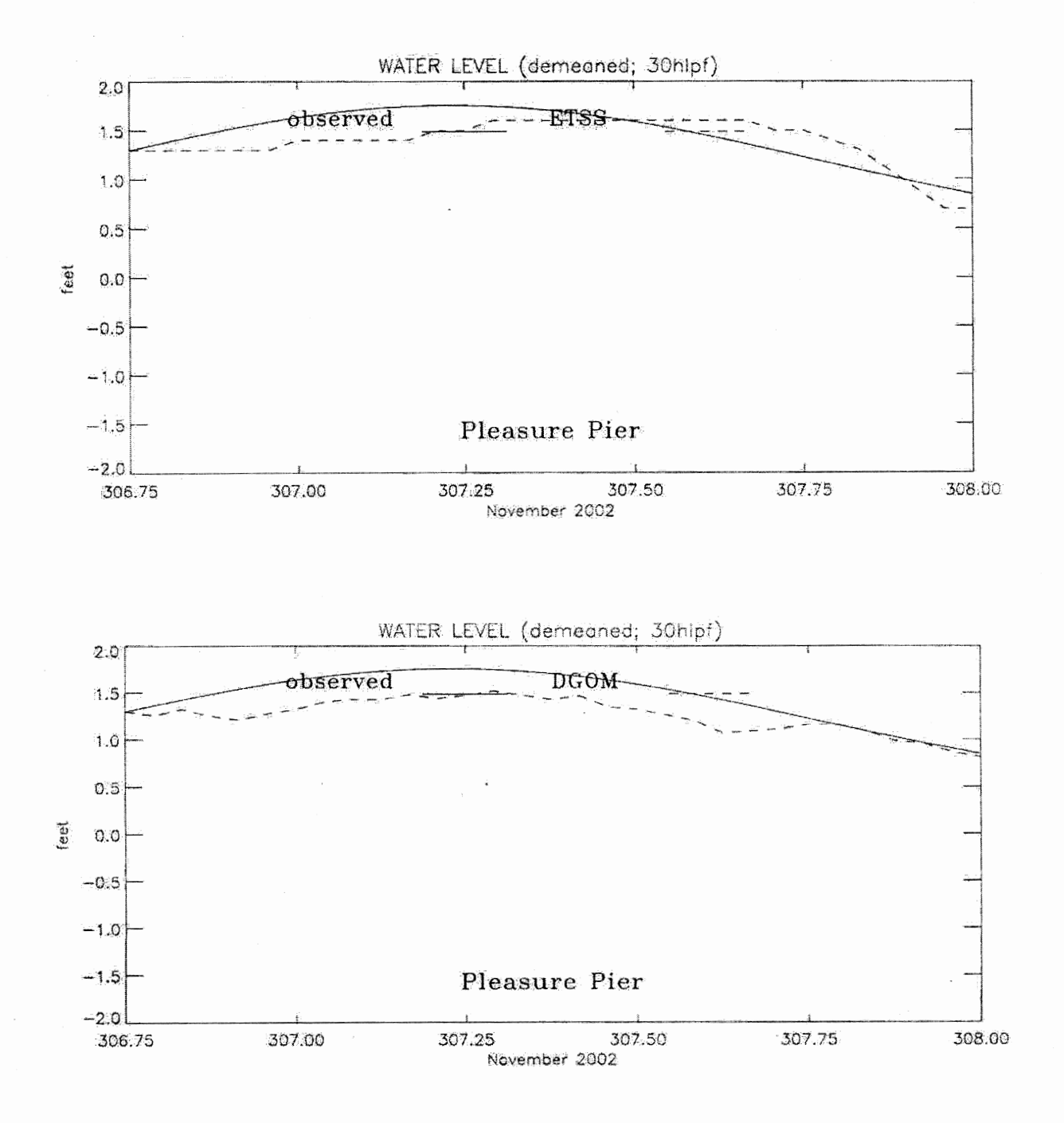

**Figure 4.3 Simulated** vs. **Observed Water Levels from November 2002, Day 2, at Galveston Pleasure Pier, TX** 

#### Table 4.2 Water Level Analysis Summary for November 2002

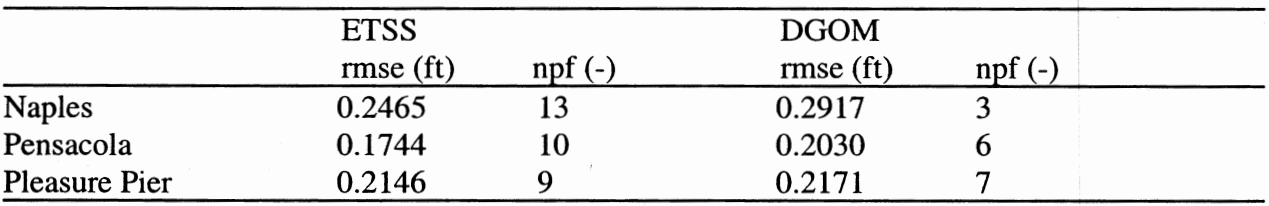

ETSS vs. DGOM Model Water Level Comparison

Note : rmse is root mean square error and npf is defined to be the number of preferred forecasts.

More evidence of the comparability of the two forecast models can be seen by looking at the Forecast vs. Observed plots, Figures 4.4 through 4.6. The solid curve represents the observed water level values. For each daily forecast, four points are plotted. These points are the initial point, the end point, the max and the min. Water level values at Pleasure Pier are depicted in Figure 4.4. Both the ETSS model and the DGOM model forecast points seem to have some scatter about the observed curve. Naples, Figure 4.5, is a similar story. The DGOM model forecasts have some scatter about the observed curve. The ETSS model seems to have less general scatter, but tends to over-predict major events. At Pensacola, Figure 4,6, the DGOM forecast points seem to hug the observed curve very closely. The ETSS forecast points seem to have a bit more scatter, even though the rms error for the ETSS forecast model is better by about 3/100 of a foot.

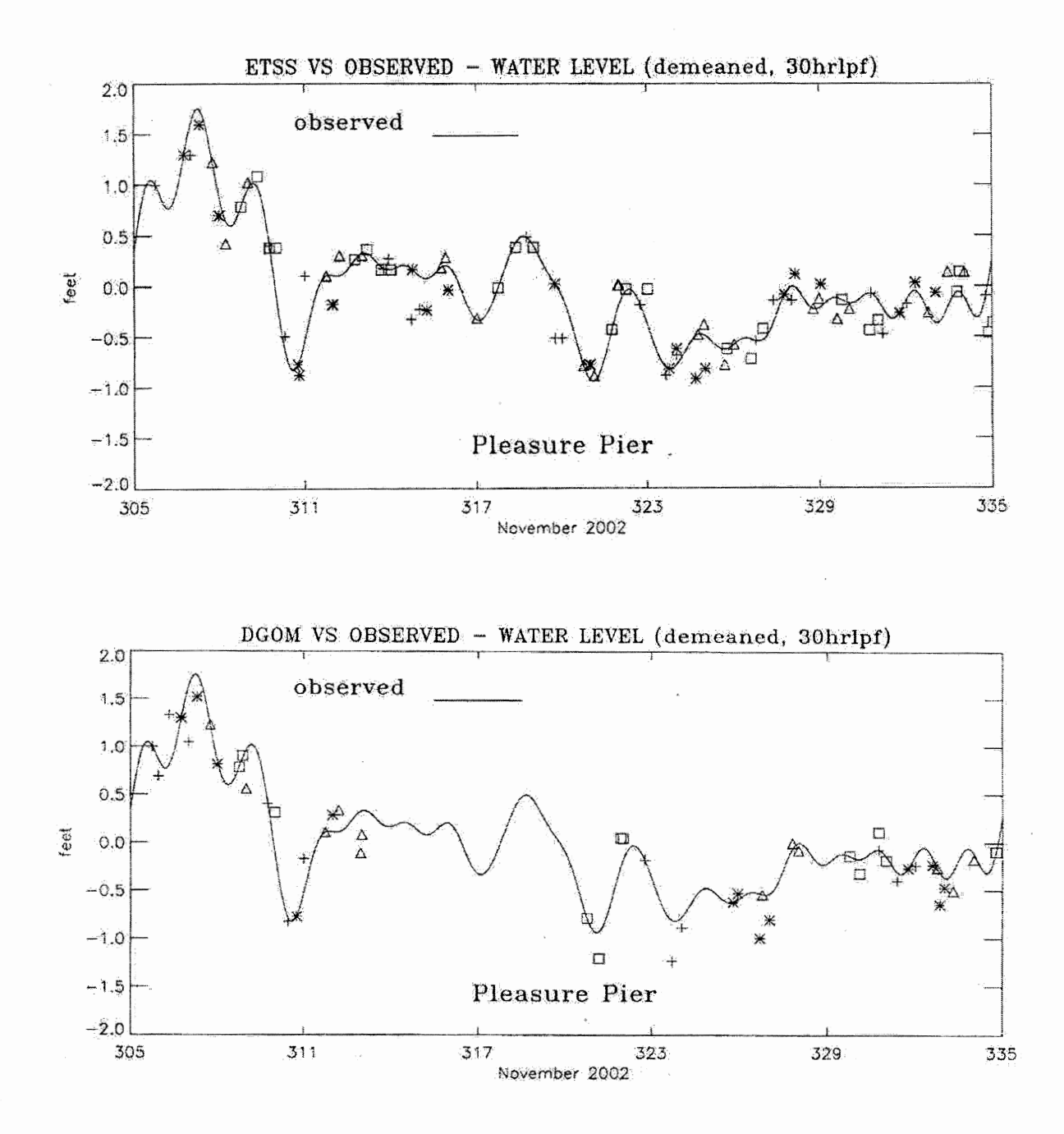

Figure 4.4 Forecast vs. Observed Water Levels at Galveston Pleasure Pier, TX, November 2002 Note : Symbols used to represent forecast points include the plus, square, triangle, and asterisk.

The points plotted for each daily forecast include the high, low, start, and end point.

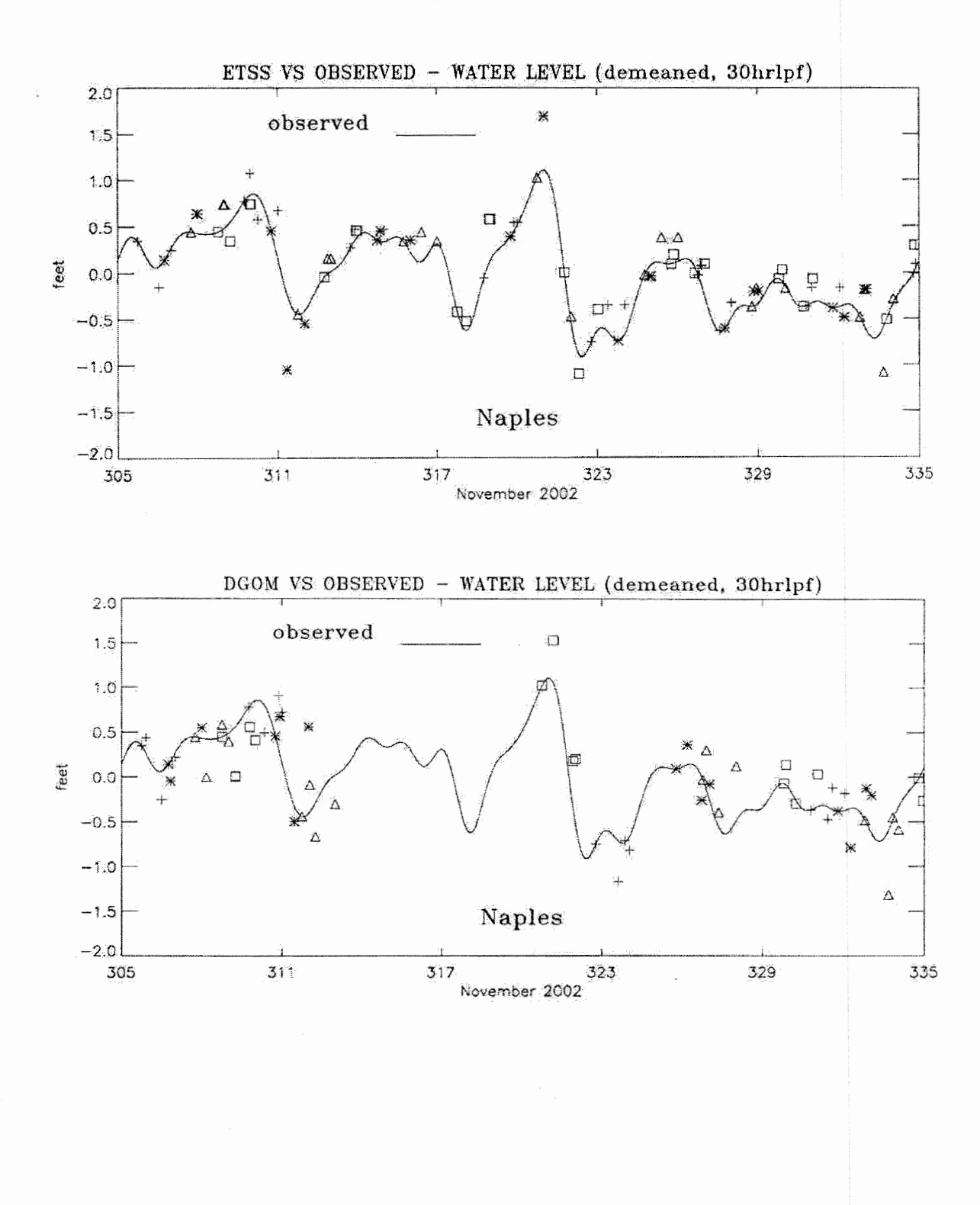

**Figure 4.5 Forecast** vs. **Observed Water Levels at Naples, FL, November 2002** 

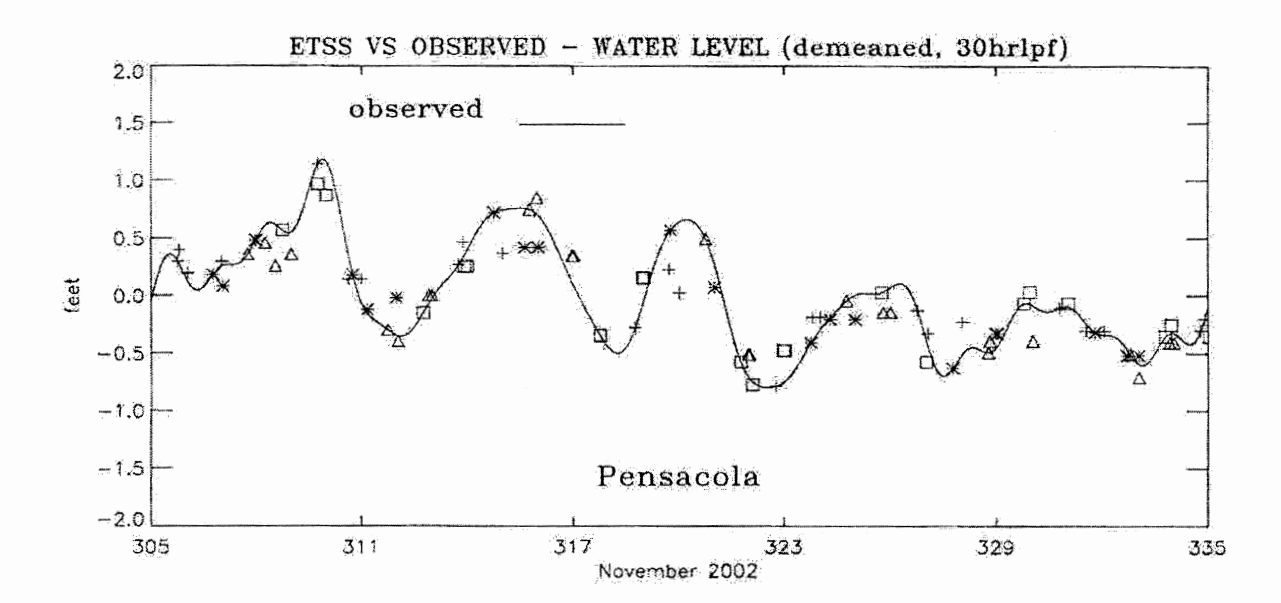

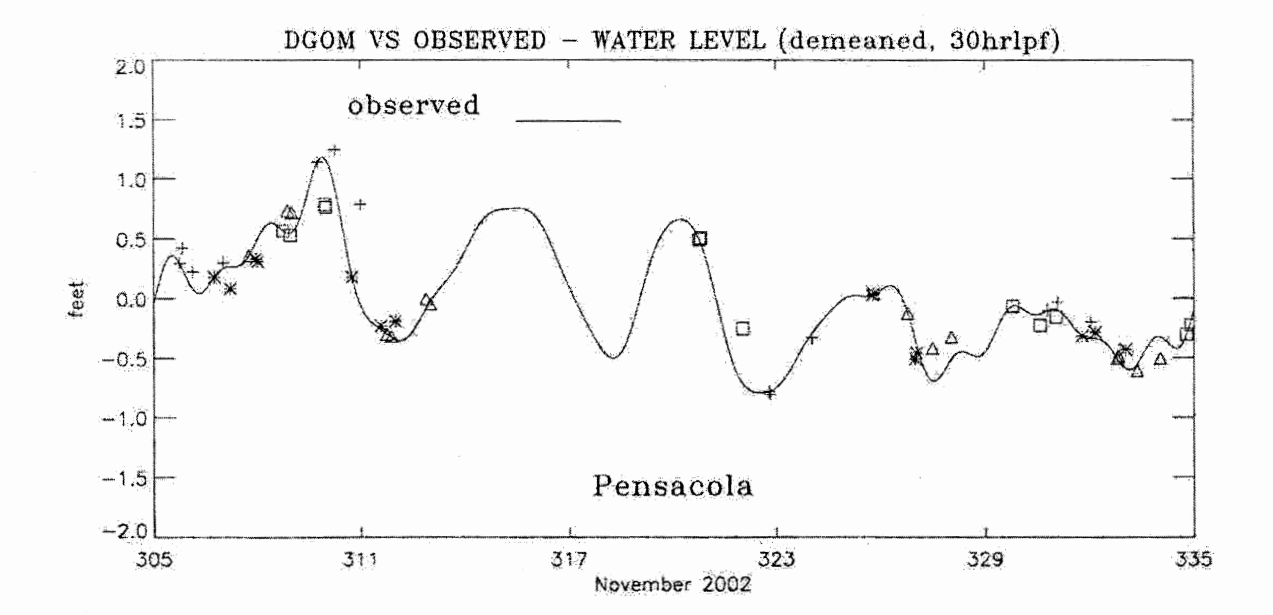

Figure 4.6 Forecast vs Observed Water Levels at Pensacola, FL, November 2002

#### **Residual Analysis**

The November analysis was redone using observed data which had been de-tided, as opposed to 30 hour low-pass filtered. The observed data were de-tided using the Program Pred (Zervas, 2003).

Table 4.3 Water Level Analysis Summary for 30 Hour Low-Pass and Water Level Residual, November 2002

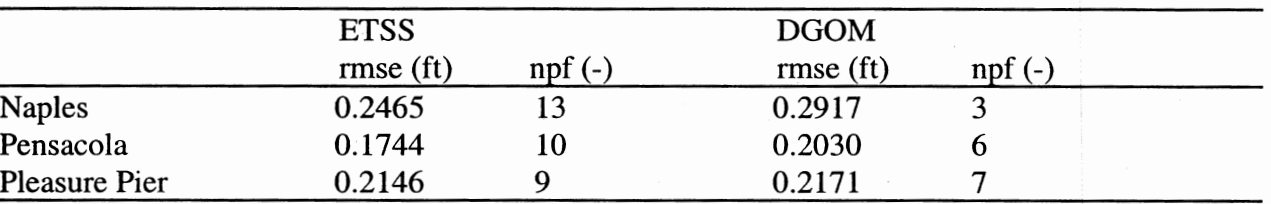

### ETSS vs. DGOM Model Comparison, November 2002

ETSS vs. DGOM Comparison, November 2002 (Observed data has been detided, not 30hrlpf)

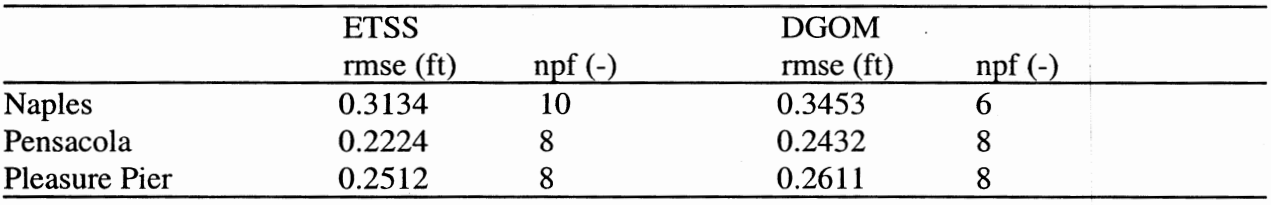

Note : rmse is root mean square error and npf is defined to be the number of preferred forecasts.

The table indicates that the performance of both models degrades when residuals are used. Corresponding station plots are given in Figures 4.7 through 4.9, respectively.

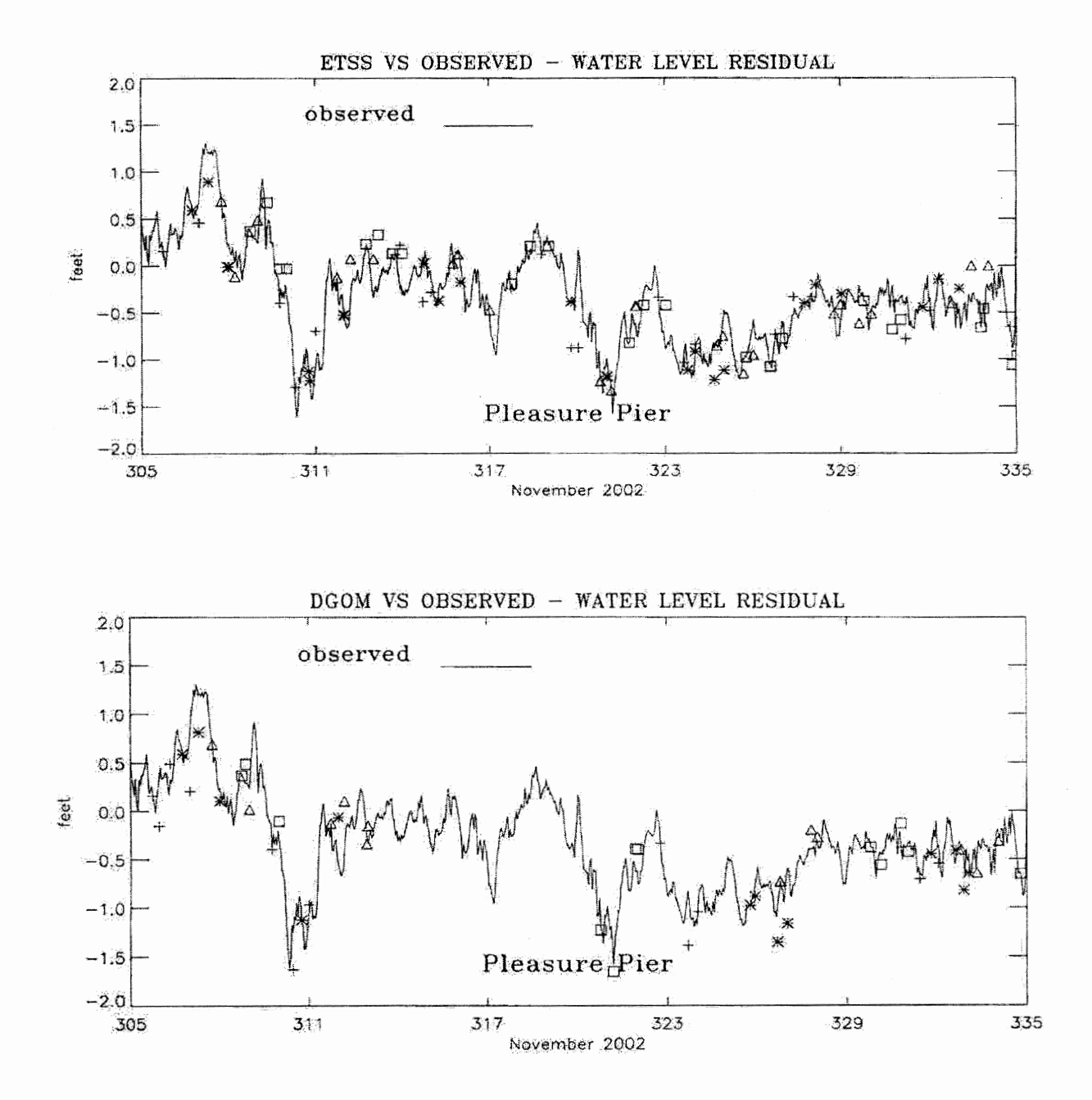

Figure 4.7 Forecast vs. Observed (residual) Water Levels at Galveston Pleasure Pier, TX, November 2002

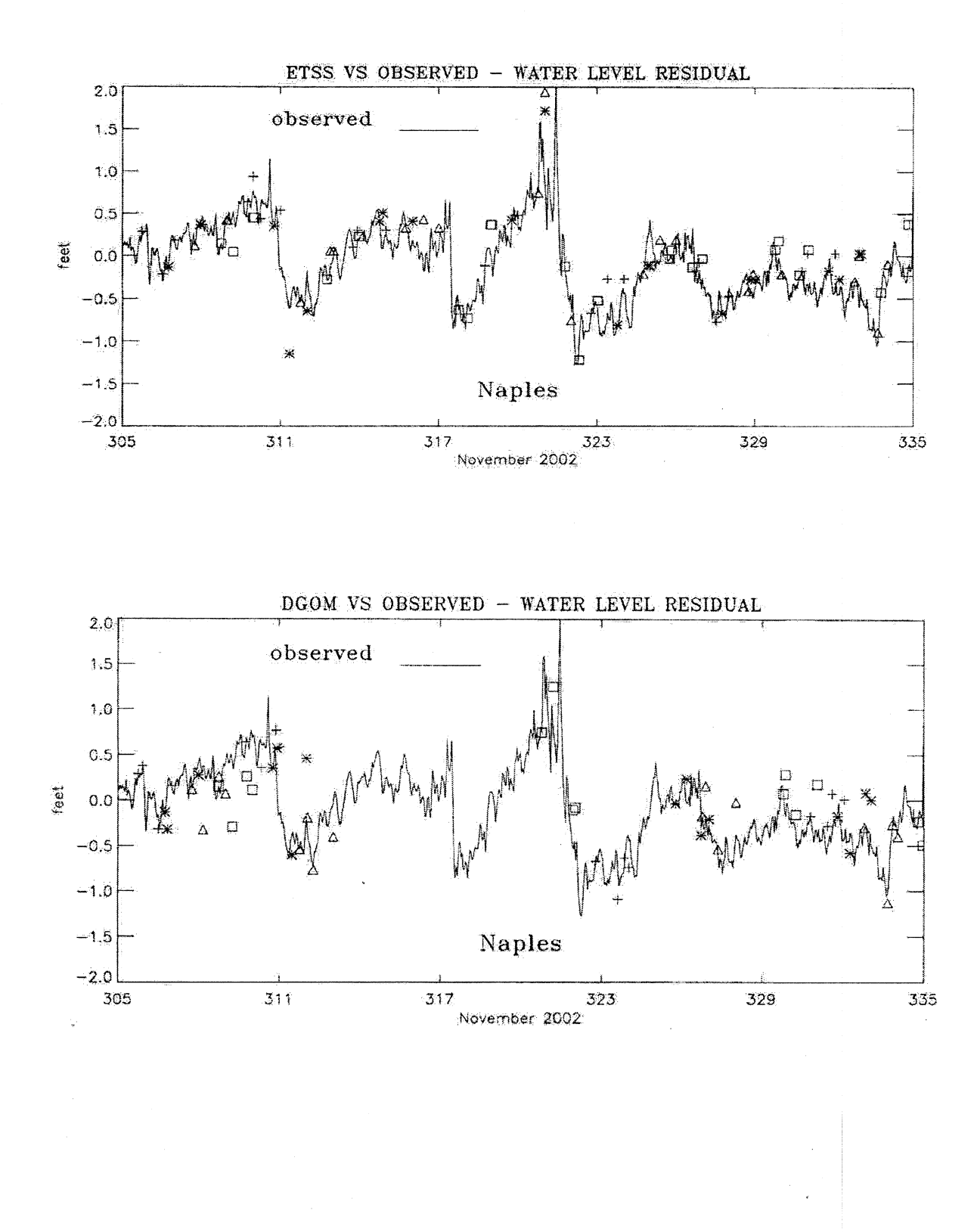

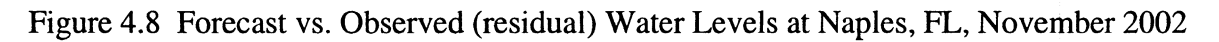

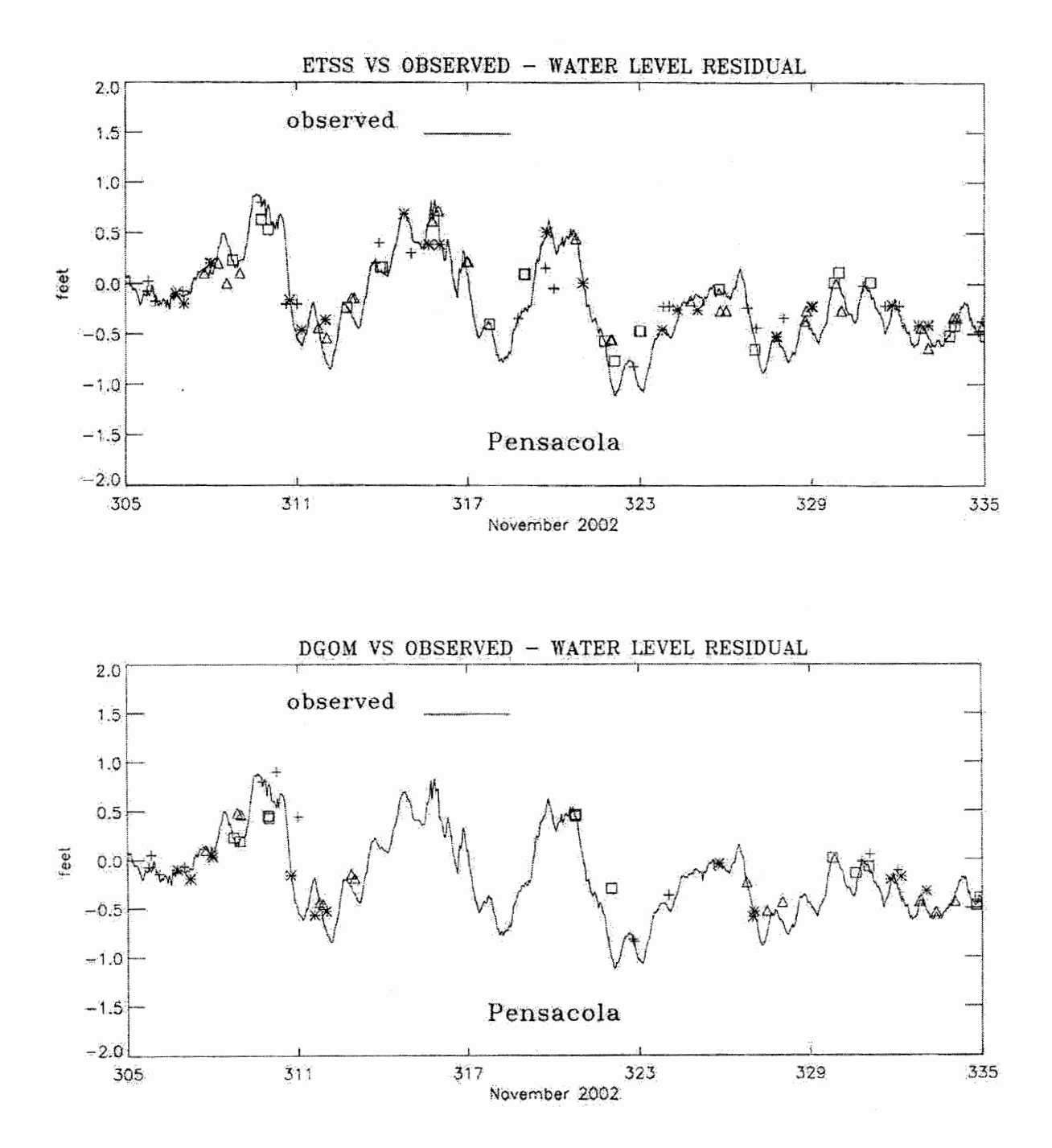

Figure 4.9 Forecast vs. Observed (residual) Water Levels at Pensacola, FL, November 2002

#### **5. JANUARY 2003**

The observed subtidal water level plot at Galveston Pleasure Pier for January 2003 depicts significant events. Though events are somewhat less numerous than in November 2002, those occurring during January are more extreme. We chose the low water event occurring between January 16 and January 19 for further examination. The observed subtidal water level at Galveston Pleasure Pier is presented in Figure 5.1. The daily statistical tables, for Julian dates 14.75 through 18.00, are shown in Table 5.1. The statistical tables for Julian dates 17.75 through 22.00 are presented in Table 5.2.

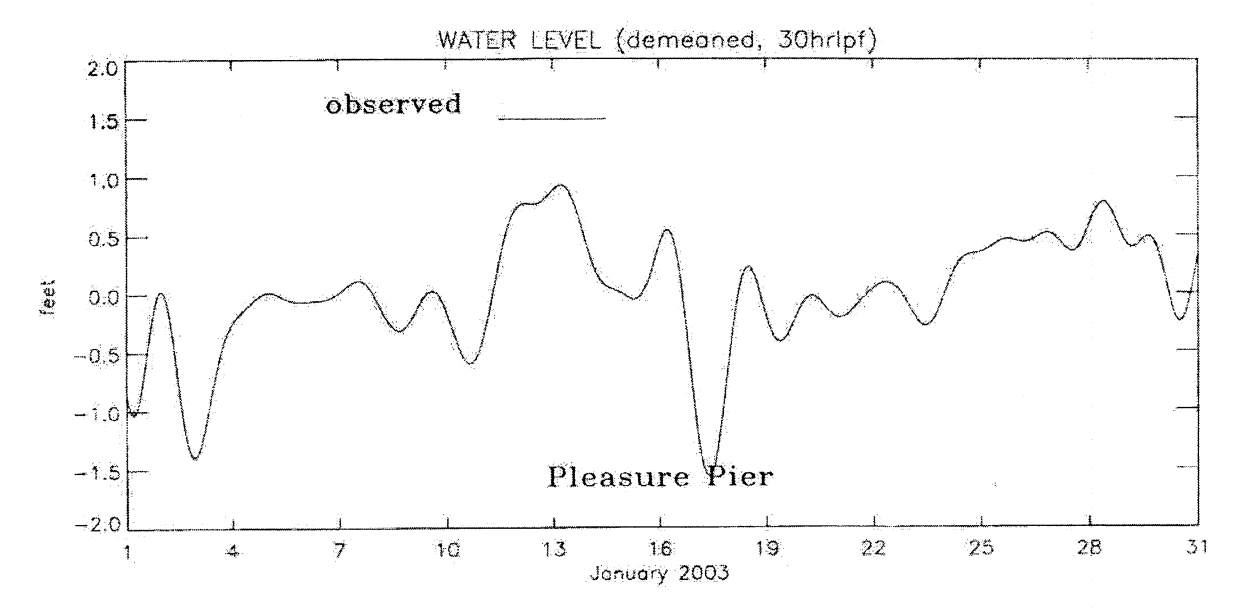

Figure 5.1 Observed Subtidal Water Level at Galveston Pleasure Pier, TX, January 2003

From Table 5.1 we see that the event reaches its low value peak on the day beginning at 16.75 and ending at 18.00. The mean value over this time period at Galveston Pleasure Pier is -1.083 feet. The actual low value peak is about -1.5 feet, making this a fairly extreme event. The DGOM model forecast has an rms error of 0.460 feet over this time period. The rms error of the ETSS model forecast is somewhat higher, 0.659 feet. Looking at Figure 5.2 and Figure 5.3, it is clear that the DOOM model forecasts stay closer to the observed curve.

# Table 5.1 Water Level Event Analysis : January 14 through 18, 2003

# Note : all dimensioned quantities are in feet.

start time =  $14.7500$  stop time =  $16.0000$ TDL (adjusted) vs. OBSERVED stat num obs mean sd num mod mean sd num rms diff variability 31 napl  $-0.027$  $0.048$  $31$  $-0.047$  $0.156$  $31$  $0.148$ 3.279 pens 31  $-0.043$  $0.110$  $31$  $-0.237$  $0.107$  $31$ 0.255 0.970 plea  $31$  $0.066$  $0.137$  $31$  $0.047$  $0.106$ 31  $0.064$ 0.776 DYNALYSIS vs. OBSERVED (adjusted) num obs stat mean sđ num mod mean sď num rms diff variability napl  $31$  $-0.027$  $0.048$  $31$  $-0.277$  $0.253$  $31$  $0.366$ 5.318 pens 31  $-0.043$  $0.110$  $\mathbf{31}$  $-0.092$  $0.061$ 31  $0.136$  $0.555$ plea  $31$  $0.066$  0.137  $31$ 0.157  $0.119$  $31$  $0.134$ 0.873 start time =  $15.7500$  stop time =  $17.0000$ TDL (adjusted) vs. OBSERVED stat num obs mean - sd num mod mean sd rms diff variability num napl  $31$  $0.058$  $0.173$ 31 0.389  $0.263$  $31$ 0.354  $1.522$ pens 31  $0.058$  $0.255$  $31$  $0.143$  $0.161$  $31$  $0.154$ 0.634 plea  $31$  $0.126$  $0.444$ 31  $-0.031$  $0.649$  $31$  $0.270$  $1.462$ DYNALYSIS vs. CBSERVED (adjusted) stat num obs mean sd num mod mean sd num rms diff variability napl  $31<sub>1</sub>$  $0.058$  $0.173$  $31$  $-0.183$  $0.128$  $31$  $0.274$  $0.738$ pens  $31$  $0.058$  $0.255$  $31$  $0.006$  $0.101$ 31  $0.170$  $0.398$ plea 31  $0.126$  $0.444$ 31  $0.088$  0.371  $31$  $0.103$  $0.835$ start time =  $16.7500$  stop time =  $18.0000$ TDL (adjusted) vs. OBSERVED stat num obs  $mean$ sd num mod mean sd num rms diff variability napl 31  $0.135$  $0.194$  $31$  $0.333$  $0.229$  $31$  $0.251$  $1.177$ pens  $31$  $-0.002$  0.343  $31$  $-0.077$  $0.298$  $31$  $0.267$  $0.870$ plea 31  $-1.083 0.400$ 31  $-0.603$  $0.435$ 31  $0.659$ 1.089 DYNALYSIS vs. OBSERVED (adjusted) stat num obs mean sđ num mod mean sd rms diff variability num  $31$ napl  $0.135$  $0.194$  $31$  $0.337$  $0.188$  $31$  $0.277$  $0.967$ 31 pens  $-0.002$  $0.343$  $31$ 0.188  $0.202$  $31$  $0.245$ 0.588 plea  $31$  $-1.083$  $0.400$  $31$  $-0.793$  $0.470$  $31$  $0.460$ 1.175

Note : napl = Naples, FL, pens = Pensacola, FL, and plea = Galveston Pleasure Pier, TX.

# **Table 5.2 Water Level Event Analysis: January 18 through 22, 2003**

# **Note : all dimensioned quantities are in feet.**

start time =  $17.7500$  stop time =  $19.0000$ 

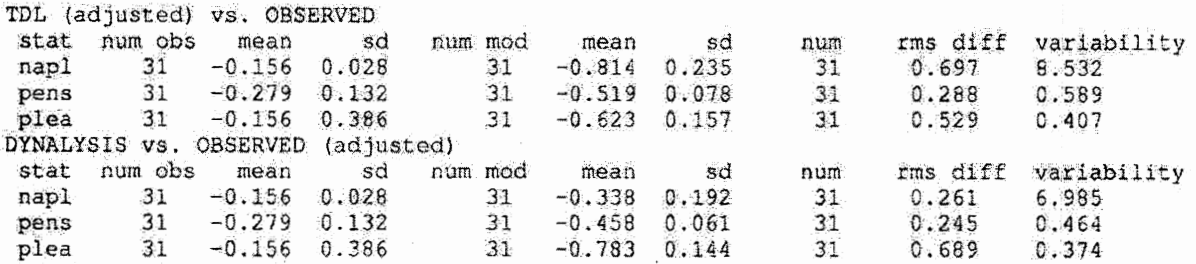

start time =  $18.7500$  stop time =  $20.0000$ 

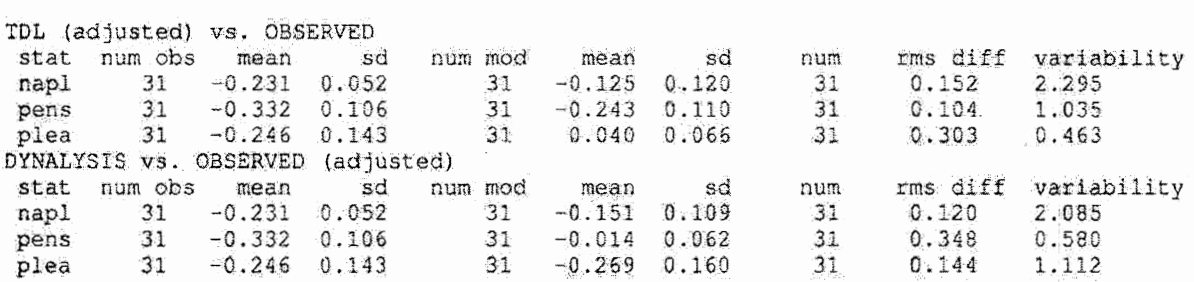

start time =  $20.7500$  stop time =  $22.0000$ 

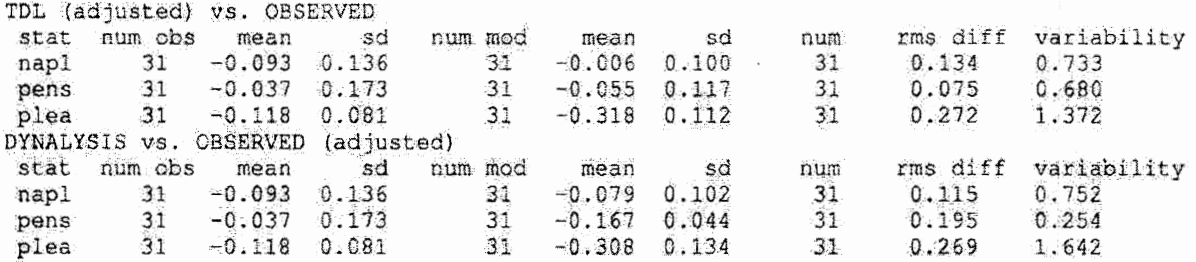

Note: napl = Naples, Fl, pens = Pensacola, Fl, and plea = Pleasure Pier, TX.

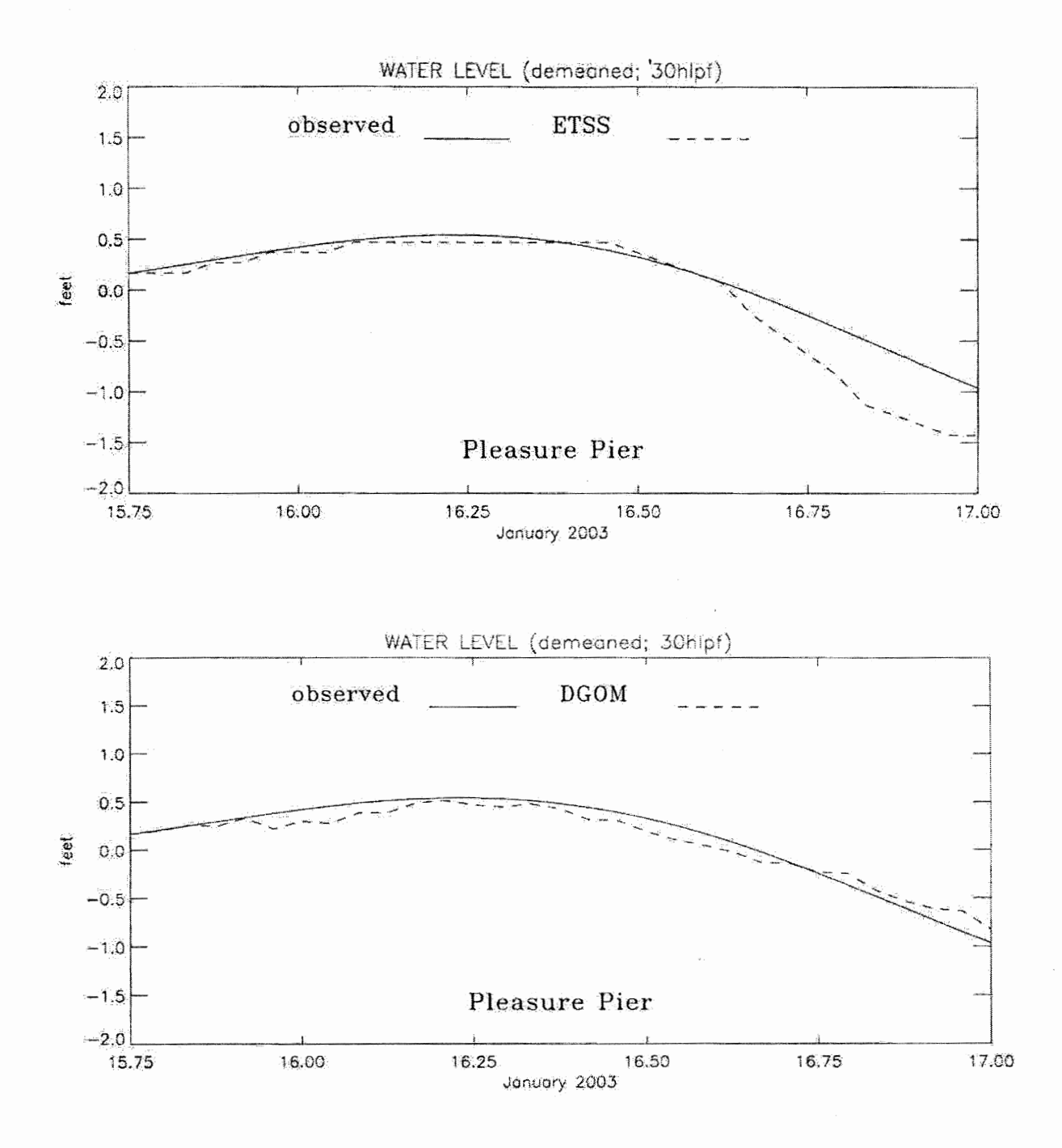

Figure 5.2 Simulated vs. Observed Water Levels from January 2003, Day 1, at Galveston Pleasure Pier, TX

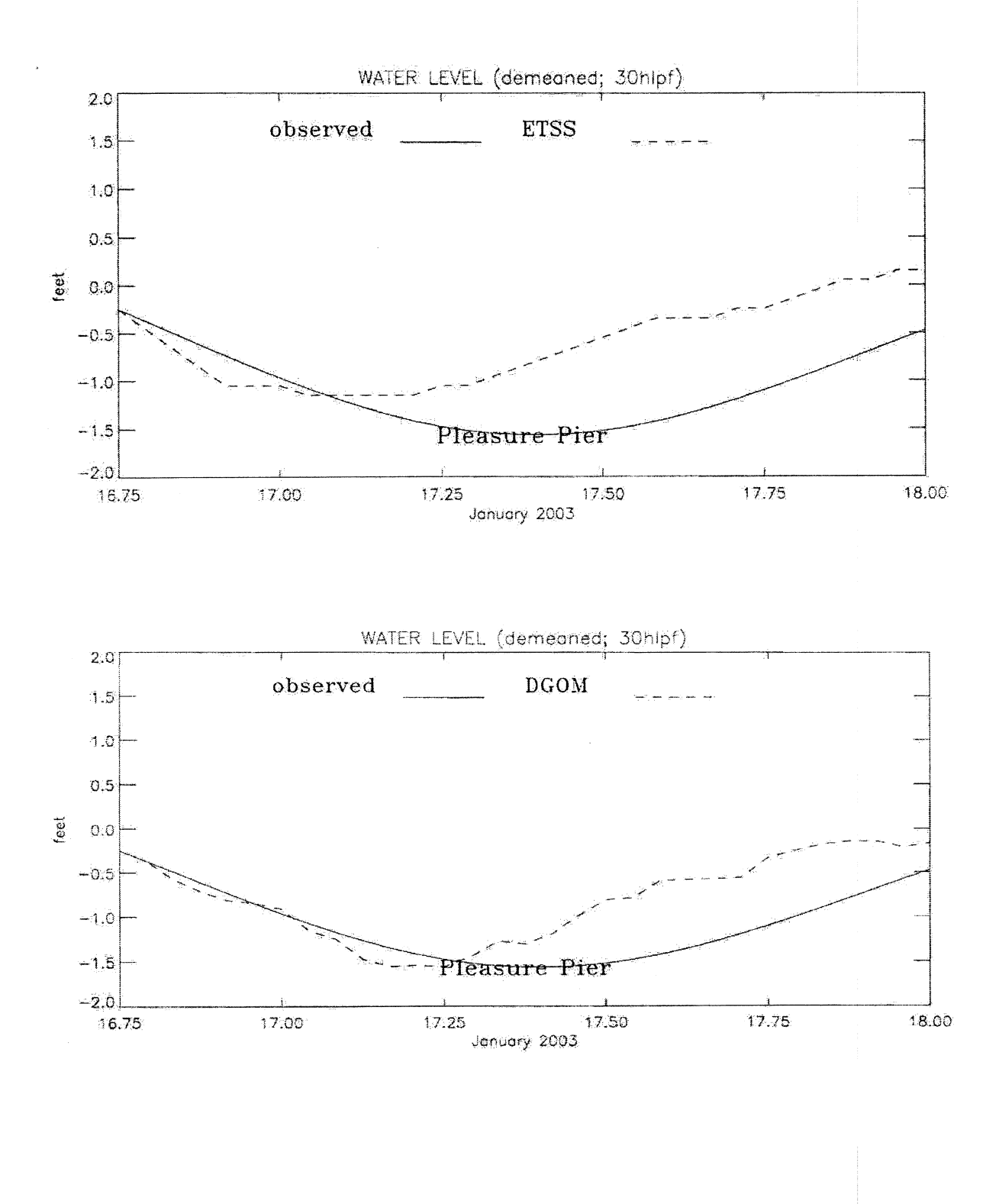

Figure 5.3 Simulated vs. Observed Water Levels from January 2003, Day 2, at Galveston Pleasure Pier, TX

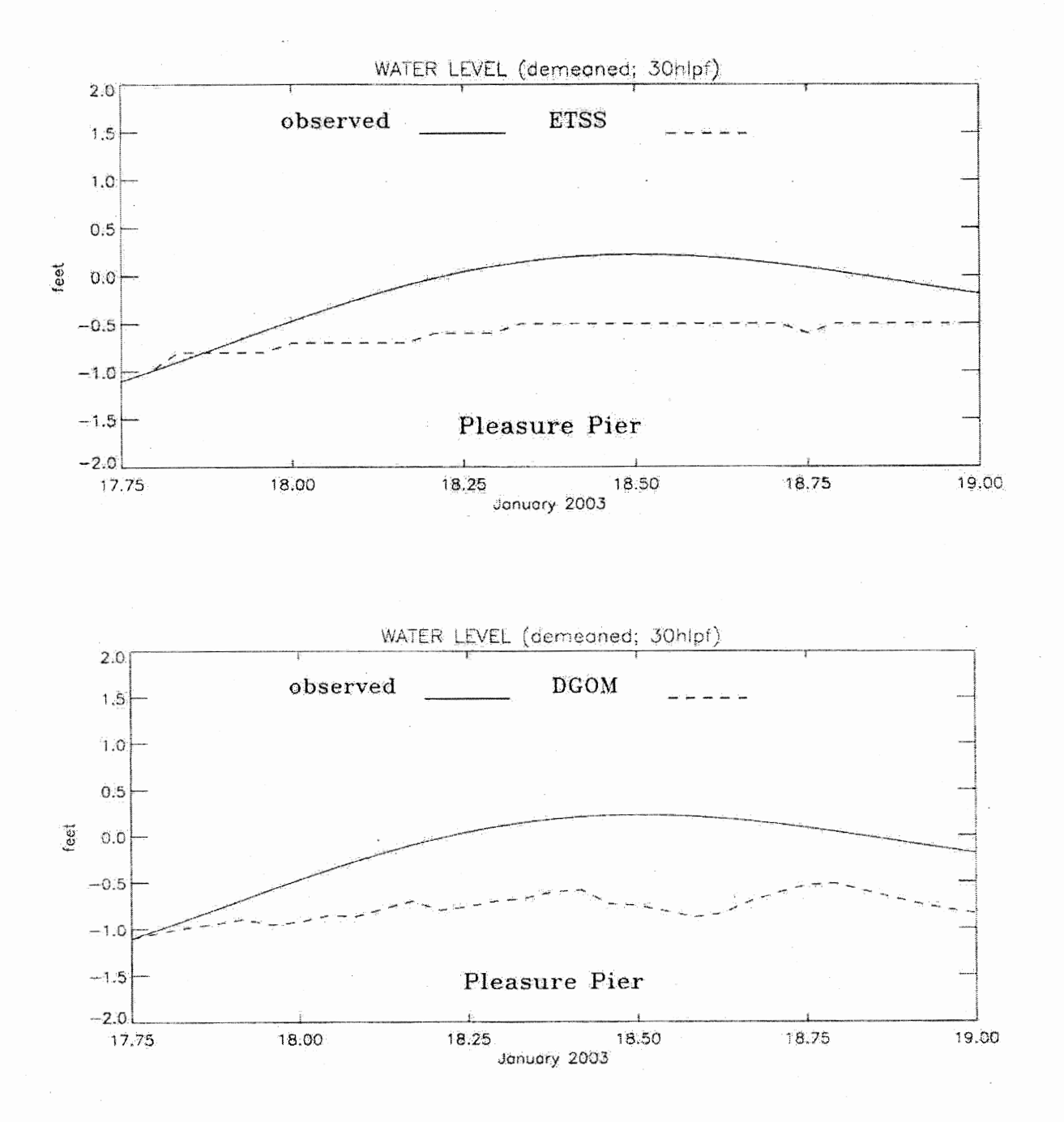

Figure 5.4 Simulated vs. Observed Water Levels from January 2003, Day 3, at Galveston Pleasure Pier, TX

#### Table 5.3 Water Level Analysis Summary for January 2003

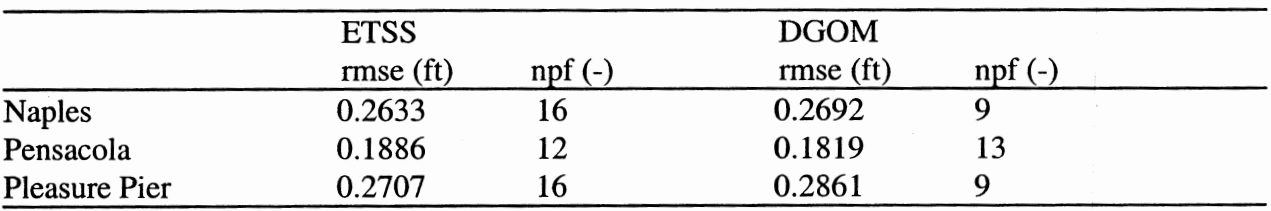

ETSS vs. DGOM Model Water Level Comparison

Note : rmse is root mean square error and npf is defined to be the number of preferred forecasts.

The water level analysis summary table (Table 5.3) again indicates that the performance of the DGOM forecast model is almost as good as the ETSS model. At all three stations, the rms error for the DGOM model forecasts is not significantly larger than for the ETSS model forecasts. The largest difference in rms error occurs at Pleasure Pier. But the difference here is less than 2/100 of a foot.

Examining the Forecast vs. Observed plots for Pleasure Pier (Figure 5.5) gives more evidence of comparability. Looking at the ETSS vs. Observed plot, we see that the ETSS model has overpredicted the first two low water events. Typically, the ETSS model over-predicts events. On this occasion however, the DGOM model has over-predicted the same two events by almost the same amount. When we look at the DGOM vs. Observed plot for Naples in Figure 5.6, we see a general scatter of forecast points about the observed curve. Looking at the ETSS vs. Observed plot, there is an extreme outlier which occurs just prior to the  $19<sup>th</sup>$ . Both forecast models over-predict the low water event which occurs just prior to  $25<sup>th</sup>$ , though the ETSS model over-predicts the event by a greater amount. At Pensacola (Figure 5.7), forecast points from both models seem to conform reasonably well to the observed curve.

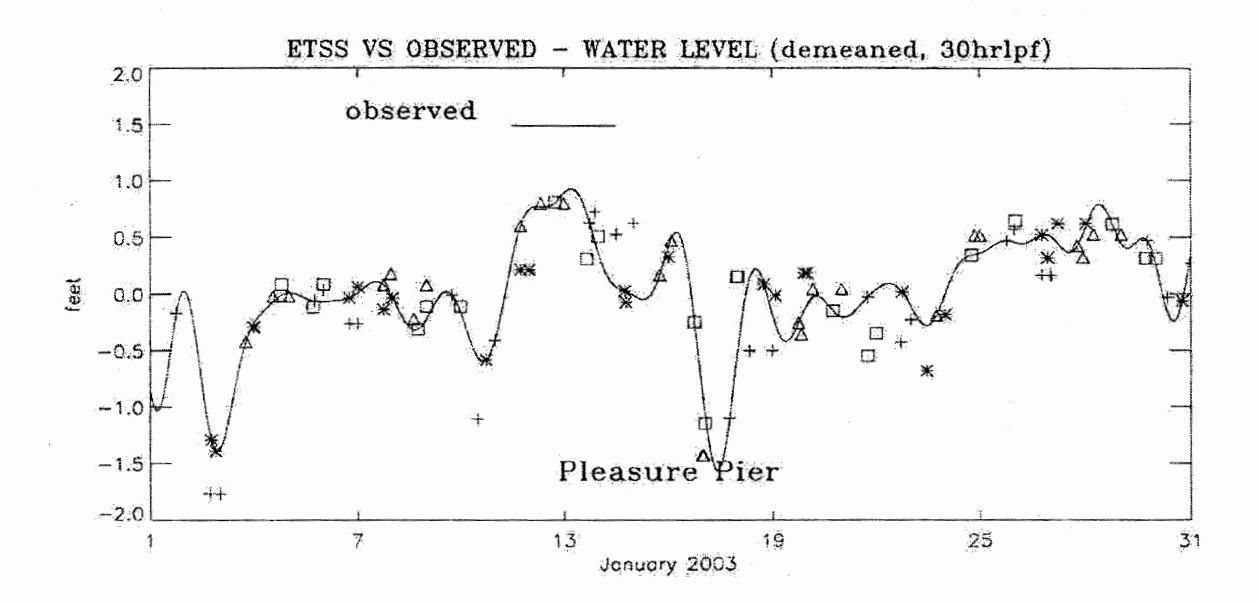

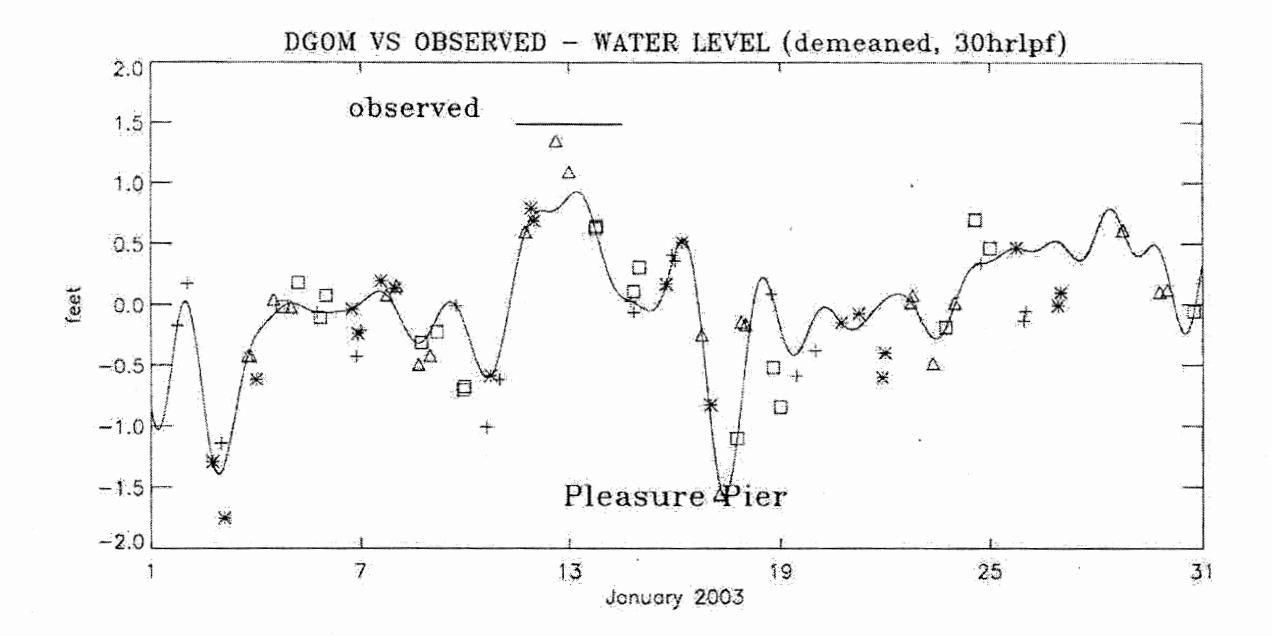

Figure 5.5 Forecast vs. Observed Water Levels at Galveston Pleasure Pier, TX, January 2003

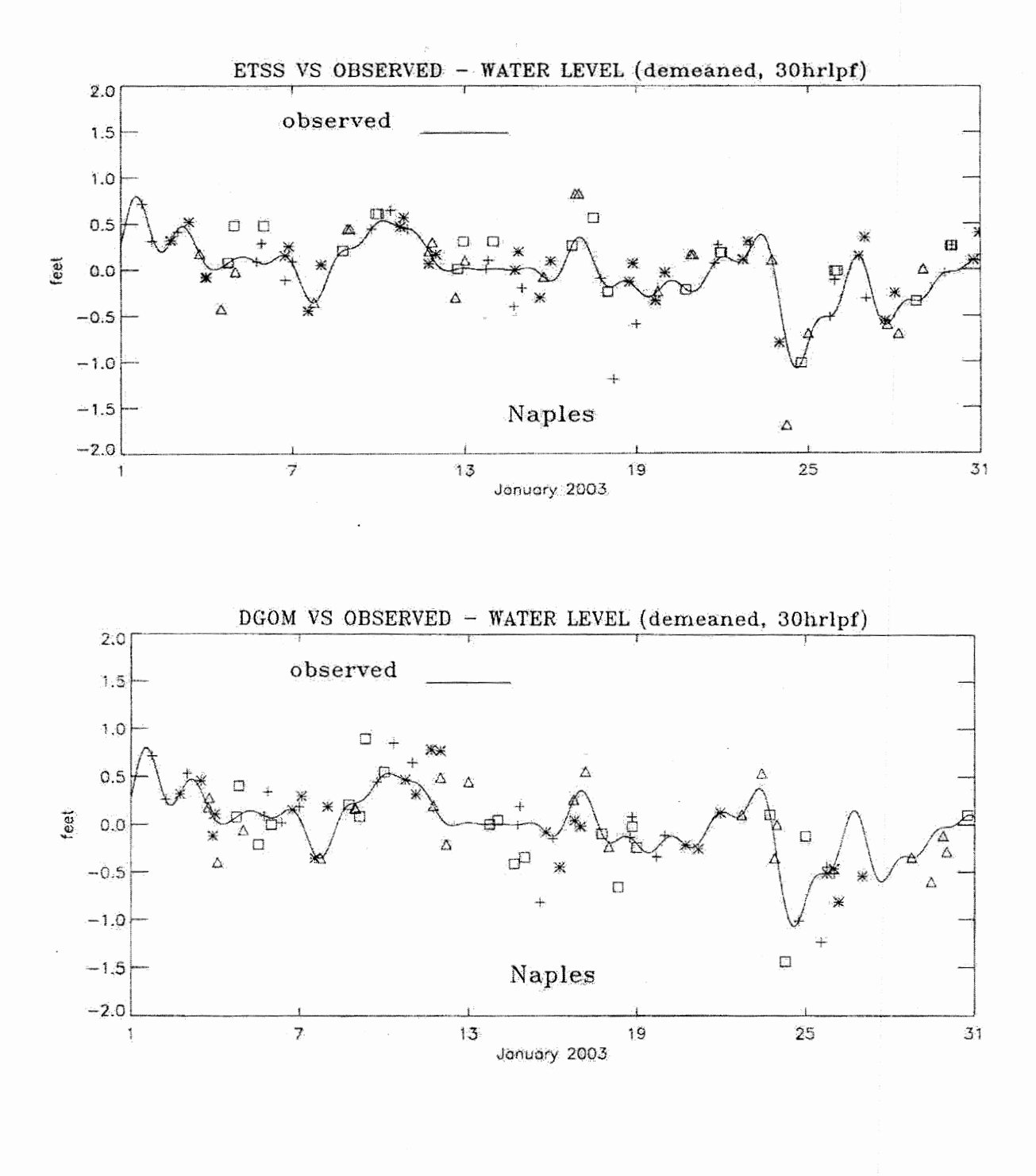

Figure 5.6 Forecast vs. Observed Water Levels at Naples, FL, January 2003

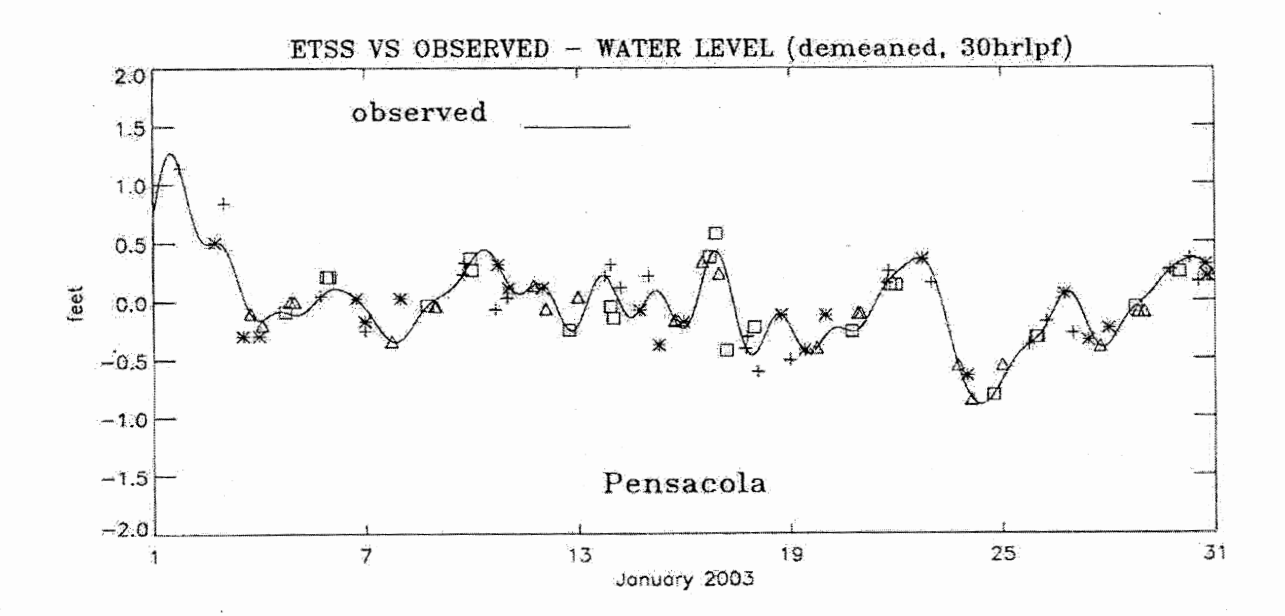

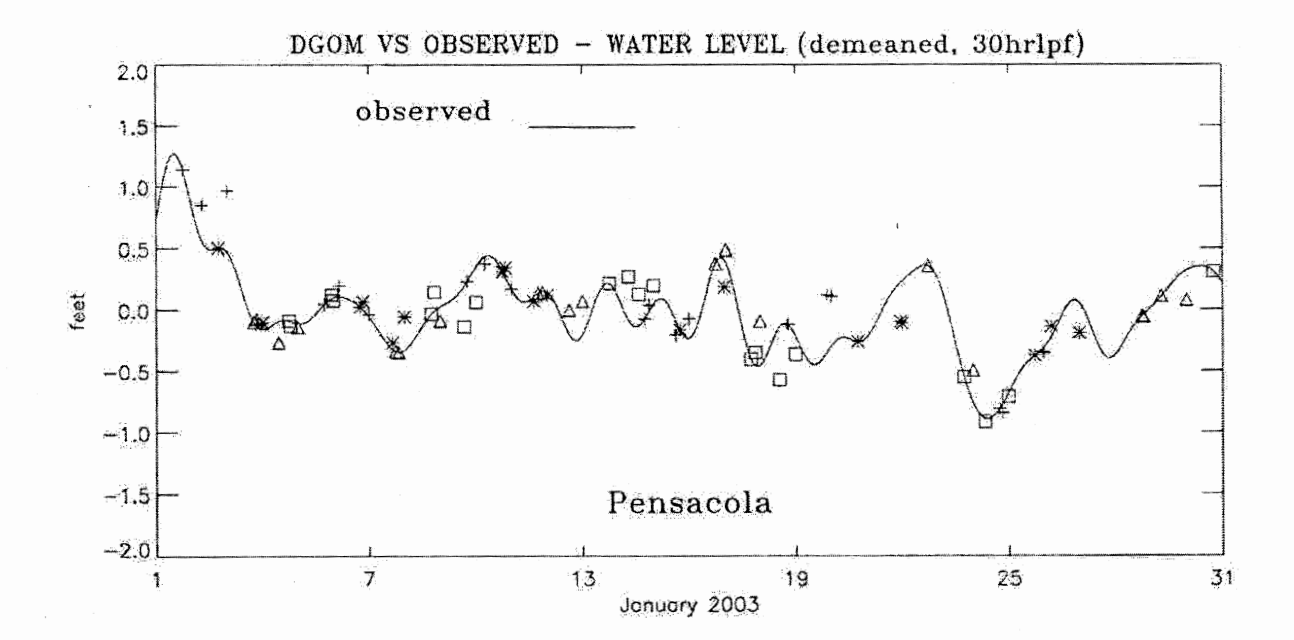

**Figure 5.7 Forecast** vs. **Observed Water Levels at Pensacola, FL, January 2003** 

## **6. MAY 2003**

The observed subtidal water levels at Galveston Pleasure Pier for May 2003 are somewhat choppy, but there are no significant events. The observed water level plot is presented below in Figure 6.1. The water level analysis summary is presented in Table 6.1.

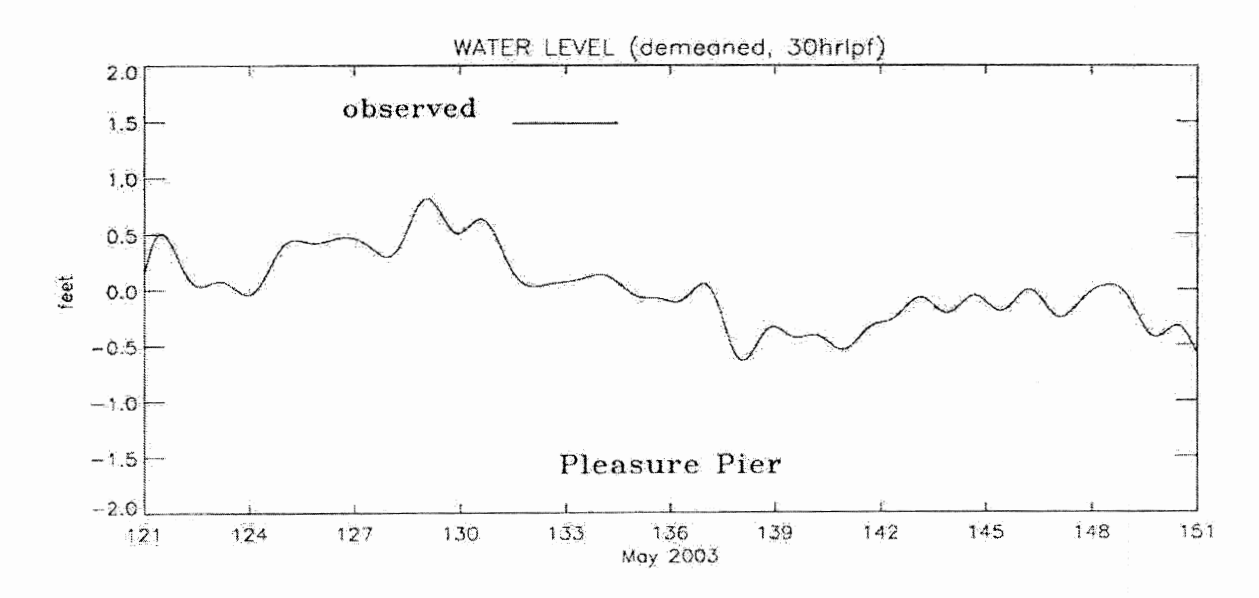

Figure 6.1 Observed Subtidal Water Level at Galveston Pleasure Pier, TX, May 2003

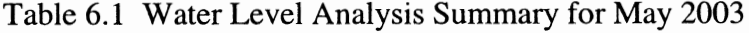

|                      | <b>ETSS</b> |           | <b>DGOM</b> |          |  |
|----------------------|-------------|-----------|-------------|----------|--|
|                      | rms (ft)    | npf $(-)$ | rms (ft)    | $npf(-)$ |  |
| <b>Naples</b>        | 0.1207      |           | 0.1712      |          |  |
| Pensacola            | 0.1214      | 18        | 0.1526      | O        |  |
| <b>Pleasure Pier</b> | 0.1509      | 20        | 0.2087      | 4        |  |

ETSS vs. DOOM Model Comparison, May 2003

Note : rmse is root mean square error and npf is defined to be the number of preferred forecasts.

Table 6.1 indicates that the ETSS model performs better than the DGOM model at each station, but only by a small amount (less than 6 one hundreds of a foot). Viewing the Forecast vs. Observed plots, Figures 6.2 through 6.4, indicates that the ETSS model forecast points hug the observed curve pretty closely. The DOOM model forecast points appear to be scattered just a bit more widely about the curve.

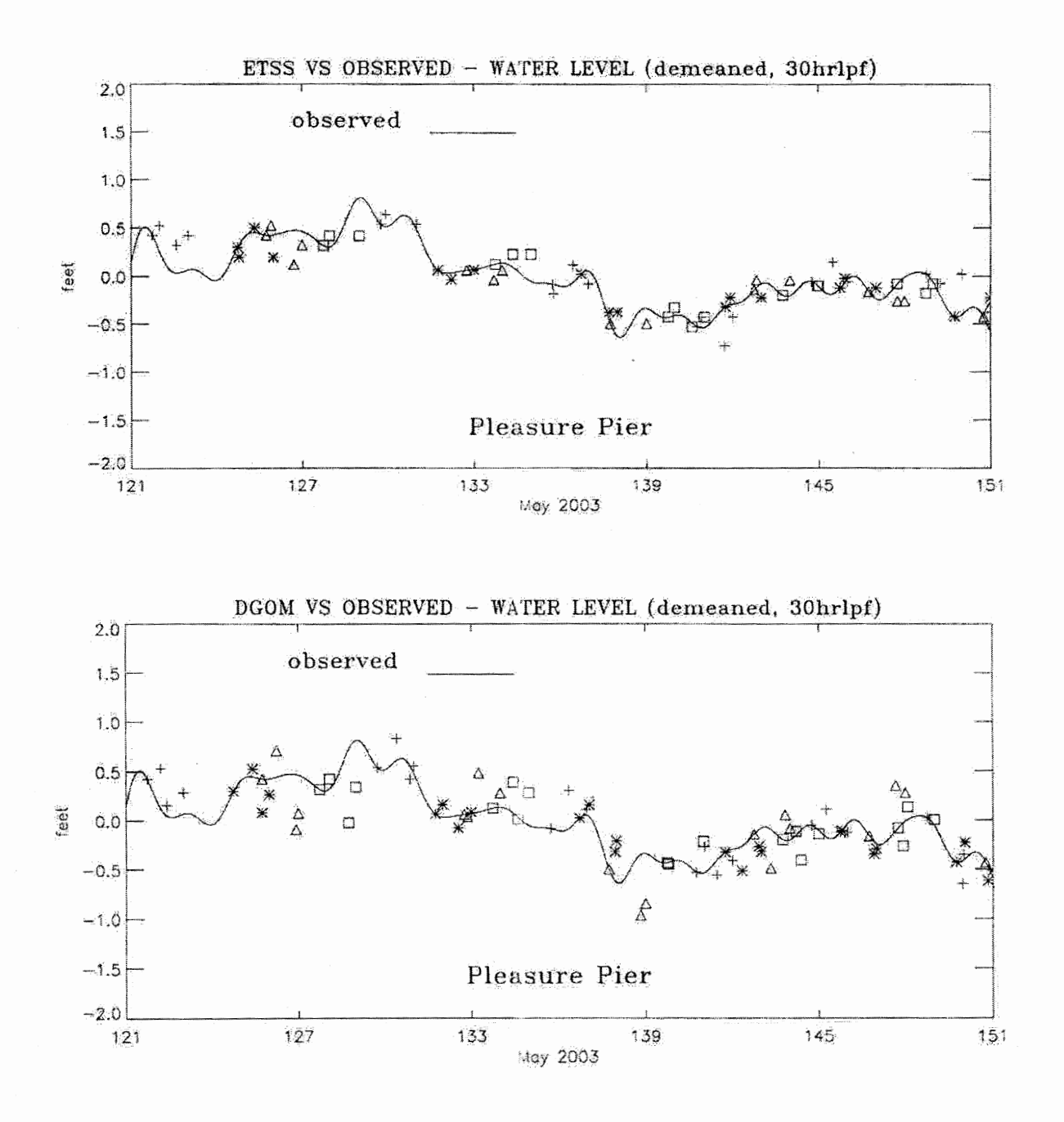

**Figure 6.2 Forecast** vs. **Observed Water Levels at Galveston Pleasure Pier, TX, May 2003** 

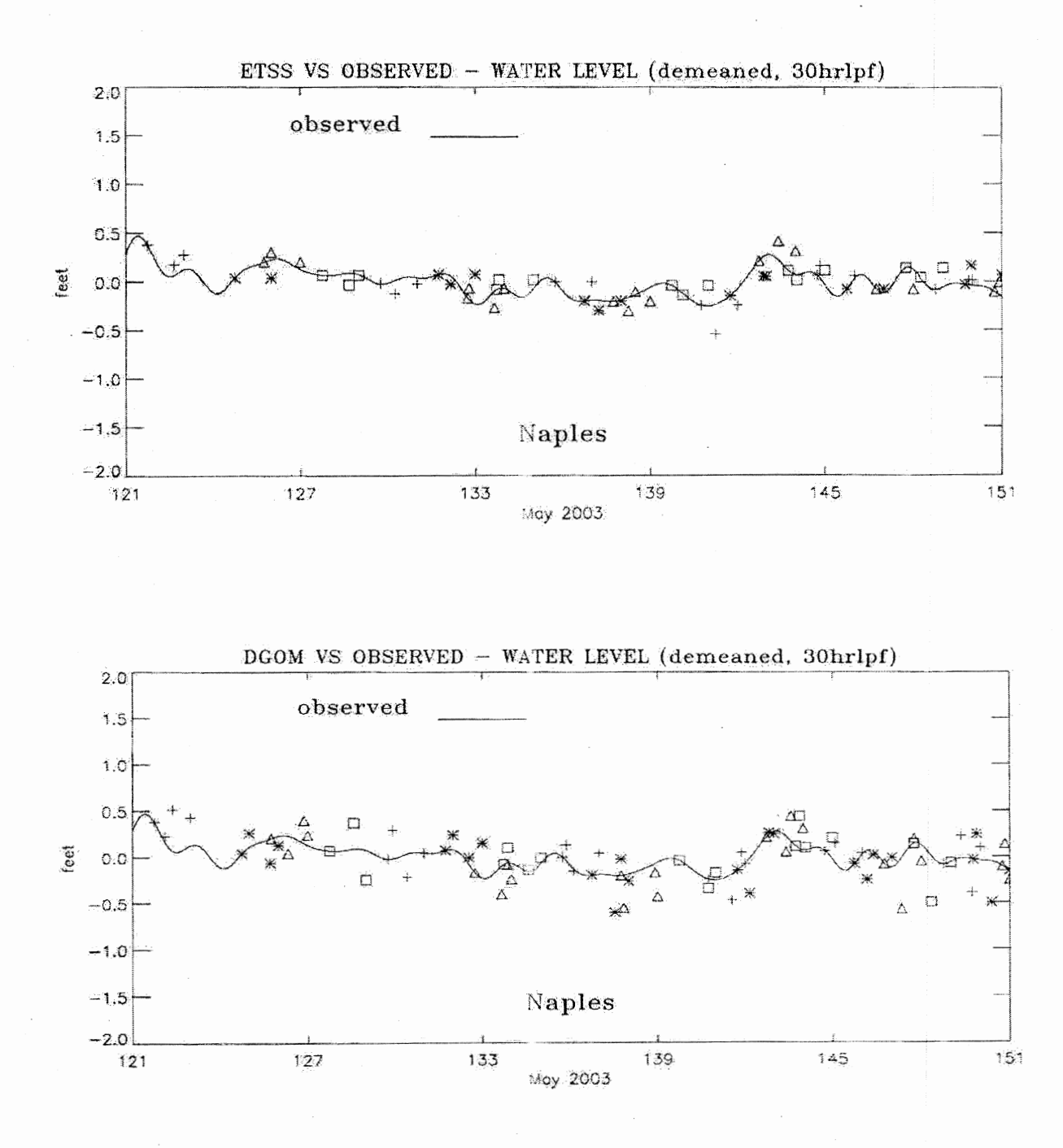

Figure 6.3 Forecast vs. Observed Water Levels at Naples, FL, May 2003

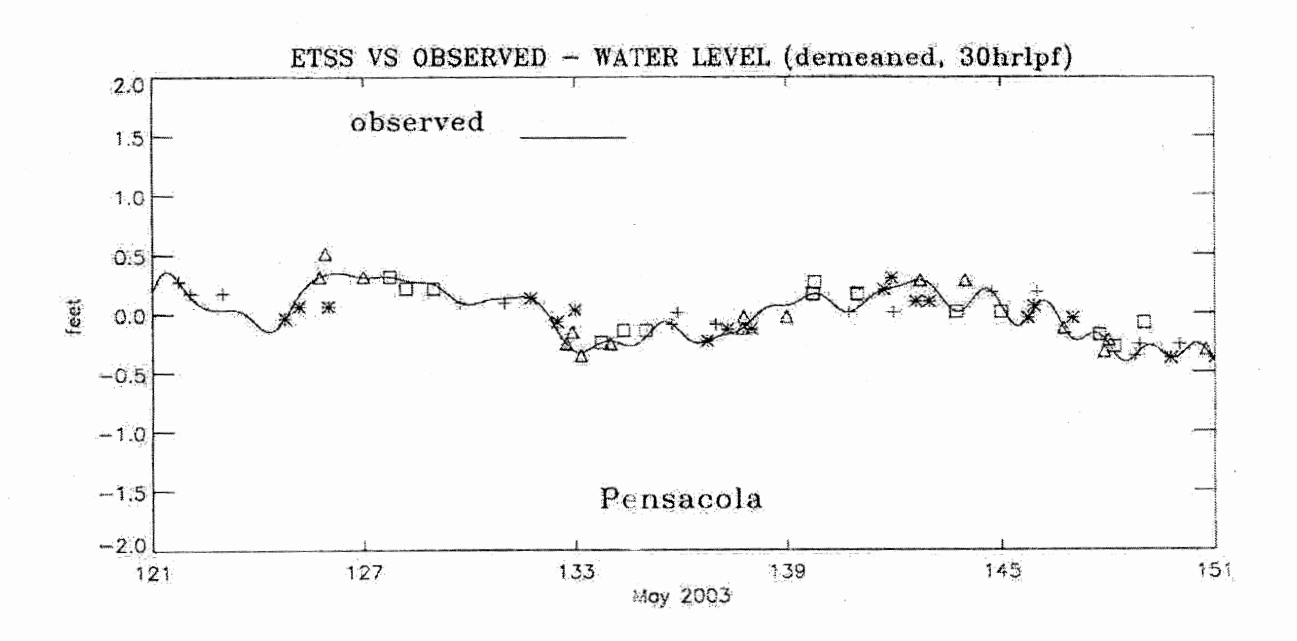

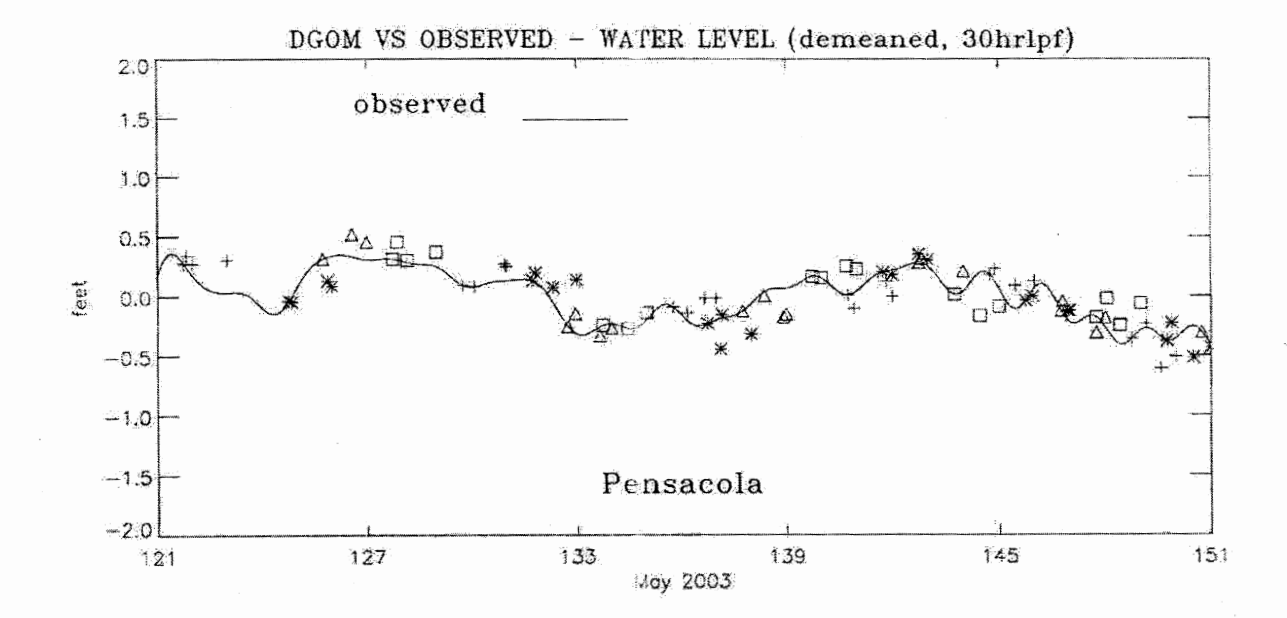

Figure 6.4 Forecast vs. Observed Water Levels at Pensacola, FL, May 2003
## **7. JULY 2003**

Hurricane Claudette hit the Texas coast during mid July of 2003. As can be seen in Figure 7.1, the subtidal water level at Pleasure Pier reached nearly four feet around the fourteenth and fifteenth of July. Figures 7.2 through 7.5 depict this time period in greater detail.

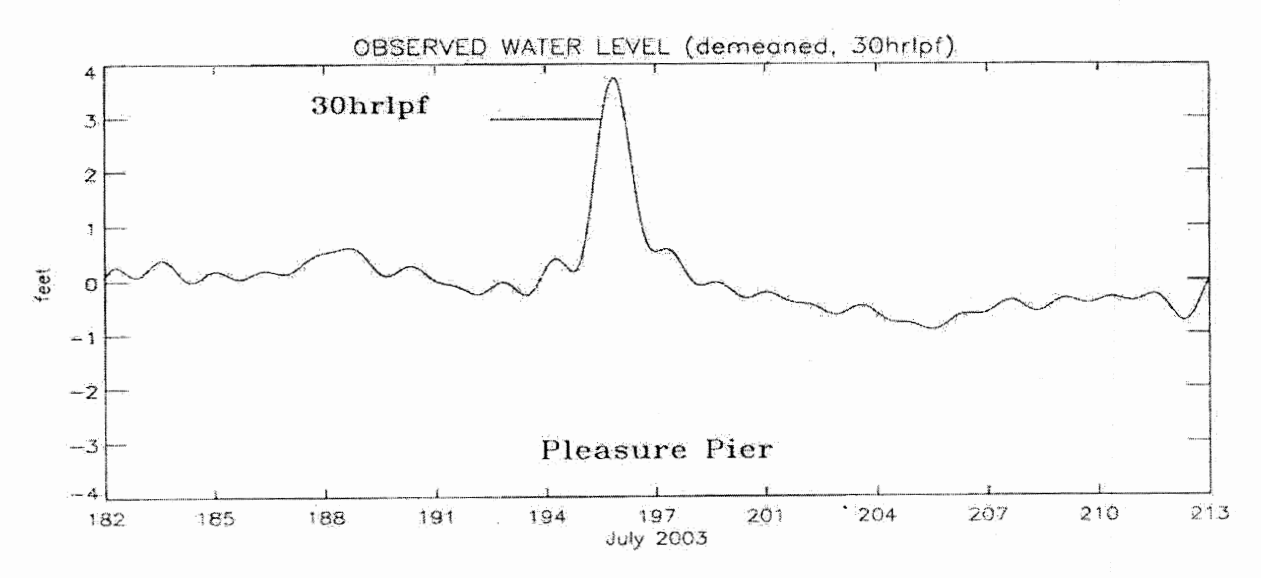

Figure 7.1 Observed Subtidal Water Level at Galveston Pleasure Pier, TX, July 2003

The daily statistical table for Julian days 193.75 through 198.0 is presented in Table 7.1. The peak observed value is reached on the day of 195.75 through 197.0. At Pleasure Pier, the rms error of the ETSS model forecast is 0.804 feet. The rms error of the DGOM model forecast is 1.994 feet.

The pre-hurricane conditions can be seen in Figure 7.2. Figure 7.3 shows the storm "ramping up". The ETSS model misses the initial portion of the high-water event. Unfortunately, there was no DGOM model forecast for July 13. The peak of the high-water event is depicted in Figure 7 .4. The ETSS model under predicts the event by about one to one and a half feet. The DGOM model over predicts the event by almost 4 feet. Figure 7.5 shows the period of time immediately following the hurricane. Overall, the ETSS response is somewhat flat compared with the observed signal. This could be due to the lack of resolution in the Aviation forecast winds, used by the ETSS model. It is not known why the DGOM model over predicted the event so dramatically. It is also not known how the DGOM model was re-started following the missing forecast on the  $13<sup>th</sup>$ .

# **Table 7.1 Water Level Event Analysis** : **July 12 through 17,2003**

# **Note : all dimensioned quantities are in feet.**

 $\text{start time} = 193.7500 \text{ stop time} = 195.0000$ 

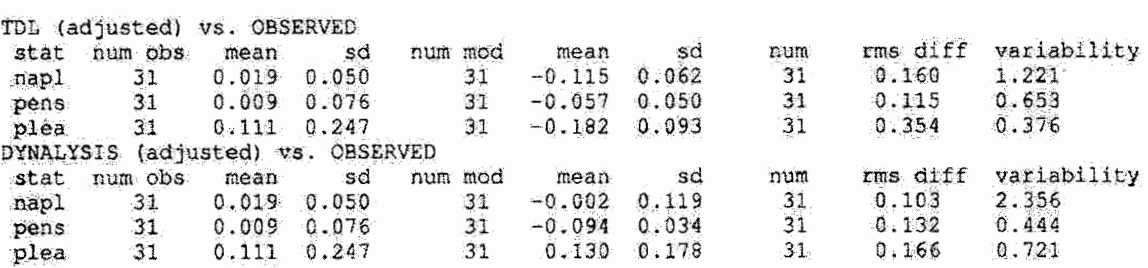

start time =  $195.7500$  stop time =  $197.0000$ 

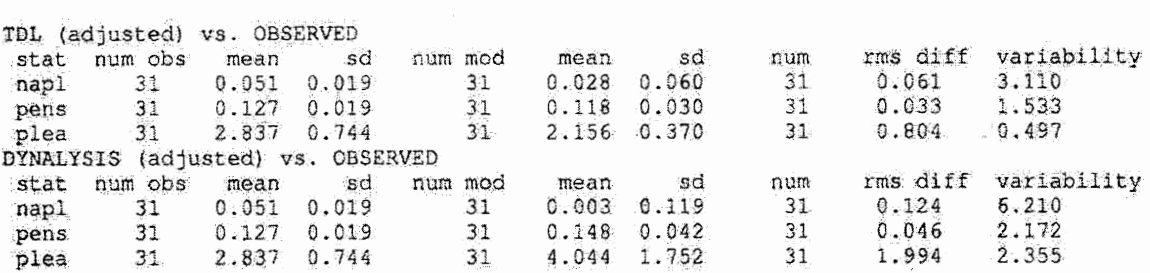

start time =  $196.7500$  stop time =  $198.0000$ 

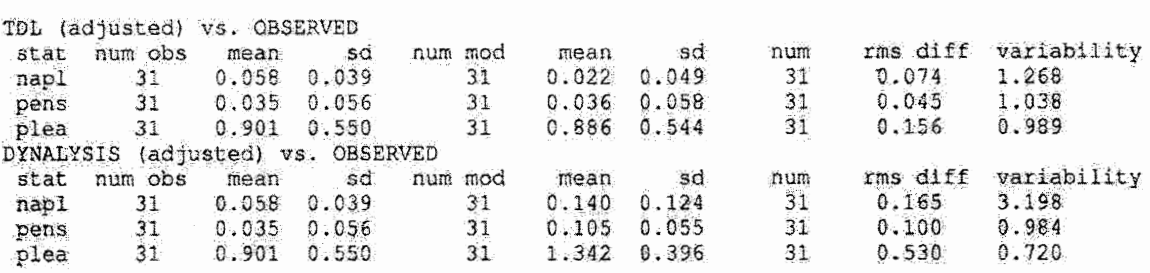

**Note : napl = Naples, FL, pens = Pensacola, FL, and plea= Galveston Pleasure Pier, TX.** 

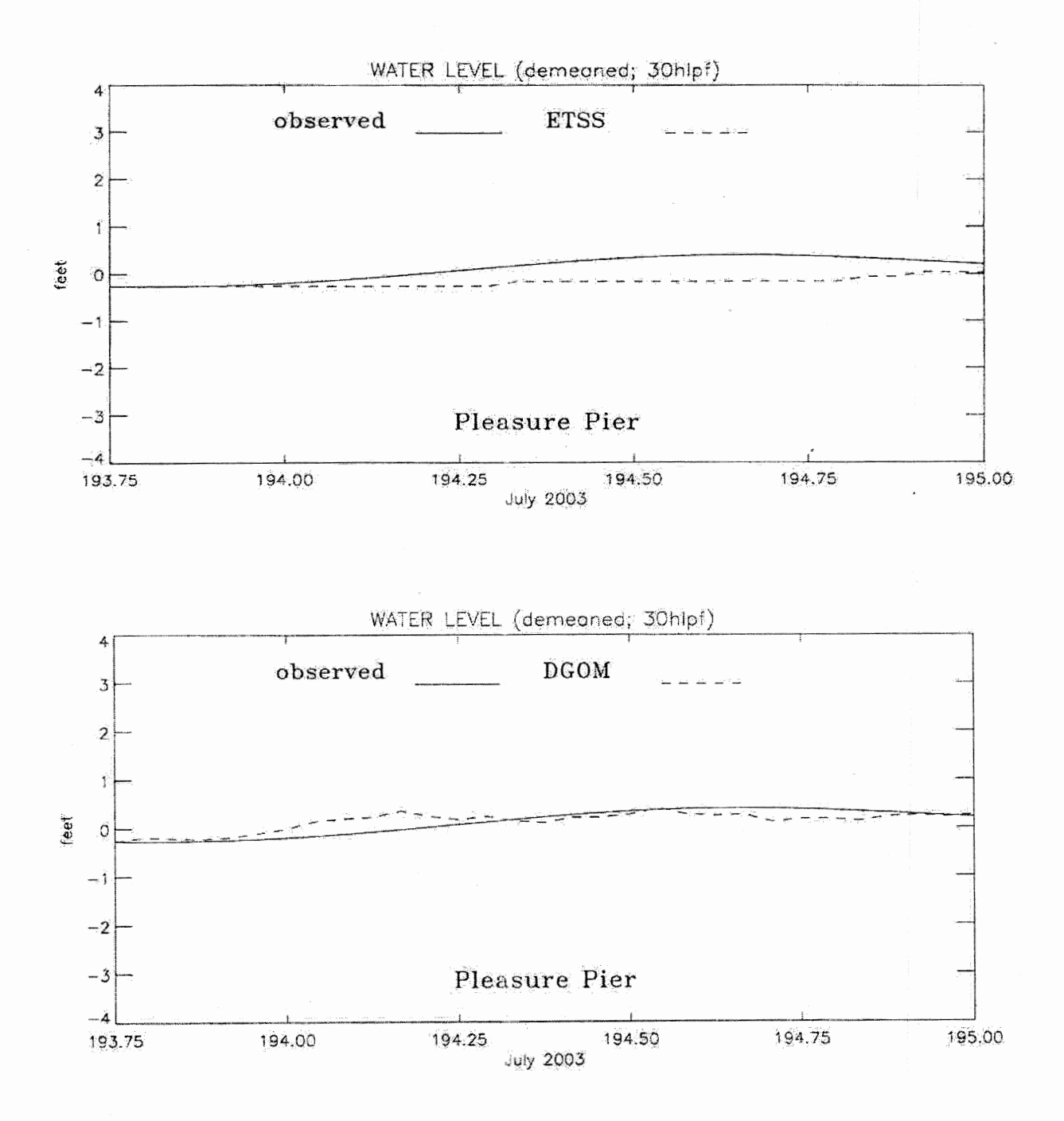

**Figure 7.2 Simulated** vs. **Observed Water Levels from July 2003, Day 1, at Galveston Pleasure Pier, TX** 

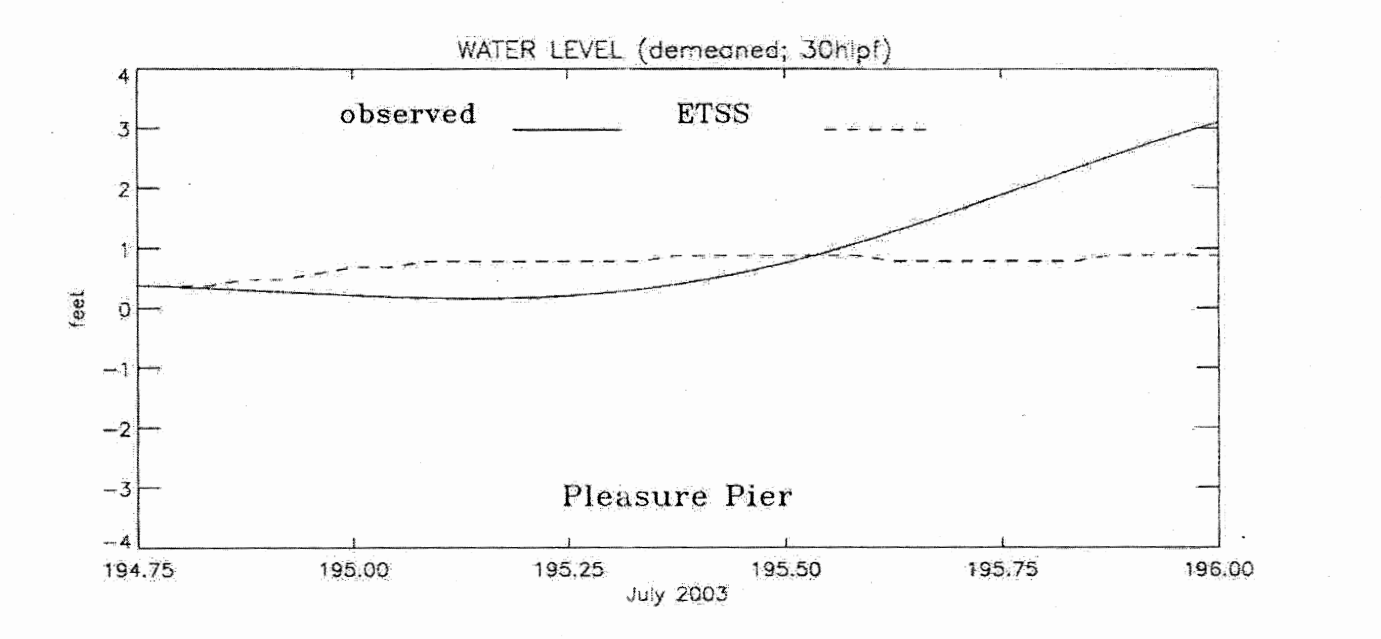

# **No Dynalysis Forecast for July 13, 2003**

# **Figure 7.3 Simulated** vs. **Observed Water Levels from July 2003, Day 2, at Galveston Pleasure Pier, TX**

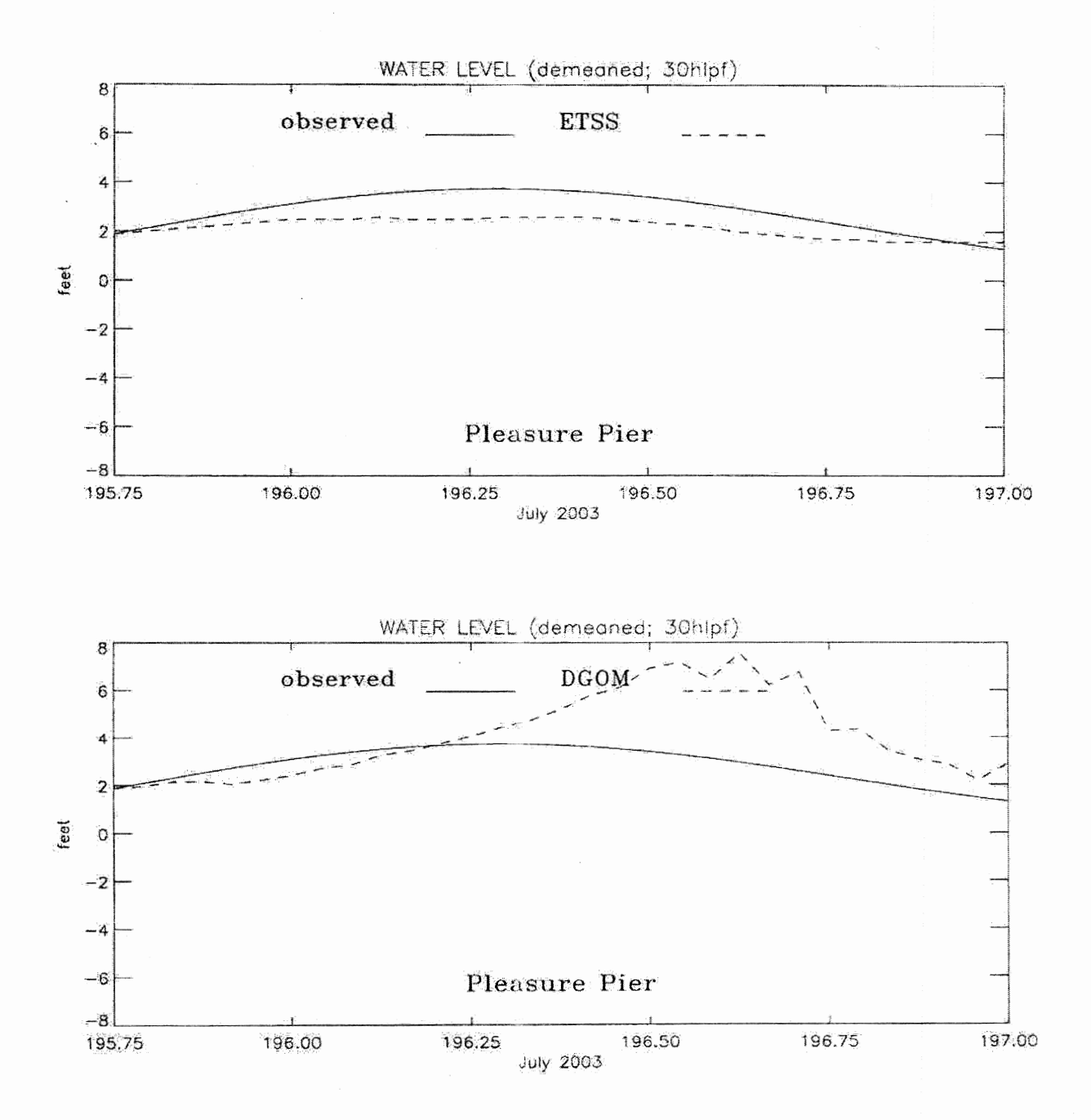

Figure 7.4 Simulated vs. Observed Water Levels from July 2003, Day 3, at Galveston Pleasure Pier, TX

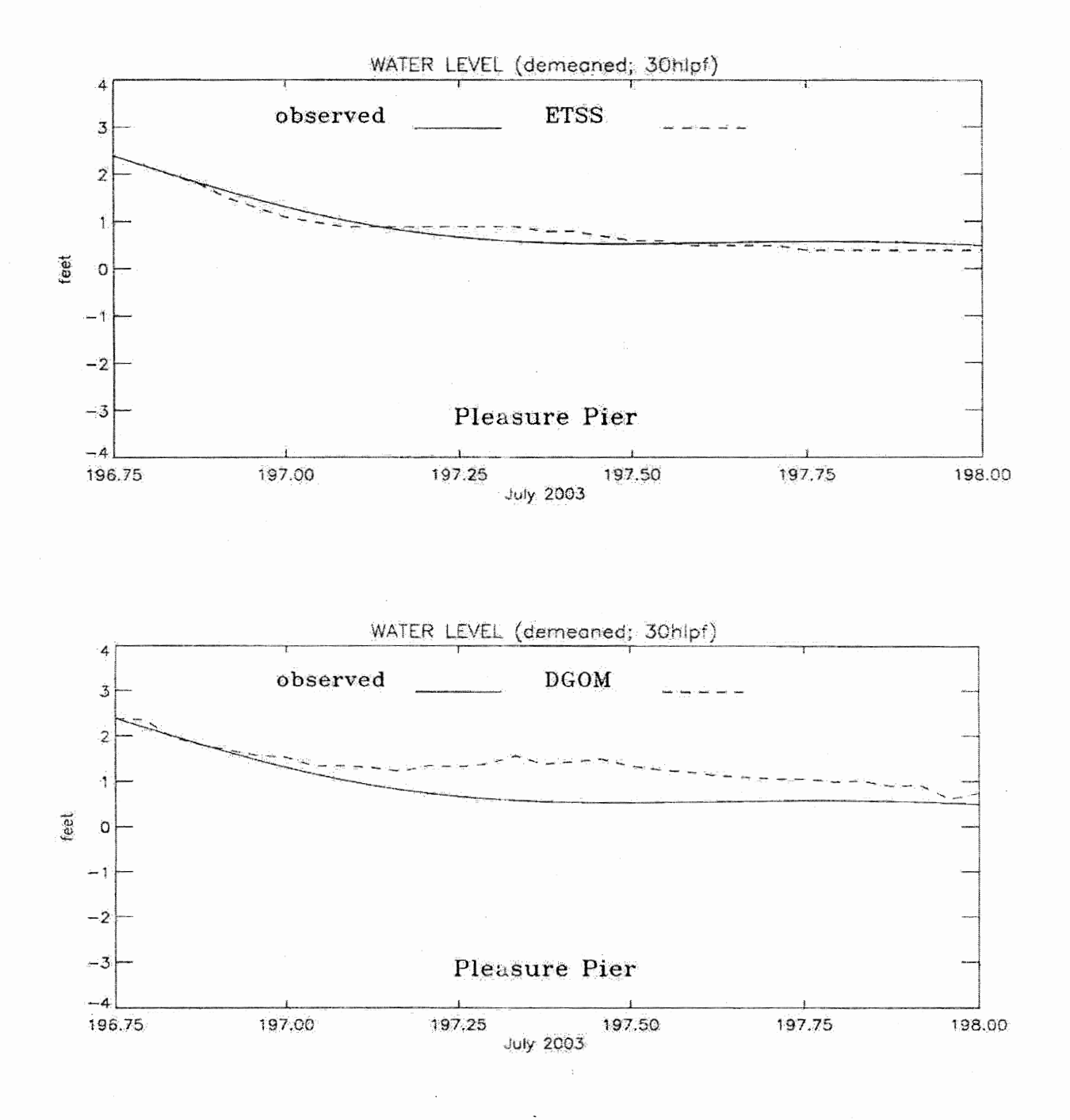

Figure 7.5 Simulated vs. Observed Water Levels from July 2003, Day 4, at Galveston Pleasure Pier, TX

#### Table 7.2 Water Level Analysis Summary for July 2003

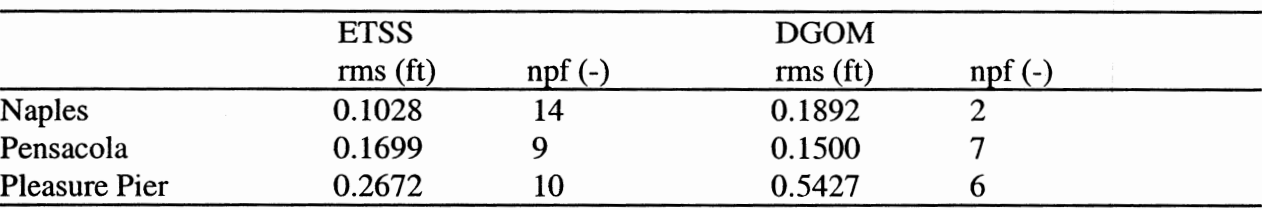

ETSS vs. DGOM Model Comparison, July 2003

Note : rmse is root mean square error and npf is defined to be the number of preferred forecasts.

As noted in Table 7.2, the rms error of the ETSS model forecasts was about half that of the DGOM model forecasts at Pleasure Pier over the first twenty days of July. DGOM model forecasts were available for the first twenty days of July only. Figure 7.6 shows the forecast vs. observed comparison for July at Pleasure Pier. The ETSS model under predicting the high water event can best be seen by looking at the triangles during the event. The DGOM model value peaked at nearly eight feet.

From Table 7.2, the ETSS model appears to out perform the DGOM model at Naples. The rms error for the ETSS forecasts is more than 81100 less than the rms error for the DGOM forecasts. The ETSS model forecast is preferred 14 times, compared with only two for the DGOM model forecast. A look at the plots in Figure 7.7 would seem to confirm this. Figure 7.8 and Table 7.2 indicate that the DGOM model seems to perform better at Pensacola. The DGOM model has the lower rms error, but is the preferred forecast only seven times, compared with nine for the ETSS model.

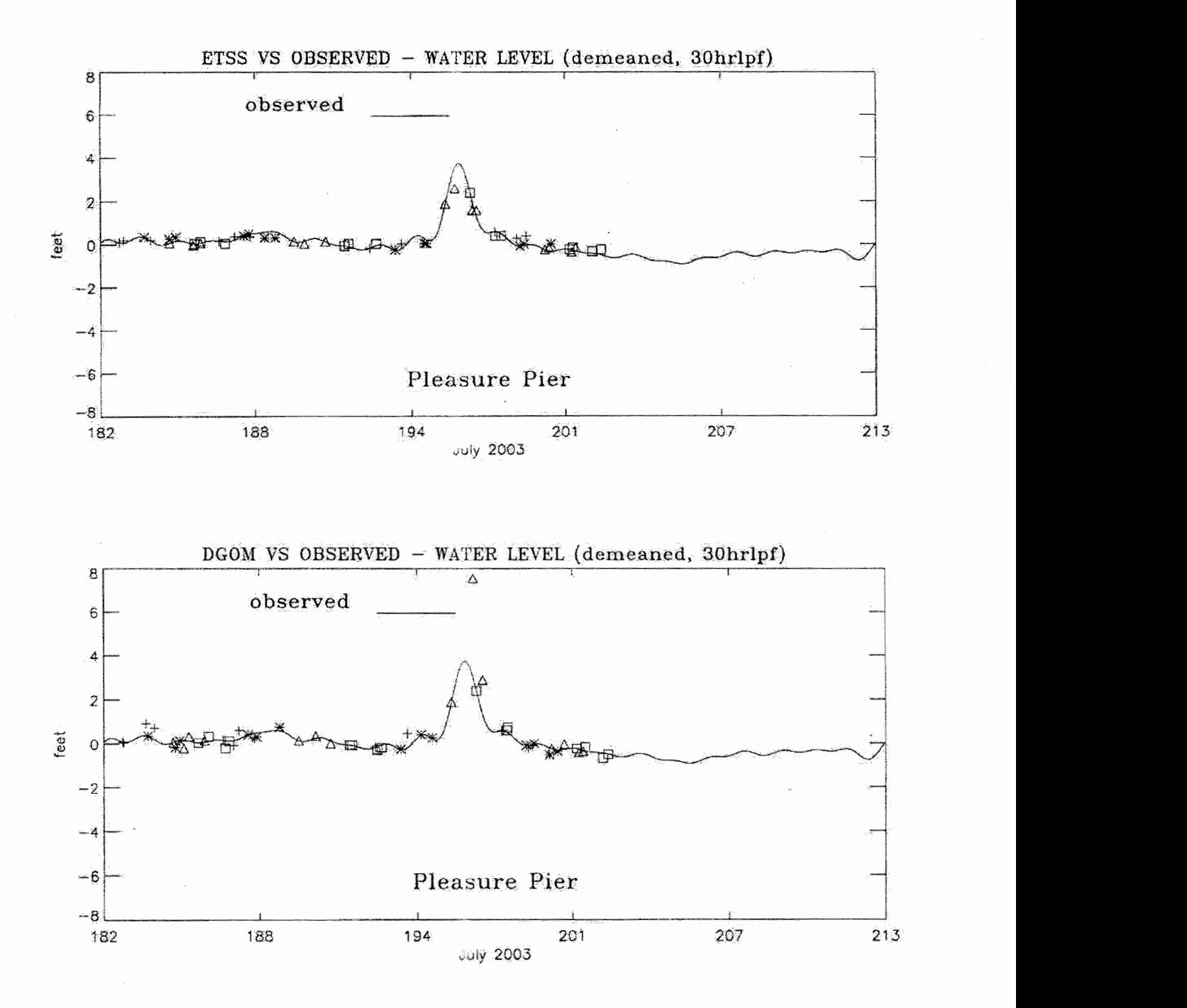

**Figure 7.6 Forecast** vs. **Observed Water Levels at Galveston Pleasure Pier, TX, July 2003** 

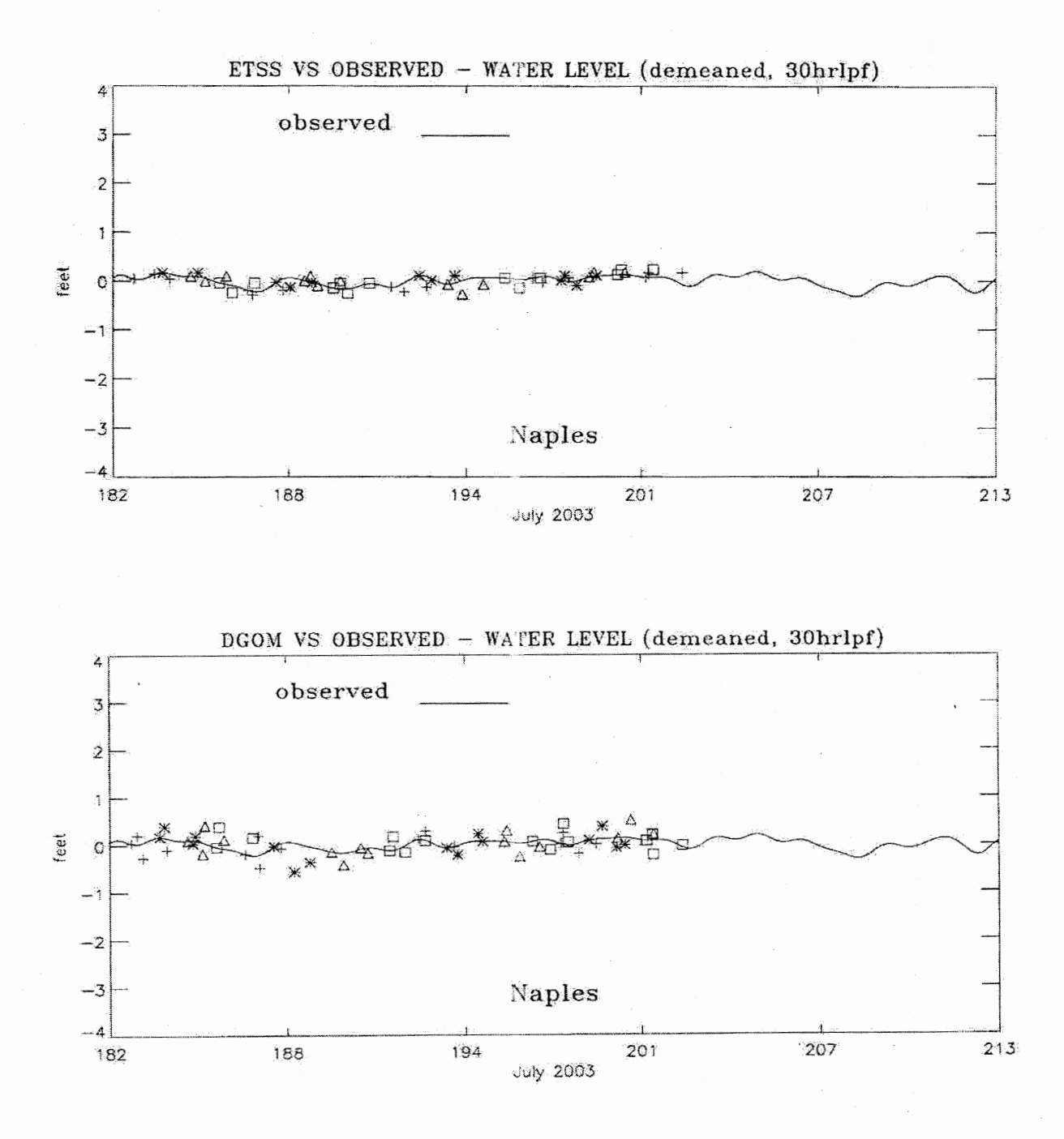

**Figure 7.7 Forecast** vs. **Observed Water Levels at Naples, FL, July 2003** 

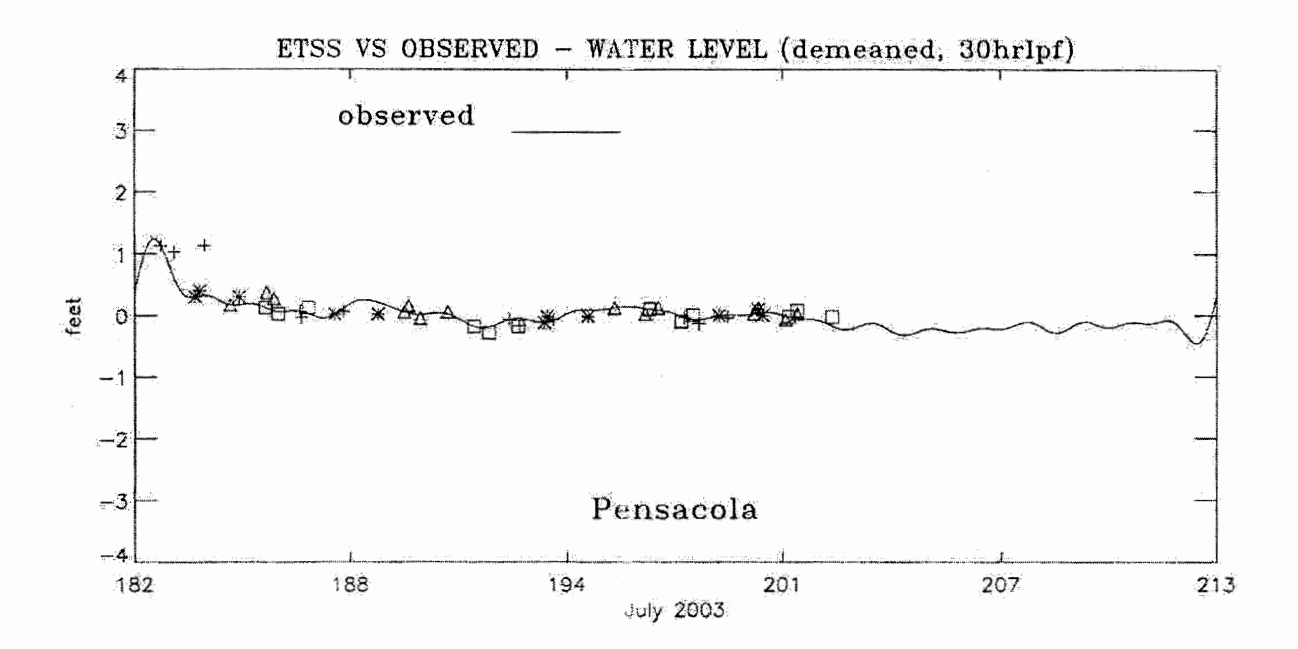

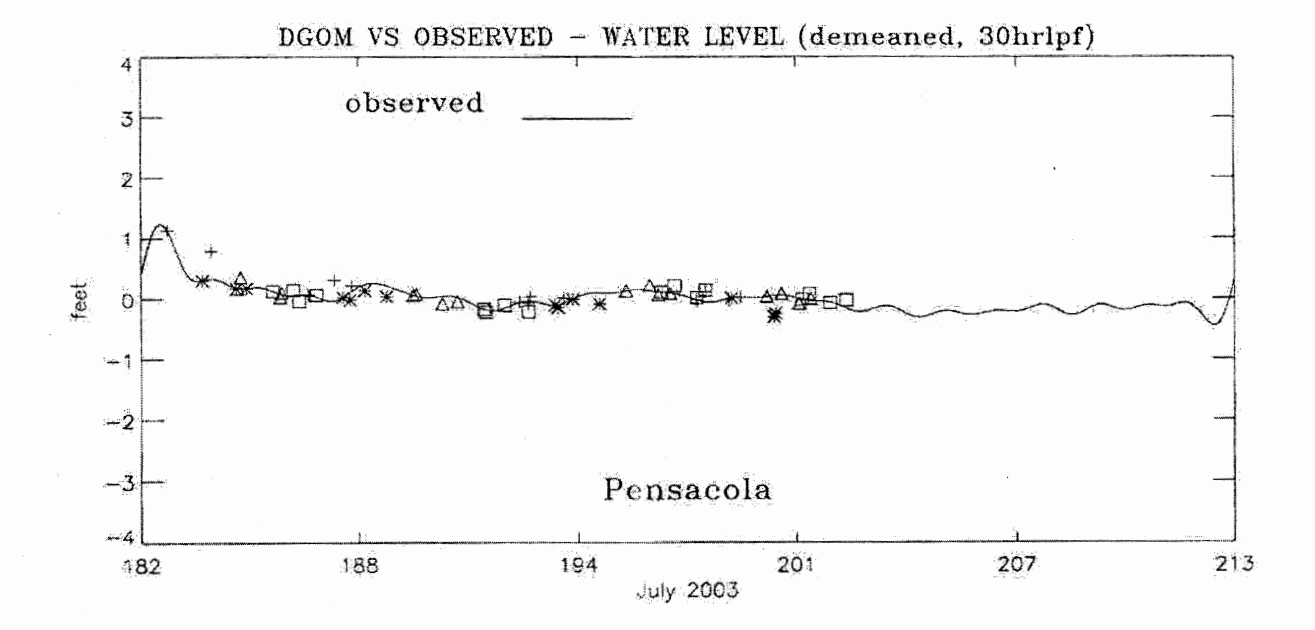

**Figure 7.8 Forecast** vs. **Observed Water Levels at Pensacola, FL, July 2003** 

## **CONCLUSIONS**

Subtidal water level comparisons of observations with forecast DGOM andETSS model output were performed for the months of November 2002, January 2003, May 2003, and July 2003. Subtidal water levels were obtained by 30 hour low pass filtering. In the energetic fall and winter months, both DGOM and ETSS model water levels compared favorably with the observations and were of near equal quality in terms of both RMS error and in the number of preferred forecasts at all stations around the Gulf. This was also the case at Galveston Pleasure Pier, TX, for a major cold frontal passage low water event in January 2003. For November 2002 a separate analysis was made using detiding. The results from detiding were slightly degraded for both models with each model response of comparable quality. Thus no further detiding analyses were performed. In the quiescent spring and summer months, the DGOM model water levels exhibited a greater spread around the observed signal than the ETSS model water levels. During Hurricane Claudette in July 2003, the DGOM model over-predicted the peak water level at Galveston Pleasure Pier, TX by about 4 feet, while the ETSS model under predicted the observed 4 foot surge by about 1.5 feet.

The cause of the differences in model water levels is under further investigation. The use of different wind and sea level atmospheric forcing may be a factor. The DGOM model uses the USN COAMPS, while the ETSS model uses the NWS A VN forcings. Efforts are underway to run the DGOM model with COAMPS, AVN, and ETA forcings for a common time period and use the analysis procedures developed here to compare the water level responses.

Future enhancements to the analysis procedure might include the following :

- 1. For the daily statistics, include the peak water level value. Presently, the table includes the mean water level over the forecast period. Including the peak water level value would give more meaningful information.
- 2. On the monthly summary tables, npf is defined to be the number of preferred forecasts. If the ETSS model has an rms error of 0.2146 and the DGOM model has an rms error of 0.2171, then ETSS is the preferred forecast. In this instance however, the difference in rms error is negligible. An improvement would be to introduce a threshold value. A difference in rms error less than a specified threshold value, perhaps 0.05 feet, would be considered a tie.
- 3. Improve the monthly forecast vs. observed plots by plotting the forecast water level points uniformly by day. Presently, the plot program, plot\_wlanal.pro, cycles through the four symbols for each model regardless of forecast date. If one model misses a forecast, it becomes difficult to compare forecast points for a given day because the symbols no longer correspond.

Based on the results of this study, NOS is also pursuing the installation of the DGOM model system due to its ability to represent the baroclinic structures and the Loop Current system via data assimilation of SST and AVHRR. The system will be further tested on storm event water level response and on its ability to improve the NOS Galveston Bay Experimental Nowcast/Forecast System (GBEFS) water levels.

#### **REFERENCES**

Chen, J., W.A. Shafer, and S.C. Kim, 1993: A Forecast Model for Extratropical Storm Surge, Advances in Hydro-Science and Engineering, (ed.) Sam S.Y. Wang, Volume I Part B, University ofMississippi, 1437-1444.

Chen, J., 2003: Personal Communication.

Patchen, R., H.J. Herring, P.P. Niiler, M. Inoue, G.L. Mellor, C.N.K. Mooers, L.Y. Oey, F.M. Vulkovich, and W.J. Wiseman, Jr., 1999: Modeling the Gulf of Mexico. Dynalysis of Princeton Report No. 115.

Patchen, R., and J. Herring, 1998: GUM Current: Gulf of Mexico Tropical Cyclone Current Hindcast. Dynalysis of Princeton Report No. 117.

Patchen, R. and J.P. Blaha, 2002: Implementation of an Infrastructure to Support Operation and Evaluation of Gulf of Mexico Models, Oceans 2002 MTSIIEEE, Biloxi, Mississippi. (Preprint available from R. Patchen at www.dynalysis.com)

Patchen, R., W.J. Wiseman Jr., M. Inoue, V. Ransibrahmanakul, S.P. Murray, and S. DiMarco, 1998: Hydrography of the Louisiana Coastal Current: Model-Data Comparison. Physics of Estuaries and Coastal Seas, Balkema Publishers, The Netherlands.

Patchen, R., L.L. Lee, and F.J. Kelley, 1999: Preliminary Comparison of Near-surface TABS Current Velocity Observations and Dynalysis Model Simulations Along the Inner Texas Shelf. AMS 3<sup>rd</sup> Conference on Coastal and Atmospheric and Oceanic Prediction Processes, New Orleans, Louisiana. (Preprint available from R. Patchen at www.dynalysis.com)

Patchen, R., L.L. Lee, F.J. Kelley, N.L Guinasso, 2002: Observed and Modeled Near-surface Currents in the Coastal Jet Along the Texas Shelf. AGU 2000 Ocean Sciences Meeting Abstract, January 25-28, San Antonio, Texas.

Richardson, P.H. and R.A. Schmalz, 2002: Water Level Event Analysis: Program Documentation. NOAA, National Ocean Service, Coast Survey Development Laboratory, CSDL Informal Technical Note No. 1, Silver Spring, MD.

Zervas, C.E., 1997: User's Guide to the Tidal Prediction and Detiding Program. NOAA, National Ocean Service, Center for Operational Oceanographic Products and Services, Unpublished Internal Report, Silver Spring, MD.

# **APPENDIX A. SCRIPT AND CONTROL FILES**

Scripts and control files for each of the five programs are provided below as shown in Table 3.1.

reform.sh

# f77 reform\_coops.f calcjd.f -o reformx

#rm \*.o

reformx < reform.n

reform.n

naple.jul03 .raw naple.jul03.obs 60.0 time interval of raw data set no\* - designate start and end time, yes or no 182.0 start time 212.96 end time

### readtdl.sh

## # f77 read\_tdl.f calcjd.f -o readtdl

# rm \*.o

 $readtdl < read$  $jul03.n$ 

read\_nov02.n

22 number of stations to read 3 number of station output files /ocean2dirl/adaser/ocean/fcsts/etss/archives/200211/gm/2002113012.gm **1** station number 8 lunout naple.tdl.11302002\_12z 10 9 pensa.tdl.11302002\_12z 19 10 pleas.tdl.11302002\_12z  $\frac{1}{4}$ **11**  porta.tdl.11302002\_12z

readdyn.sh

# f77 read\_dyn.f -o read\_dyn

read\_dyn < readdyn.n > out

readdyn.n

0 idebug

/dir3/people/philr/dynalysis/dynal/GOM.NOS/2D/jul03/GOM\_2D.2003.200.1300.NOS 4 number of Dynalysis stations to read !NAPLES dyn.Olnaple.200 27PENSAC dyn.27pensa.200 36GALVEP dyn.36pleas.200 62PTARAN dyn. 62ptara.200

adjust.sh .

# f77 adjust.f -o adjust

# adjust< adj\_tdl.jan03.n #adjust < adj\_tdl.may03.n adjust< adj\_tdl.jul03.n # adjust < adj\_tdlres.nov02.n #Is -11 \*.tdl.\*

# adjust < adj\_dynres.nov02.n #adjust < adj\_dyn.may03.n #adjust< adj\_dyn.jul03.n

adj\_tdl.jan02.n

3 number of stations

31.749 start time (daily) "9

/dir3/people/philr/dynalysis/tdl/12z/jan03/naple.tdl.01312003\_12z 10

/dir3/people/philr/dynalysis/obs/filter/jan03/naple.jan03\_0.obs.30 11

naple.tdl.01312003\_adj

12

/dir3/people/philr/dynalysis/tdl/12z/jan03/pensa.tdl.O 1312003 \_12z 13

/dir3/people/philr/dynalysis/obs/filter/jan03/pensa.jan03\_0.obs.30 14

pensa.tdl.01312003\_adj

15

/dir3/people/philr/dynalysis/tdl/12z/jan03/pleas.tdl.01312003\_12z 16

/dir3/people/philr/dynalysis/obs/filter/jan03/pleas.jan03\_0.obs.30 17

pleas.tdl.01312003\_adj

```
# f77 wl_sa.ph.f -o wl_sa.ph
```

```
# wl_sa.ph < wl.dyn.n
```
# wl\_sa.ph < wl.tdl.n

```
# wl_sa.ph < wl.b2_nov02.n 
# wl_sa.ph < wl.nov02_astr.n 
# wl_sa.ph < wl.b2_jan03.n > out 
# wl_sa.ph < wl.b2_jan03.astr.n > out
# wl_sa.ph < wl.may03.n > out
 wl\_sa.php <wl.jul03.n >out
```
#rm out

# wl.jul03.n

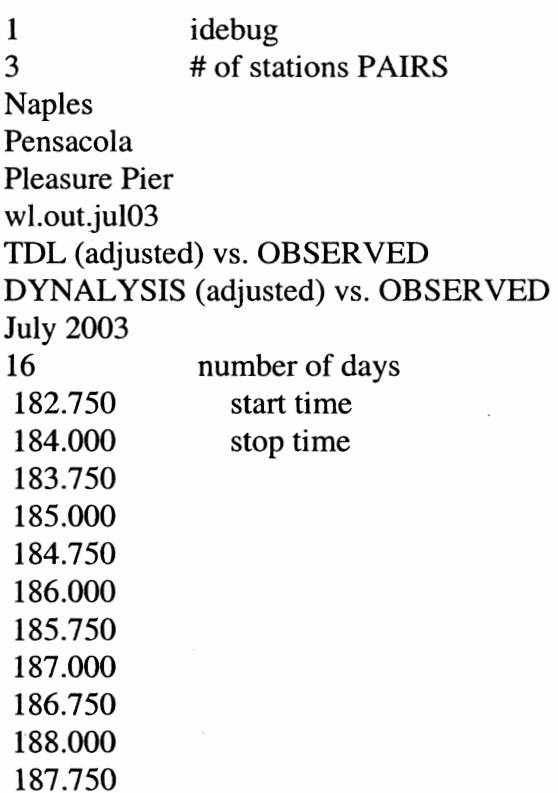

189.000 189.750 191.000 191.750 193.000 192.750 194.000 193.750 195.000 195.750 197.000 196.750 198.000 197.750 199.000 198.750 200.000 199.750 201.000 200.750 202.000 0.02

13

/dir3/people/philr/dynalysis/obs/filter/jul03/naple.jul03\_0.obs.30 14

/dir3/people/philr/dynalysis/obs/filter/jul03/pensa.jul03\_0.obs.30 15

/dir3/people/philr/dynalysis/obs/filter/jul03/pleas.jul03\_0.obs.30 naple

/dir3/people/philr/dynalysis/ compar/files.adj/tdl/jul03/naple. tdl.070 12003 \_adj /dir3/people/philr/dynalysis/compar/files.adj/dyn/jul03/naple.dyn.07012003\_adj pensa

/dir3/people/philr/dynalysis/compar/files.adj/tdl/jul03/pensa.tdl.07012003\_adj /dir3/people/philr/dynalysis/compar/files.adj/dyn/jul03/pensa.dyn.07012003\_adj pleas

/dir3/people/philr/dynalysis/ compar/files.adj/tdl/jul03/pleas. tdl.070 12003 \_adj /dir3/people/philr/dynalysis/compar/files.adj/dyn/jul03/pleas .dyn.070 12003 \_adj

Similar structure for days 7/2- 7/6, 7/8, 7/10- 7/12, 7/14- 7/18.

## wl.jul03.n (continued)

naple

/dir3/people/philr/dynalysis/compar/files.adj/tdlljul03/naple.tdl.07192003 \_adj /dir3/people/philr/dynalysis/compar/files.adj/dyn/jul03/naple.dyn.07192003\_adj pensa

/dir3/people/philr/dynalysis/compar/files.adj/tdlljul03/pensa. tdl.07192003 \_adj /dir3/people/philr/dynalysis/compar/files.adj/dyn/jul03/pensa.dyn.07192003\_adj pleas

/dir3/people/philr/dynalysis/compar/files.adj/tdl/jul03/pleas.tdl.07192003 \_adj /dir3/people/philr/dynalysis/compar/files.adj/dyn/jul03/pleas.dyn.07192003\_adj cnt.pleas\_dyn.nov02

ps

landscape 0 idebug ! 17Pleasure Pier!X !17DYNALYSIS VS OBSERVED- WATER LEVEL (demeaned, 30hrlpf)!X 305.0 start time 335.0 end time 16 number of daily forecast files to read *5* number of ticks 1 ilegnd -2.00 2.00 8 yrange, and number of tick marks juld November 2002

feet

!17observed!X

/dir3/people/philr/dynalysis/obs/filter/nov02/pleas.nov02\_0.obs.30

/dir3/people/philr/dynalysis/compar/files.adj/dyn/nov02/pleas.dyn.11 0 12002\_adj /dir3/people/philr/dynalysis/compar/files.adj/dyn/nov02/pleas.dyn.11 022002\_adj /dir3/people/philr/dynalysis/compar/files.adj/dyn/nov02/pleas.dyn.11 032002\_adj /dir3/people/philr/dynalysis/comparlfiles.adj/dyn/nov02/pleas.dyn.11 042002\_adj /dir3/people/philr/dynalysis/compar/files.adj/dyn/nov02/pleas.dyn.11052002\_adj /dir3/people/philr/dynalysis/compar/files.adj/dyn/nov02/pleas.dyn.11 062002\_adj /dir3/people/philr/dynalysis/compar/files.adj/dyn/nov02/pleas.dyn.11 072002\_adj /dir3/people/philr/dynalysis/compar/files.adj/dyn/nov02/pleas.dyn.11162002\_adj /dir3/people/philr/dynalysis/compar/files.adj/dyn/nov02/pleas.dyn.11182002\_adj /dir3/people/philr/dynalysis/compar/files.adj/dyn/nov02/pleas.dyn.11212002\_adj /dir3/people/philr/dynalysis/compar/files.adj/dyn/nov02/pleas.dyn.11222002\_adj /dir3/people/philr/dynalysis/compar/files.adj/dyn/nov02/pleas.dyn.11252002\_adj /dir3/people/philr/dynalysis/compar/files.adj/dyn/nov02/pleas.dyn.11262002\_adj /dir3/people/philr/dynalysis/compar/files.adj/dyn/nov02/pleas.dyn.11272002\_adj /dir3/people/philr/dynalysis/compar/files.adj/dyn/nov02/pleas.dyn.11282002\_adj /dir3/people/philr/dynalysis/compar/files.adj/dyn/nov02/pleas.dyn.11302002\_adj